# **INSTITUTO TECNOLÓGICO SUPERIOR DEL SUR DE GUANAJUATO**

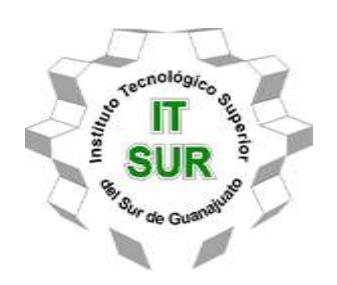

# **SIMULACIÓN HARDWARE IN THE LOOP DE INVERSORES TRÍFASICOS**

Opción 2: Titulación Integral – Tesis Profesional

Elaborada por:

Juan Daniel Peralta Villafuerte

Que presenta para obtener el título de:

# **INGENIERO EN ELECTRÓNICA**

Asesor:

Dr. Leonel Estrada Rojo

Uriangato, Gto. **Octubre del 2023** 

# **SIMULACIÓN HARDWARE IN THE LOOP DE INVERSORES TRÍFASICOS**

Elaborada por:

# **Juan Daniel Peralta Villafuerte**

Aprobado por. . . . . . . . . . . . . . . . . . . . . . . . . . . . . . . . . . . . . . . . . . . . . . . . . . . . . . .

Dr. Leonel Estrada Rojo Docente de la carrera de Ingeniería Electrónica Asesor de la opción de titulación

Revisado por. . . . . . . . . . . . . . . . . . . . . . . . . . . . . . . . . . . . . . . . . . . . . . . . . . . . . . .

Ing. Netzahualcóyotl Martínez Cazares Docente de la carrera de Ingeniería Electrónica Revisor de la opción de titulación

Revisado por. . . . . . . . . . . . . . . . . . . . . . . . . . . . . . . . . . . . . . . . . . . . . . . . . . . . . . .

M.C. Julio Ortega Alejos Docente de la carrera de Ingeniería Electrónica Revisor de la opción de titulación

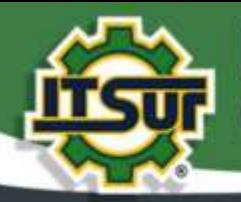

#### TECNOLOGÍA Y CALIDAD PARA LA VIDA

#### LIBERACIÓN DE PROYECTO PARA LA TITULACIÓN INTEGRAL

Uriangato, Gto., 31/agosto/2023

Asunto: Liberación de proyecto para la titulación integral

M.I. José Gabriel Aguilera González Director Académico **ITSUR** PRESENTE

Por este medio informo que ha sido liberado el siguiente proyecto para la titulación integral:

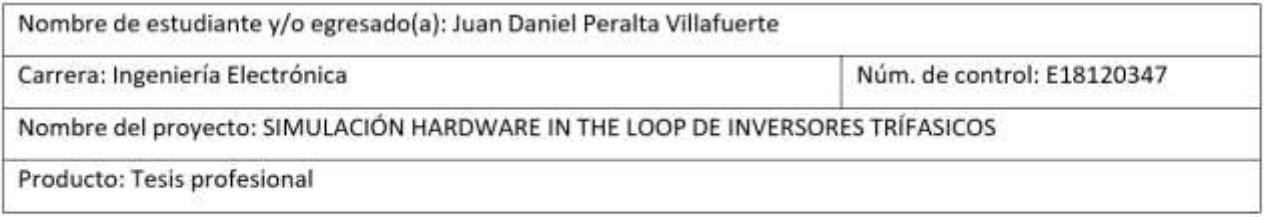

Agradezco de antemano su valioso apoyo en esta importante actividad para la formación profesional de nuestras y nuestros egresados.

**ATENTAMENT** 

Dr. Eli Eduardo González Durán Jefe de División de Ingeniería Electrónica **ITSUR** 

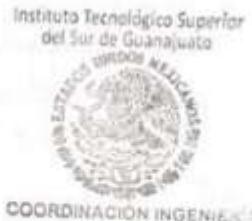

COORDINACIÓN INGENIERÍA

La comisión revisora ha tenido a bien aprobar la reproducción de este trabajo.

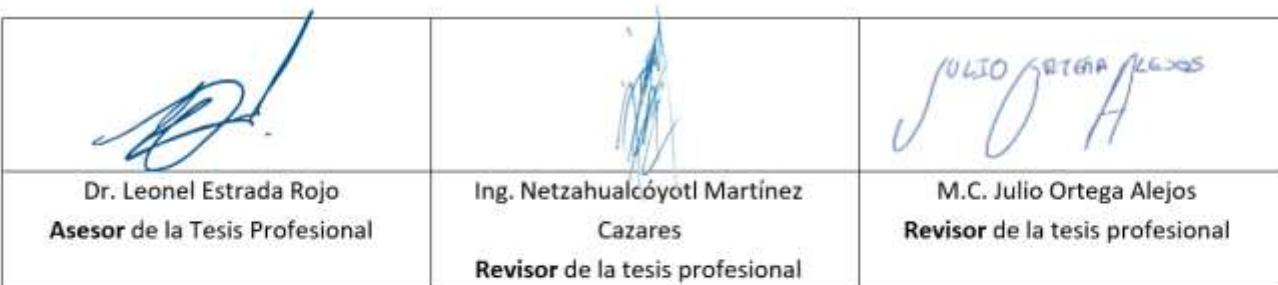

c.c.p.- Expediente

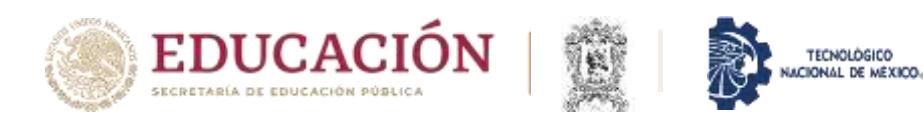

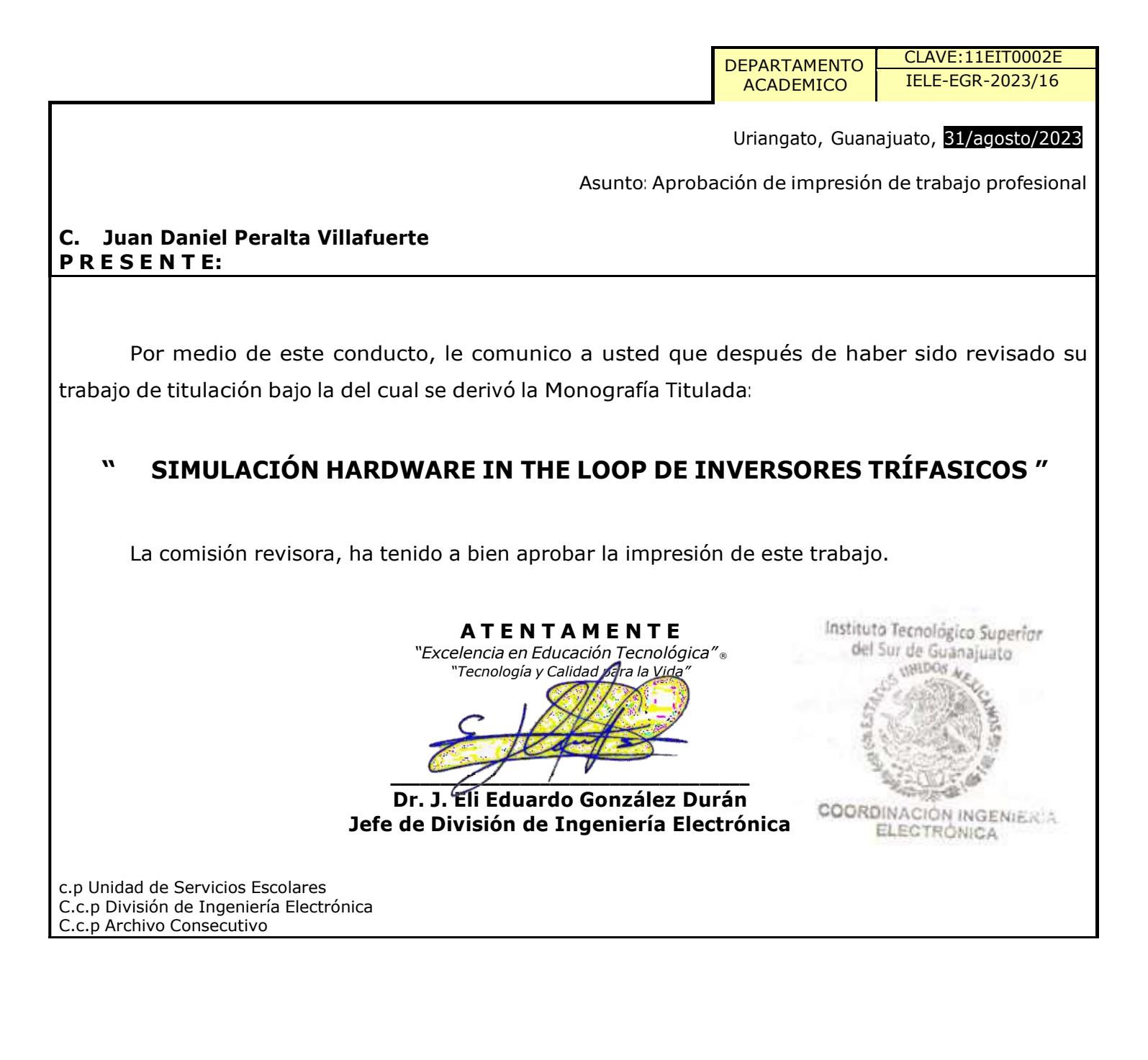

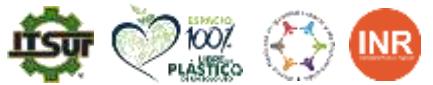

**Ave. Educación Superior No. 2000, Col. Juárez, Uriangato, Guanajuato, C.P. 38982 Tels. (445) 45 7 74 68 al 71 Ext. \*137, e-mail: electronica@itsur.edu.mx tecnm.mx | surguanajuato.tecnm.mx**

2023 rancisco VILA

## Tabla de contenido

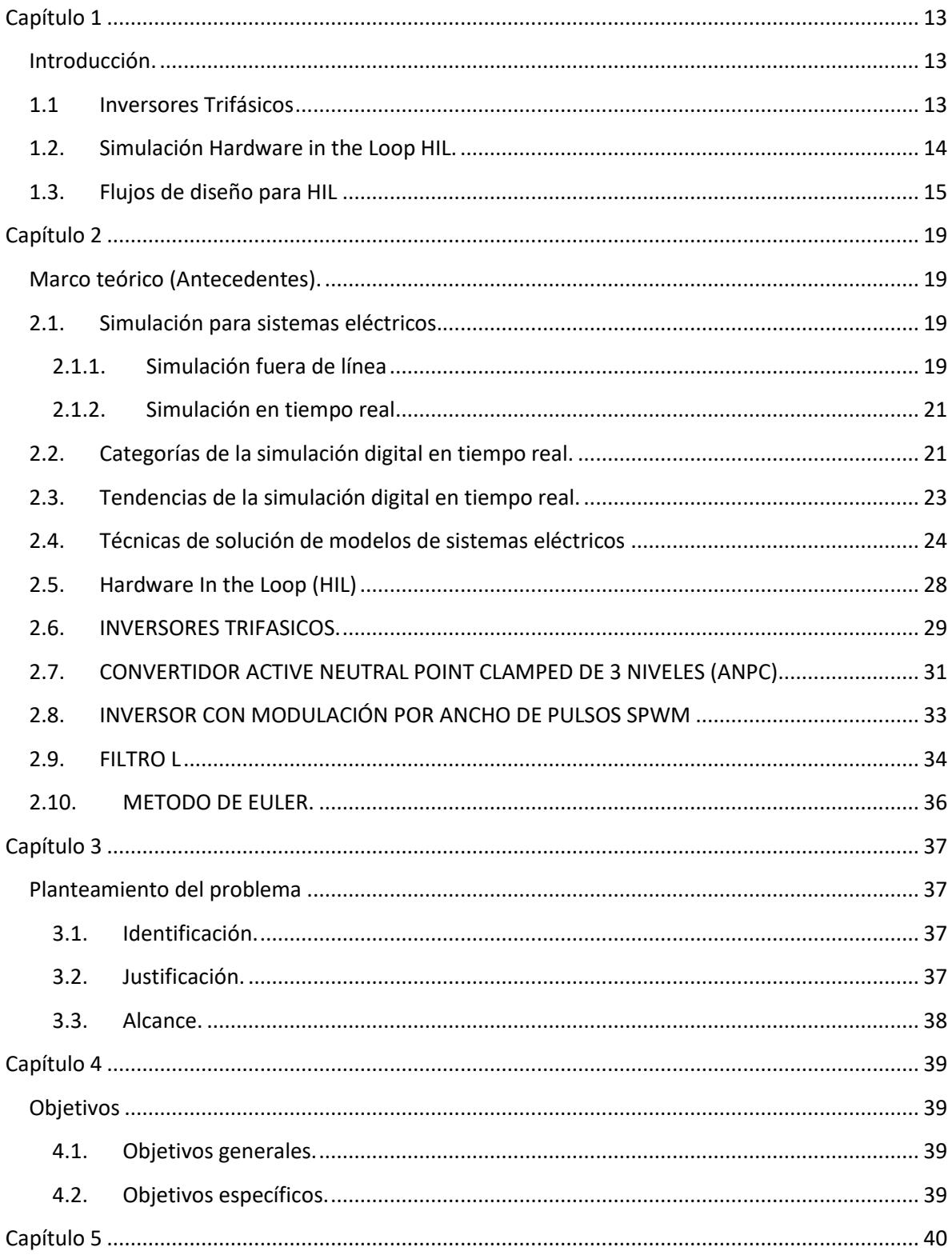

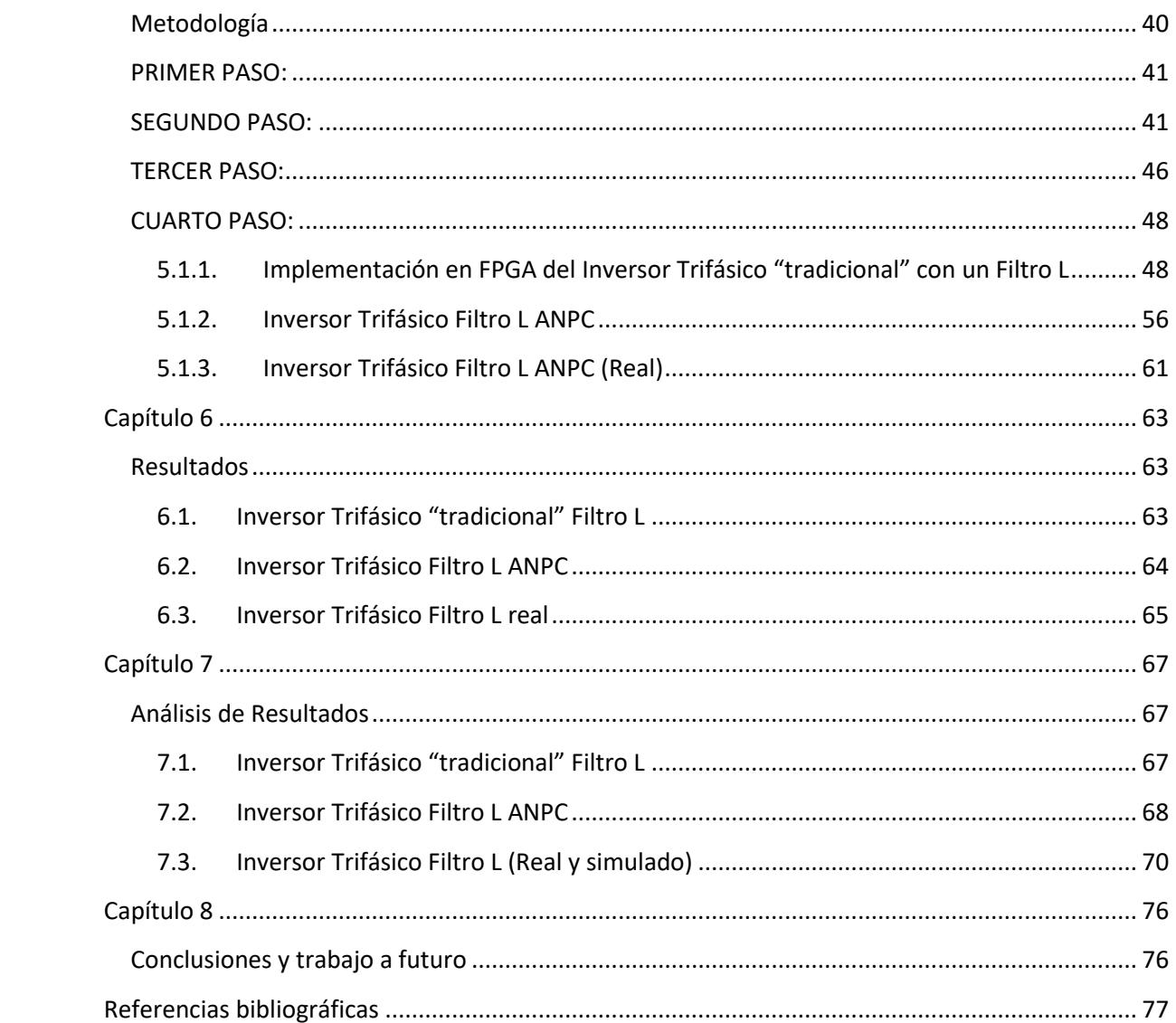

# **Índice de figuras**

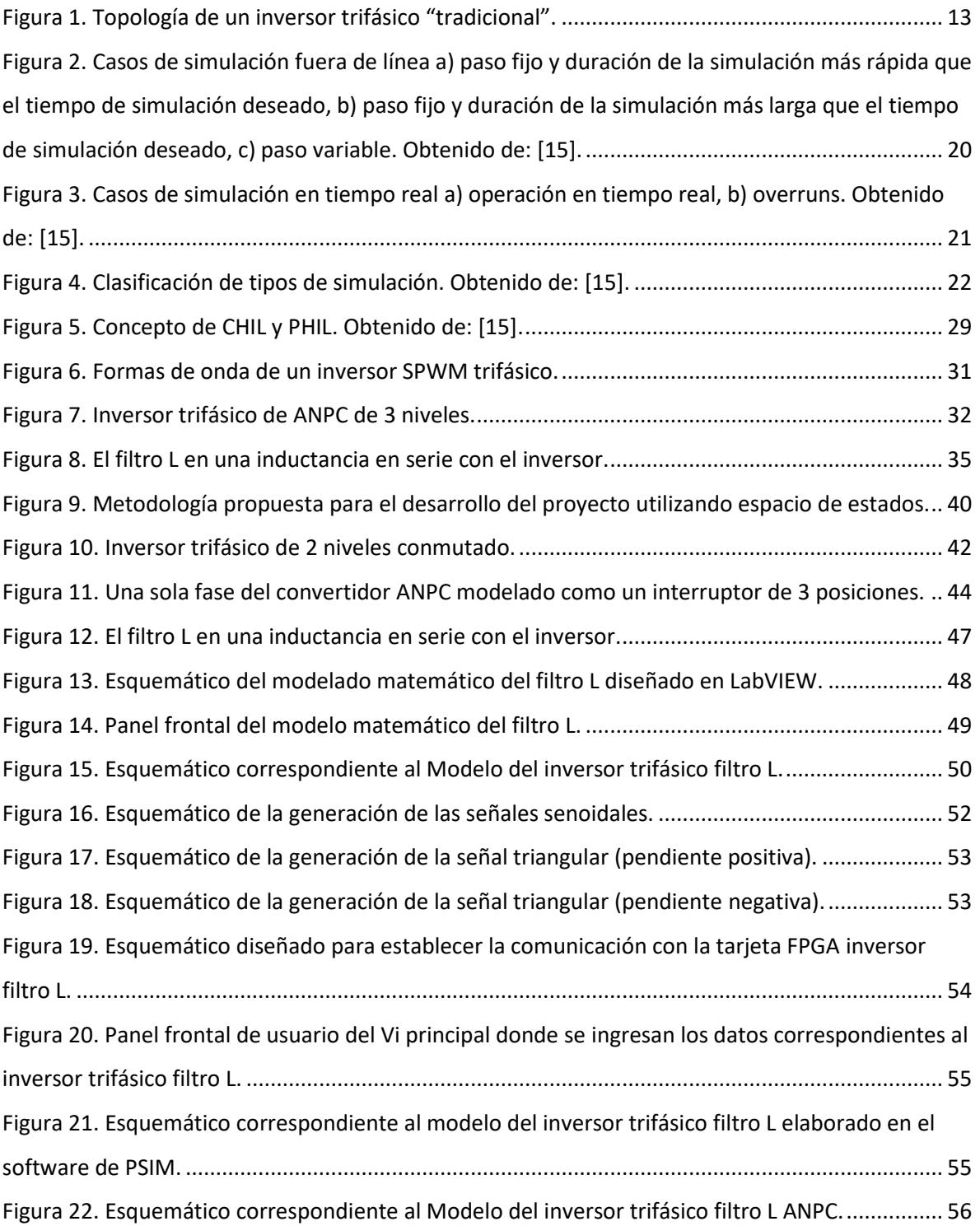

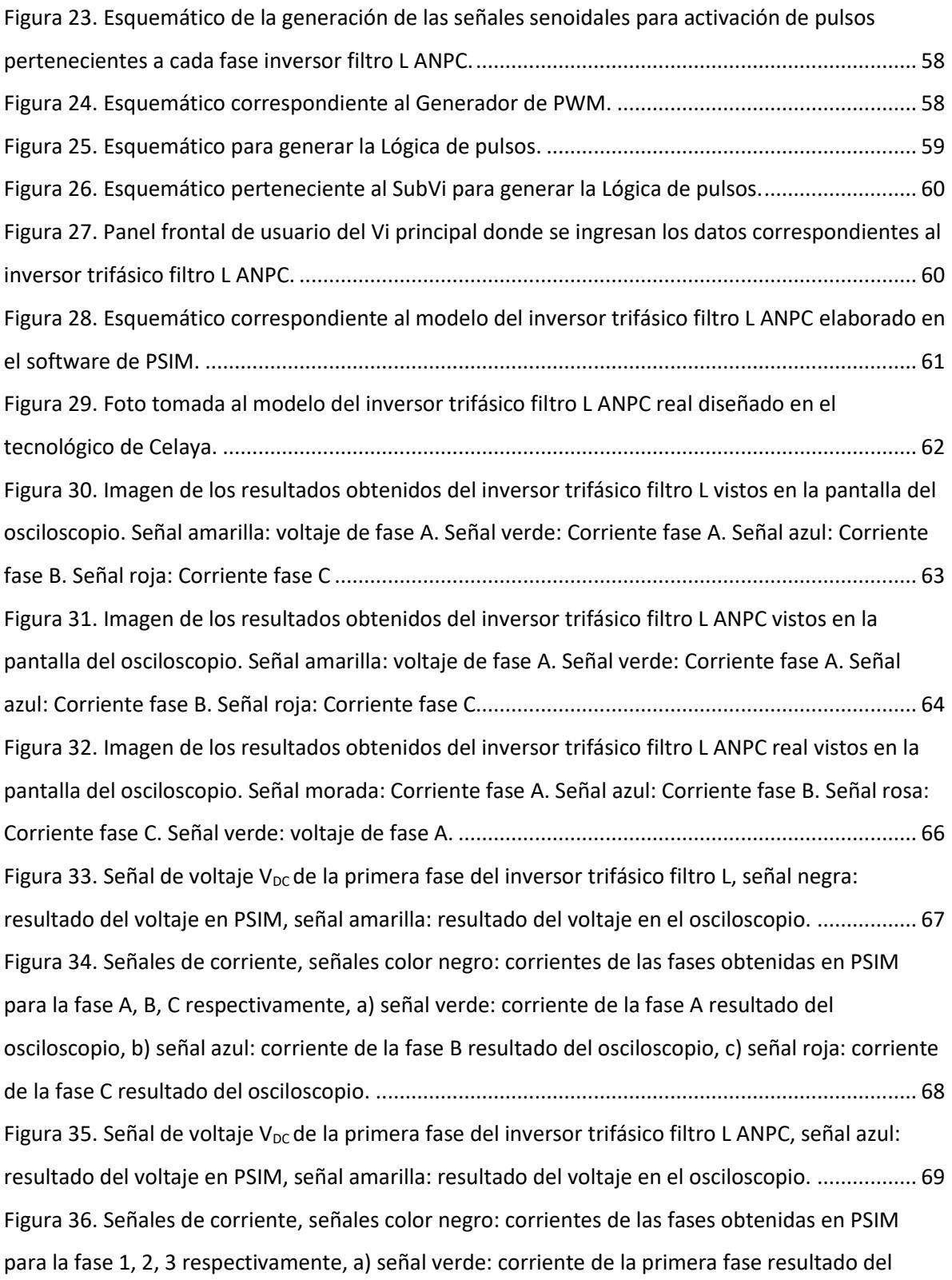

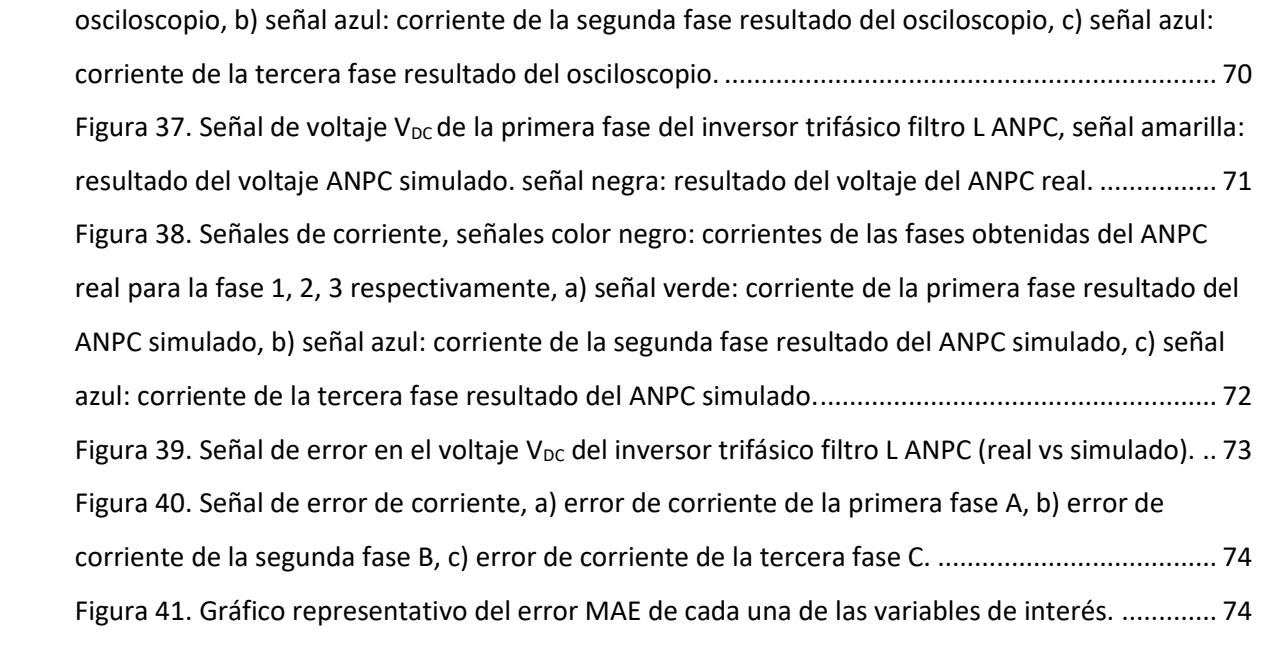

# **Índice de tablas**

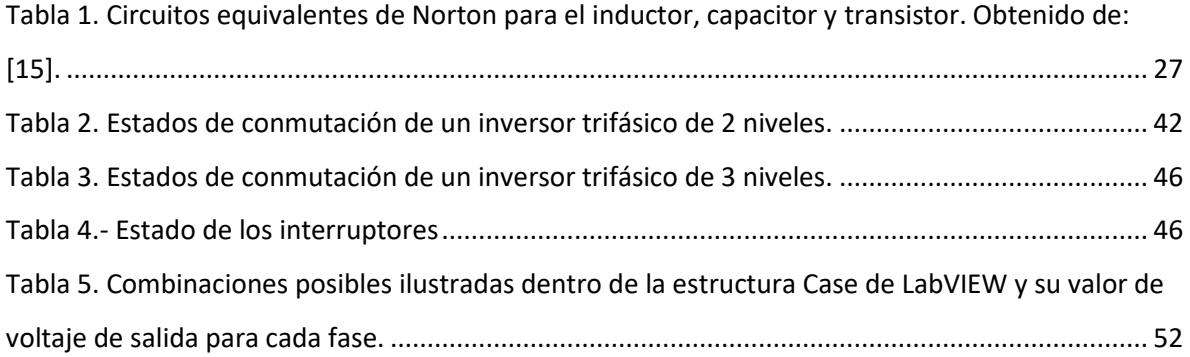

#### **Resumen.**

En el presente trabajo de residencias se investigo acerca del tema HIL a fin de conocer y adquirir el conocimiento necesario de esta técnica de simulación, en nuestro caso se implementó para un inversor trifásico "tradicional" y un Active Neutral Point Clamp (ANPC, por sus siglas en inglés), en conjunto con un filtro tipo L. Para tener un mejor conocimiento más exhaustivo y tener una mejor interpretación del tema, se investigó acerca del funcionamiento de estas topologías para posteriormente obtener su modelado matemático que representa el funcionamiento del inversor y posteriormente se soluciona con un método numérico, para poder implementarse en un sistema digital.

En este trabajo, se utilizó el método de Euler debido a su facilidad para aplicarse y su menor costo computacional. Haciendo uso de softwares comerciales se desarrollaron Vi's en la plataforma de LabVIEW mediante las herramientas que contiene, el Vi contendrá el diseño de las ecuaciones de los inversores obtenidas mediante el método de Euler para realizar simulaciones posteriormente. Los programas creados en el software comercial fueron enviados a una tarjeta FPGA para realizar pruebas físicas y monitorearlas en un dispositivo de medición (osciloscopio), estas mediciones arrojadas en el osciloscopio fueron comparadas con los resultados obtenidos de PSIM para comprobar que son iguales o lo más similares posibles.

#### **Abstract.**

In the present work investigates, about the HIL topic in order to know and acquire the necessary knowledge of this simulation technique, in our case it was implemented for a normal three-phase inverter and an Active Neutral Point Clamp (ANPC), in conjunction with a type L filter. In order to have a better, more exhaustive knowledge and have a better interpretation of the subject, the operation of these topologies was investigated to later obtain its mathematical modeling that represents the operation of the inverter and later it is solved with a numerical method, in order to be implemented in a digital system.

In this work, the Euler method was used due to its ease of application and its lower computational cost. Using commercial software, Vi's were developed on the LabVIEW platform using the tools it contains, the Vi will contain the design of the inverter equations obtained by Euler's method to perform simulations later. The programs created in the commercial software were sent to an FPGA card to carry out physical tests and monitor them in a measurement device (oscilloscope), these measurements thrown in the oscilloscope were compared with the results obtained from PSIM to verify that they are the same or the most similar possible.

**Palabras claves:** Simulación HIL, Inversores Trifásicos, Filtro L, Simulación HIL, Tiempo real, Tiempo fuera de línea.

## <span id="page-12-0"></span>**Capítulo 1**

# <span id="page-12-1"></span>**Introducción.**

## <span id="page-12-2"></span>**1.1 Inversores Trifásicos**

Un inversor trifásico "tradicional" (Figura 1) es una topología de electrónica de potencia, que se utiliza para convertir corriente directa (CD) en una salida de corriente alterna (CA). Se usa principalmente en sistemas de potencia y/o aplicaciones industriales donde se requiere una basta cantidad de energía en forma de CA a diversas cargas. El inversor trifásico está basado en el uso de interruptores de potencia controlados electrónicamente, como transistores de potencia o dispositivos de conmutación de estado sólido, para generar la forma de onda de salida que sea deseada.

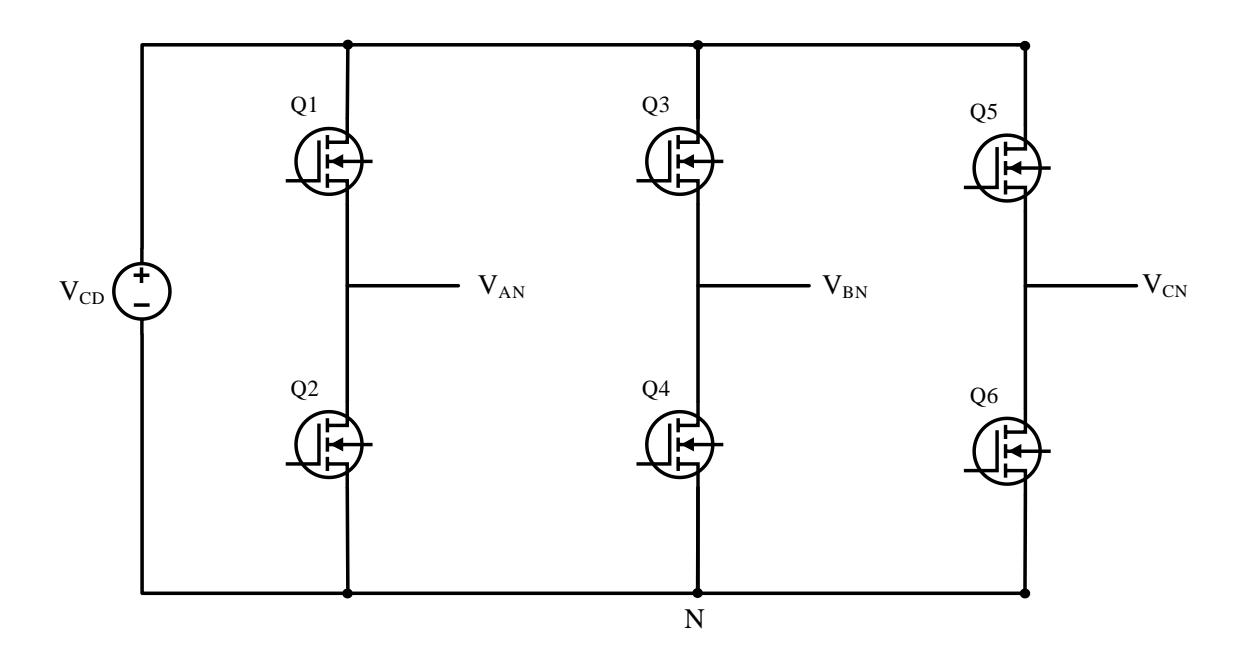

Figura 1. Topología de un inversor trifásico "tradicional".

<span id="page-12-3"></span>Algunas características y ventajas de los inversores trifásicos [1] se mencionan a continuación:

1. El suministro de energía trifásica: Generan una salida de CA en tres fases, proporcionando una mayor potencia.

- 2. Su control y regulación: Permiten un control preciso y flexible de la salida de CA, lo que permite ajustar la frecuencia, el voltaje y otras características que requiera el sistema o de la carga.
- 3. Aplicaciones industriales: Son utilizados en una amplia variedad de aplicaciones industriales, como accionamiento de motores eléctricos trifásicos, sistemas de energía solar o eólica, sistemas de alimentación ininterrumpida (SAI), sistemas de control de velocidad, entre otros.
- 4. Su eficiencia energética: Suelen ser más eficientes en el momento de conversión de energía, lo que se traduce en un menor consumo de energía y una mayor eficiencia del sistema.
- 5. La conexión a la red eléctrica: suelen ser utilizados comúnmente para conectar sistemas de energía renovable, como paneles solares o aerogeneradores, a la red eléctrica, permitiendo la inyección de energía en la red o el suministro de energía a cargas trifásicas conectadas.

En resumen, con lo que se menciona en [1], un inversor trifásico es un dispositivo que convierte la energía de CD en una salida de CA trifásica, proporcionando una fuente de energía flexible y controlable para una variedad de aplicaciones industriales y sistemas de potencia.

#### <span id="page-13-0"></span>**1.2. Simulación Hardware in the Loop HIL.**

La simulación Hardware-in-the-Loop (HIL) es una herramienta muy utilizada para el análisis, diseño y validación de diferentes circuitos electrónicos. Este método combina la simulación computacional con la integración de elementos de hardware físicos, permitiendo simular las condiciones de operación y el comportamiento de un sistema como lo hace en un circuito electrónico elaborado con elementos de manera física.

La simulación HIL para inversores trifásicos utiliza sus modelos matemáticos, obtenidos con herramientas de análisis de circuitos, que posteriormente se resuelven mediante un método numérico, para poder ser programados en un sistema digital típicamente en tiempo real. Estos modelos se ejecutan y se conectan a componentes de hardware reales, como convertidores de potencia, controladores y sensores, mediante interfaces de hardware especializadas.

Además, la simulación HIL facilita la realización de pruebas exhaustivas y repetibles en un entorno controlado. Esto permite evaluar al sistema (en este caso un inversor trifásico), en diferentes escenarios de operación, condiciones de carga y eventos transitorios, lo que es especialmente útil para verificar el cumplimiento de normas y estándares de calidad de energía, así como para optimizar las estrategias de control y protección del inversor.

En resumen, la simulación HIL para inversores trifásicos ofrece una metodología avanzada y eficiente para el análisis y diseño de estos dispositivos. Al combinar modelos matemáticos con componentes hardware reales, se logra una representación virtual precisa del inversor trifásico en tiempo real, lo que contribuye al desarrollo de sistemas de energía renovable y electrónica de potencia más eficientes y confiables.

#### <span id="page-14-0"></span>**1.3. Flujos de diseño para HIL**

Para lograr la implementación de un sistema HIL se pueden seguir diferentes estilos de diseño. Éstos son:

• Personalizados. En este tipo de flujo, hay un control total sobre la creación de cada elemento o componente necesario para realizar el diseño (sumadores, multiplicadores, etc), y sobre el diseño mismo. La plataforma más usada para este tipo de diseño es la FPGA. Los objetivos que se buscan son reducir el uso de recursos en la FPGA y la optimización del tiempo de integración. Como lenguaje favorito para la implementación de diseños personalizados, se utiliza VHDL, aunque algunos artículos, como [2],

proponen diversas opciones a VHDL, usando lenguajes de alto nivel como C, C++, SystemC, System Generation y Java.

- Semi-personalizados. En este tipo de diseño se tiene control sobre el modelo del elemento simulado, sin embargo, no lo hay sobre los elementos o componentes involucrados en su realización. Se utiliza como plataforma principal la FPGA. El objetivo es la reducción en el tiempo y facilidad de implementación del modelo, típicamente se utilizan lenguajes gráficos.
- Comerciales. Este tipo de flujo es el más sencillo ya que se utiliza un equipo dedicado y especialmente diseñado para HIL (hardware y software), por lo que la simulación es rápida, sin embargo, cuentan con el inconveniente de ser costosos y no poder realizar optimización en el diseño.

Algunos trabajos realizados siguiendo el flujo de diseño personalizado son los presentados en [8]-[11]. En [3], se emulan convertidores de potencia con una latencia de 1µs, permitiendo pruebas y validación totalmente automatizadas del diseño completo de la electrónica de potencia; en [4], se muestra el diseño de un sistema embebido en tiempo real de un inversor trifásico de voltaje conectado a la red eléctrica; en [5], se presenta la simulación en tiempo real de convertidores de potencia y máquinas eléctricas, así como una comparación de algunas estrategias para su modelado; en [6], se simulan dispositivos de electrónica de potencia como MOSFET y diodos utilizando la técnica HIL aprovechando la alta velocidad de la misma, aunque en el artículo el objetivo no es satisfacer una ejecución en tiempo real, sino lograr un comportamiento muy similar de los componentes con respecto a los reales. En [7], se presenta la simulación de convertidores multinivel modulares, esta emulación se realiza con FPGA y el objetivo es el diseño e implementación del sistema que resuelve el modelo matemático del convertidor en una FPGA.

Con respecto a los flujos de diseño semi-personalizados se han realizado aportaciones como la mostrada en [8], en la que se utiliza la plataforma de Xilinx System Generator en conjunto con Simulink de Matlab para lograr la simulación de convertidores de potencia usados en sistemas fotovoltaicos de una manera muy

rápida, aunque sacrificando la optimización del diseño. La herramienta LabVIEW de National Instruments está poco estudiada como lenguaje de implementación para HIL, pero de acuerdo a [9] LabVIEW tiene las siguientes ventajas para ayudar a describir hardware:

- Sistema de desarrollo gráfico: El desarrollo tradicional para sistemas basados en FPGA requiere el uso de herramientas de software de bajo nivel y lenguajes de descripción de hardware (HDL's, por sus siglas en inglés). Aprender y usar de manera efectiva un HDL puede ser un proceso tedioso y tardado. LabVIEW FPGA ofrece un enfoque de programación gráfica que simplifica la tarea de conectar a E/S y comunicar datos, mejorando enormemente la productividad del diseño y reduciendo el tiempo al mercado.
- Reutilización de código HDL y bibliotecas IP's: Para impulsar su productividad de desarrollo de software al diseñar con FPGA's, es imprescindible la reutilización eficiente de código. LabVIEW FPGA ofrece IP desarrollado por NI y Xilinx para funciones básicas como contadores o algoritmos más avanzados como decodificación de video.
- Rápido desarrollo de aplicaciones: LabVIEW FPGA está completamente equipado con habilidades integradas de simulación y herramientas de depuración, así se puede detectar el mayor número de errores de implementación como sea posible antes de la compilación. Dentro de la simulación, se puede depurar el código con funciones especiales de LabVIEW básicas como ejecución resaltada, puntos de interrupción y puntas de prueba.

En los siguientes artículos se utiliza este lenguaje para implementar la técnica HIL para convertidores de potencia en aplicación de vehículos híbridos [10] y [11].

Para los flujos de diseño comerciales existen compañías dedicadas a desarrollar y comercializar sistemas para HIL, la mayoría tienen FPGA's como dispositivo para sus plataformas. Entre las principales compañías se encuentran Typhoon, RTDS, Opal, Speedgoat y DSPACE. El uso de estos equipos reduce el tiempo de desarrollo de la simulación HIL, ya que el usuario no debe de preocuparse por el método de discretización o de resolución del modelo continuo y los lenguajes para realizar aplicaciones suelen ser gráficos. El uso de estos sistemas se observa en [12], [13] y [14].

## <span id="page-18-0"></span>**Capítulo 2**

# <span id="page-18-1"></span>**Marco teórico (Antecedentes).**

#### <span id="page-18-2"></span>**2.1. Simulación para sistemas eléctricos.**

En la simulación de sistemas eléctricos se divide en dos grupos, simulación fuera de línea, y simulación en tiempo real. Para poner en funcionamiento la simulación fuera de línea se utilizan diferentes herramientas de software como Matlab, PSpice, PSIM, etc. Estas herramientas son utilizadas para ayudar a los usuarios a crear nuevas configuraciones, componentes o técnicas de control. La simulación en tiempo real se utiliza por los diseñadores para reducir el tiempo de creación de diseño para obtener productos nuevos, hacer pruebas más seguras y con una mayor velocidad, si se pueden intercambiar señales entre dispositivos que estén usando este tipo de simulación se tiene la llamada simulación HIL de acuerdo a lo mencionado en [15].

#### <span id="page-18-3"></span>**2.1.1.Simulación fuera de línea**

La simulación fuera de línea se basa en resolver ecuaciones diferenciales que modelan el comportamiento de un sistema físico (un circuito eléctrico en este caso) en cada paso de tiempo transcurrido. El tiempo requerido para resolver las ecuaciones del sistema en cada paso de integración para esta simulación no es de gran importancia. El objetivo se basa en lograr una simulación lo más precisa posible a un sistema físico, dentro del margen de tiempo de simulación establecido por el usuario.

Se puede tener dos casos dentro de la simulación:

- 1) Que el tiempo de solución computacional tarde menos que el tiempo de simulación (Figura 2a).
- 2) Que el tiempo de solución computacional tarde más que el tiempo de simulación (Figura 2b).

Los casos anteriores ocurren debido a la complejidad que representa un modelo de esta capacidad, utilizando el método numérico para encontrar la solución y de la velocidad de la herramienta donde se lleva la ejecución de la simulación.

El resultado que arroja la simulación puede ser utilizado un tiempo de integración fijo o uno variable (Figura 2c). Con el primero el paso de integración se mantiene constante durante toda la simulación y con el segundo el paso de integración se ajusta dependiendo la dinámica del sistema simulado. El paso de integración variable se utiliza cuando el modelo tiene diferentes dinámicas. Este tipo de paso se utiliza para garantizar una alta precisión en la simulación.

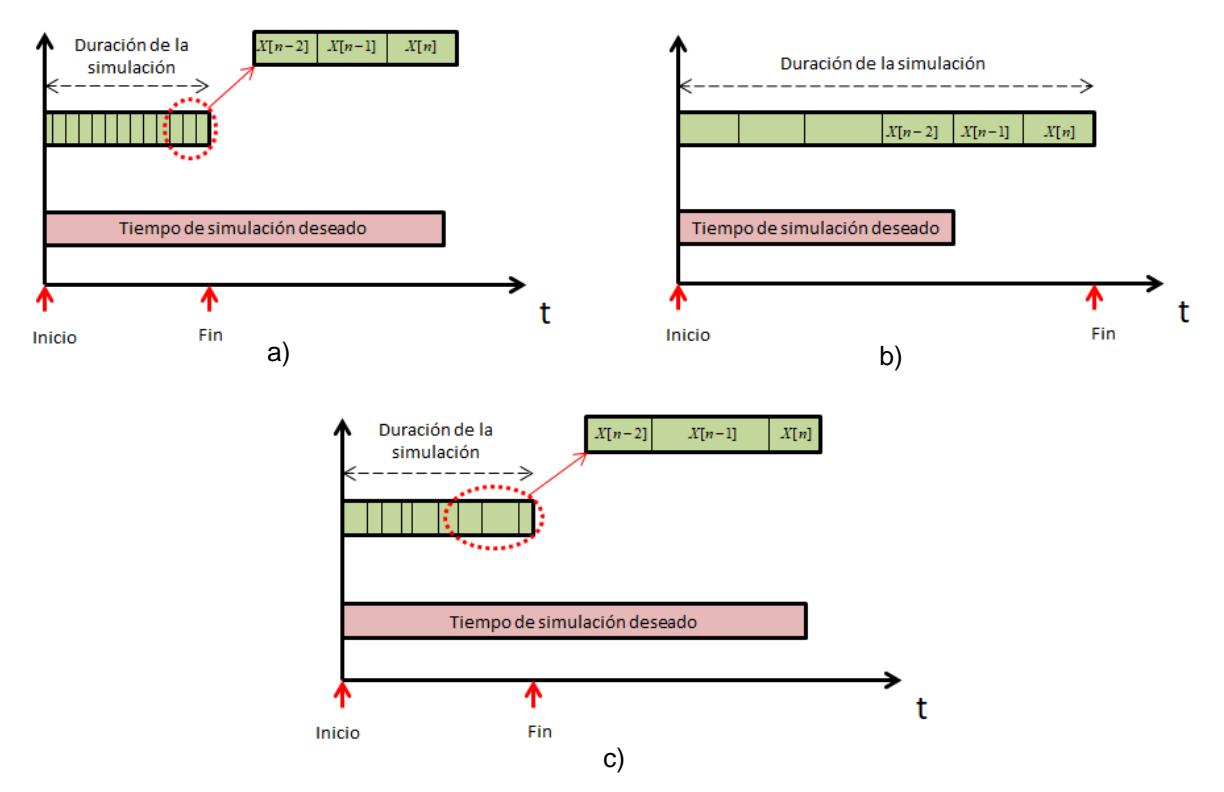

<span id="page-19-0"></span>Figura 2. Casos de simulación fuera de línea a) paso fijo y duración de la simulación más rápida que el tiempo de simulación deseado, b) paso fijo y duración de la simulación más larga que el tiempo de simulación deseado, c) paso variable. Obtenido de: **[15]**.

Estas son las razones por las que este tipo de simulaciones son considerados modelos de referencia y pueden ser usadas para validar los resultados obtenidos en tiempo real.

#### <span id="page-20-0"></span>**2.1.2.Simulación en tiempo real**

La simulación en tiempo real de sistemas eléctricos explicado en [15], es la reproducción de las formas de onda de salida (voltaje y corriente), con la precisión que sea representativa del comportamiento del elemento real. Esta consiste en resolver las ecuaciones matemáticas que representan el modelo discreto del sistema en el tiempo "natural". La simulación se realiza típicamente con un paso de integración fijo, a diferencia de la simulación fuera de línea, el instante en el que se genera la solución es sumamente relevante, ya que dependiendo de lo anterior se pueden generar dos condiciones, que las ecuaciones se resuelvan antes del tiempo de paso (Figura 3a) o que no lo hagan (Figura 3b). A la última condición se le conoce como *overruns*. El principal reto de la simulación es establecer el tiempo de integración para simular de forma precisa el proceso del sistema y así mantener la condición de tiempo real. Es decir, el tiempo de cómputo debe ser menor o igual que el tiempo de paso escogido para ser considerado simulación en tiempo real.

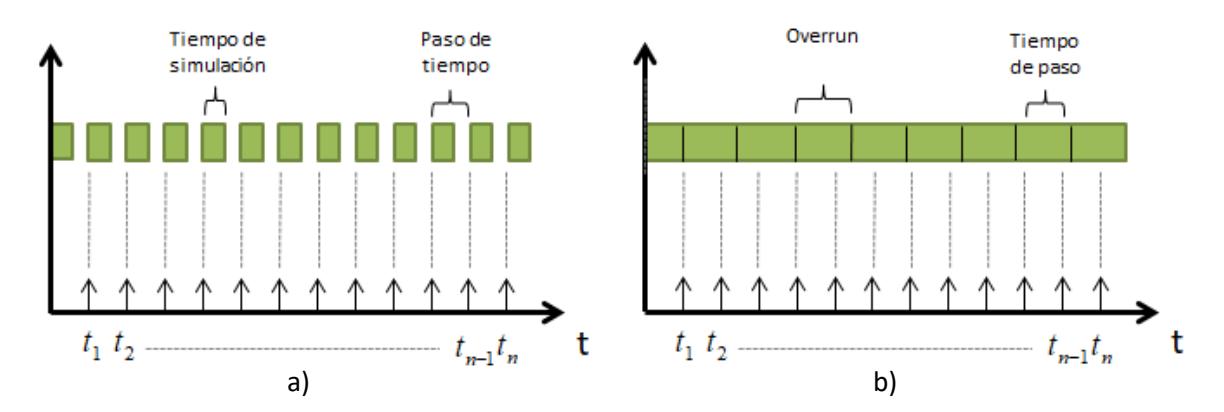

<span id="page-20-2"></span>Figura 3. Casos de simulación en tiempo real a) operación en tiempo real, b) *overruns.* Obtenido de: **[15]**.

*.*

#### <span id="page-20-1"></span>**2.2. Categorías de la simulación digital en tiempo real.**

Los sistemas de simulación digital en tiempo real se pueden clasificar en dos tipos diferentes de categorías: 1) simulación digital en tiempo real fuera de línea, como lo son las técnicas *Model In the Loop* (MIL), *Software In the Loop* (SIL), *Processor In the Loop* (PIL) y 2) la simulación en tiempo real en línea *Hardware In the Loop* (HIL) (Figura 4).

Con MIL se representa un sistema por medio de algún modelo, se pueden llegar a utilizar algunos modelos diferentes para conocer cuál es el indicado para cada aplicación que se requiera usar. Este concepto es utilizado en software como Matlab/Simulink.

En el SIL el Código de Software de Producción real se incorpora a la simulación matemática que contiene los modelos del sistema físico. Esto se hace para permitir la inclusión de funciones de software para las que no existen modelos, o para permitir tiempos de simulación más rápidos.

En el PIL, proporciona un marco para verificar el código del controlador real en un microcontrolador dedicado o DSP que interactúa con una simulación en el entorno de software. En estas técnicas no se involucra un intercambio con algún elemento externo usando entradas o salidas [16].

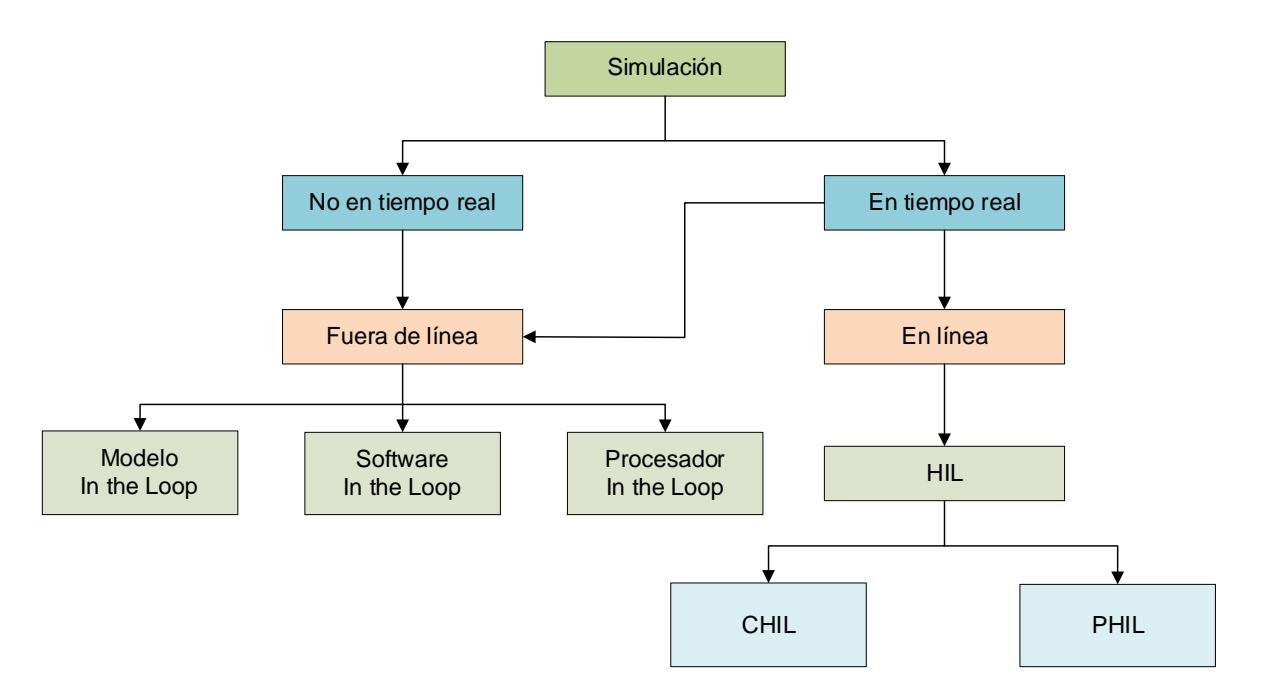

Figura 4. Clasificación de tipos de simulación. Obtenido de: [15].

<span id="page-21-0"></span>Dentro de la simulación digital en línea se encuentra el *Controller Hardware In the Loop* CHIL, la cual consiste en combinar el sistema de control real con la emulación

del elemento a controlar corriendo en una plataforma en tiempo real, esto permite una primera validación al proveer un punto de partida realista en el que se garantice el funcionamiento general del sistema de control. El usuario puede validar el desarrollo del controlador dentro de un rango grande de condiciones realistas que tardarían mucho tiempo en realizarse en la simulación fuera de línea y que es peligroso realizar sobre la planta real. Y también encontramos el caso de un *Power Hardware In the Loop (*PHIL), el cual consiste en el intercambio no solo de señales de bajo voltaje o corriente, sino la potencia requerida por el *Hardware Under Test*  (HuT), permitiendo conocer cuál será su funcionamiento en condiciones seguras para los dispositivos. Con esto se consigue evitar daños que signifiquen encarecer y retrasar el diseño de nuevos productos.

#### <span id="page-22-0"></span>**2.3. Tendencias de la simulación digital en tiempo real.**

En [17] se muestran diferentes aplicaciones de las técnicas HIL entre las que se pueden mencionar:

- La industria de aviones y aeroespacial, fueron de las primeras en utilizar la simulación HIL debido principalmente al costo de realizar pruebas con equipos reales, por ejemplo, para poner en órbita un satélite no es práctico lanzarlo y analizar el comportamiento. En esta industria se usa el HIL para el diseño de los controles de vuelo en aviones, helicópteros o misiles. Por ejemplo, en [18] se presenta una plataforma HIL para pruebas en vehículos aéreos no tripulados.
- La industria automotriz, es en estos días una de las que más utiliza HIL. En ella se utiliza de manera frecuente en el diseño y desarrollo de la unidad electrónica de control. Además, el HIL ha atraído la atención en diversos cuerpos académicos alrededor del mundo para el control del software del vehículo.
- Los sistemas de potencia, las aplicaciones de la simulación HIL han crecido rápidamente en el diseño de sistemas de potencia. Por ejemplo, se puede

usar para simular plantas de generación eólicas o solares, también se utiliza para analizar y estudiar fenómenos electromagnéticos, por ejemplo en [19] se utiliza el HIL para probar protecciones en sistemas de potencia.

• Otras aplicaciones del HIL se da en la prueba de sistemas marinos, robótica y simulaciones de sistemas físicos complejos.

## <span id="page-23-0"></span>**2.4. Técnicas de solución de modelos de sistemas eléctricos**

En la literatura se pueden encontrar diferentes técnicas de modelado de sistemas eléctricos, los más utilizados son los siguientes:

a) Modelos en espacio de estado: este consiste en representar las ecuaciones diferenciales de un sistema eléctrico como:

$$
\dot{\mathbf{x}} = f(\mathbf{x}, \mathbf{u}, t) \n\mathbf{y} = o(\mathbf{x}, \mathbf{u}, t)
$$
\n(1)

De donde:

*x* es el vector de espacio de estados,

*u* es el vector de entrada,

*y* es el vector de salida,

*f* es la función de los estados y

*o* es la función de salida.

Para sistemas invariantes en el tiempo, estas ecuaciones pueden ser escritas en forma matricial:

$$
\dot{x} = A \cdot x + B \cdot u
$$
  
\n
$$
y = C \cdot x + D \cdot u
$$
\n(2)

De donde

*A* es la matriz de estados,

*B* es la matriz de entrada,

*C* y *D* son la matriz de salida (para muchos sistemas físicos *D* es nula).

El tamaño de estas matrices depende del orden del sistema (número de variables de estado).

El modelado por espacio de estados se utiliza típicamente para elementos electromecánicos debido principalmente a que las ecuaciones diferenciales que gobiernan el funcionamiento del sistema se pueden obtener con relativa sencillez. Por ejemplo en [20], se utiliza para modelar los transitorios de un motor de inducción, los transitorios en un generador síncrono, transitorios de un motor síncrono de imanes permanentes y transitorios de un motor de CD. En [21] se modela un generador de alta velocidad síncrono de imanes permanentes, para aplicaciones en barcos más eléctricos. En [22] se implementa un sistema para aplicaciones eléctrico aislado o en modo isla. Para lograr este objetivo se modela un convertidor elevador y el panel solar. Para sistemas conmutados esta técnica se complica debido a los diversos estados que se pueden presentar. El problema radica en la sincronización entre los diversos conjuntos de ecuaciones diferenciales con respecto al estado de los interruptores, en el tiempo de solución del sistema y en el uso de recursos, además del hecho de que solo se obtiene información de las variables de estado.

Utilizando la técnica de espacios de estado se encuentra el modelo del sistema en tiempo continuo, este es resuelto usando algún método numérico, con el objetivo de implementarlo en una plataforma digital.

b) Análisis Nodal Modificado (MNA).

El MNA es un método muy popular para simular electrónica de potencia. El análisis nodal usado en simulación fue primeramente introducido por H. W. Dommel en [23], con el tiempo se han hecho más aportaciones como las encontradas en [24] y más recientemente en [25].

El MNA representa los elementos dinámicos de los circuitos, sustituyéndolos por un circuito equivalente de Norton. Los elementos son sustituidos por una admitancia *Yx*, y una fuente de corriente, también conocido como término histórico, *jx*, cuyo valor está en función del método numérico usado.

Por ejemplo, la ecuación dinámica de un inductor está dada por:

$$
L\frac{di_L}{dt} = v_L \tag{3}
$$

Resolviendo numéricamente (3) por el método de Euler hacia adelante se obtiene:

$$
i_L(k+1) = \frac{h}{L} v_L(k) + i_L(k)
$$
 (4)

De donde:

 $h =$  tiempo de integración.

Se puede observar que:

$$
Y_L = \frac{h}{L} \quad \text{y} \quad j_L = i_L(k) \tag{5}
$$

En la Tabla 1 se muestra un resumen de las admitancias y términos históricos para un inductor, un capacitor y el de un transistor usando Euler hacia adelante.

De esta manera es posible representar el modelo de cualquier circuito utilizando análisis de circuitos. El análisis del circuito se simplifica usando la ley de corrientes de Kirchhoff, por lo que un sistema eléctrico se puede representar de forma matricial como:

$$
\mathbf{Y}_x \cdot \mathbf{x}(k+1) = \mathbf{j}_x(k) \tag{6}
$$

De donde

*Y<sup>x</sup>* es la matriz de admitancias,

*x(k+1)* es el vector de voltaje de los nodos del sistema,

*jx(k)* es la matriz con los términos históricos de corriente.

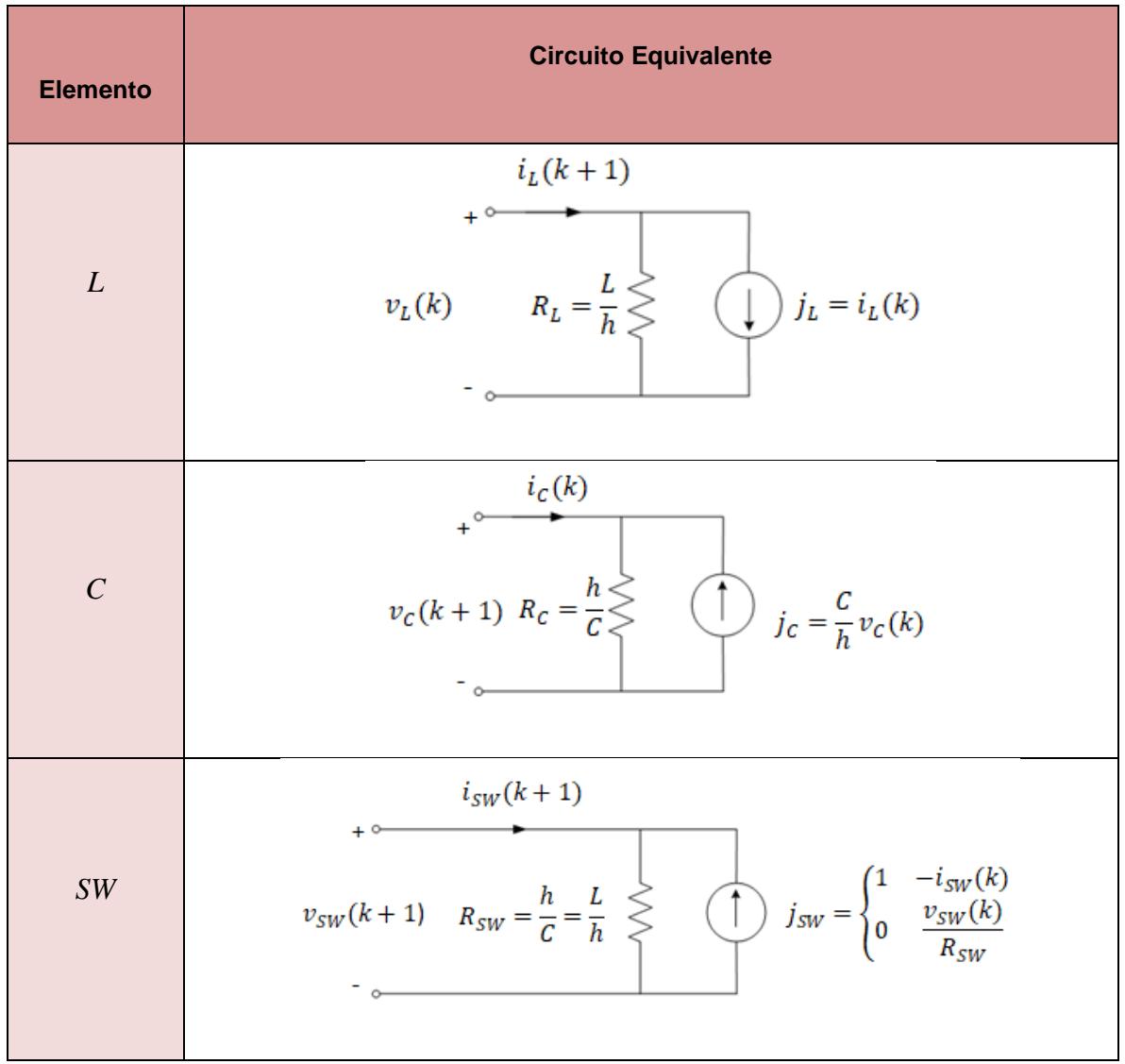

<span id="page-26-0"></span>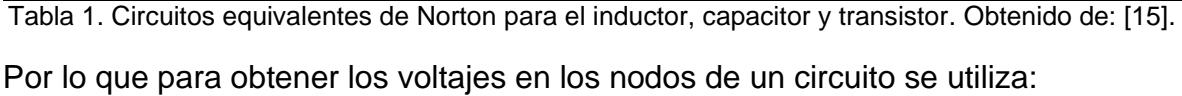

$$
x(k+1) = Y_x^{-1} j_x(k)
$$
 (7)

Un caso especial está en el modelo del transistor ya que presenta dos estados (encendido y apagado), por lo que es importante seleccionar una forma de representación que cause que la matriz *Y<sup>x</sup>* sea invariante en el tiempo, debido a que los recursos utilizados son menores. La mejor opción para realizarlo es utilizar el Circuito Discreto de Acompañamiento (ADC, por sus siglas en inglés), usando el método se representa al transistor como un inductor cuando está encendido y como un capacitor cuando está apagado, seleccionando los valores adecuados de inductor y capacitor podemos hacer que su *Y* sea igual cuando sea encendido o apagado, el valor de *j* estará en función de la señal de control, pero no afecta a la matriz  $Y_x$  [4].

## <span id="page-27-0"></span>**2.5. Hardware In the Loop (HIL)**

La simulación HIL consiste en lograr que un dispositivo programable emule la planta deseada e intercambie señales con el dispositivo bajo prueba (HuT, por sus siglas en inglés), preferentemente en tiempo real. La simulación HIL es ampliamente usada en diversas industrias como son: automotriz, aeronáutica, robótica y militar [26]. El uso de esta simulación ha sido un gran avance en el desarrollo de pruebas de nuevos productos.

Algunas de las ventajas del HIL son:

- Permite realizar pruebas en sistemas mixtos.
- Flexibilidad y capacidad de depuración.
- Reducir notablemente el tiempo y costo de la fase de pruebas.
- Ahorro en gran equipamiento e instalaciones de pruebas.

La electrónica de potencia no ha sido ajena al uso de este tipo de simulación. Dentro de la simulación HIL para electrónica de potencia existen dos grandes esquemas, uno de ellos se le conoce como Controller HIL (CHIL, por sus siglas en ingles), y al otro como Power HIL (PHIL, por sus siglas en ingles). Mientras que en el CHIL el HuT es el controlador, en el PHIL el HuT es el convertidor de potencia. En la Figura 5 se muestran esquemáticamente estos conceptos.

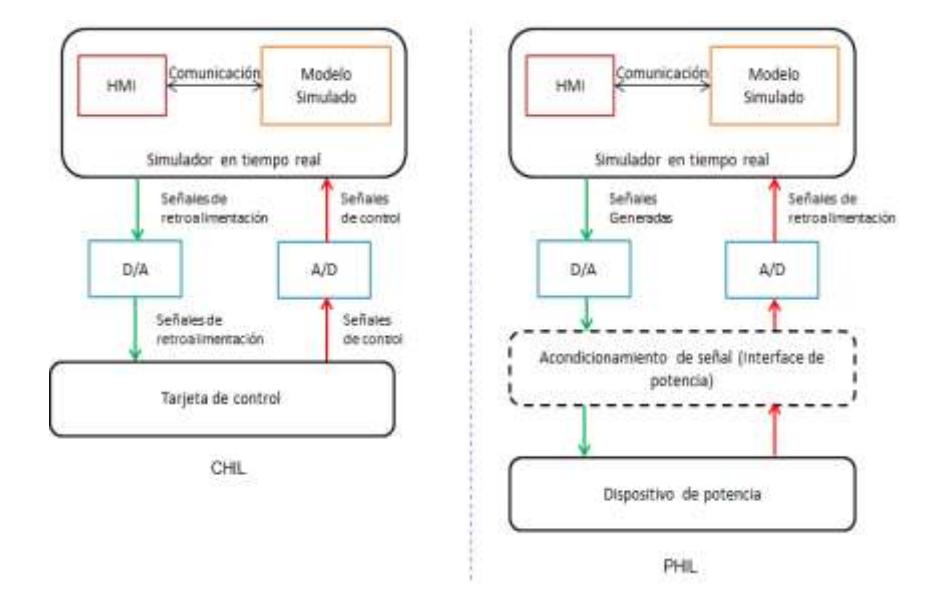

Figura 5. Concepto de CHIL y PHIL. Obtenido de: [15].

#### <span id="page-28-1"></span><span id="page-28-0"></span>**2.6. INVERSORES TRIFASICOS.**

De acuerdo a [25], es posible alimentar una carga trifásica por medio de tres inversores monofásicos separados, donde cada inversor produzca una salida desplazada por 120° (de la frecuencia fundamental) entre sí. Aunque este arreglo puede ser preferible en ciertas circunstancias, requiere ya sea un transformador de salida trifásico o accesos separados a cada una de las tres fases de la carga. Por lo general, en la práctica no está disponible este tipo de topología, ya que, requiere 12 interruptores. El circuito de un inversor trifásico más frecuente, al que llamaremos en este trabajo "tradicional" consiste en tres terminales, una para cada fase, como se muestra en la Figura. 1, que se repite por facilidad de lectura. Por lo general, la carga se conecta en estrella, a fin de eliminar las armónicas múltiplos de tres (n=3,6, 9...) que aparecen en las tensiones de salida. Por tanto, la salida de cada fase, por ejemplo, VAN (respecto del bus de CD negativa), depende únicamente del voltaje de directa VCD y del estado del interruptor; el voltaje de salida es independiente de la corriente de la carga de salida, pues uno de los dos interruptores en una pata siempre está encendido en algún instante. Por tanto, el voltaje de salida del inversor es independiente del sentido de la corriente de carga.

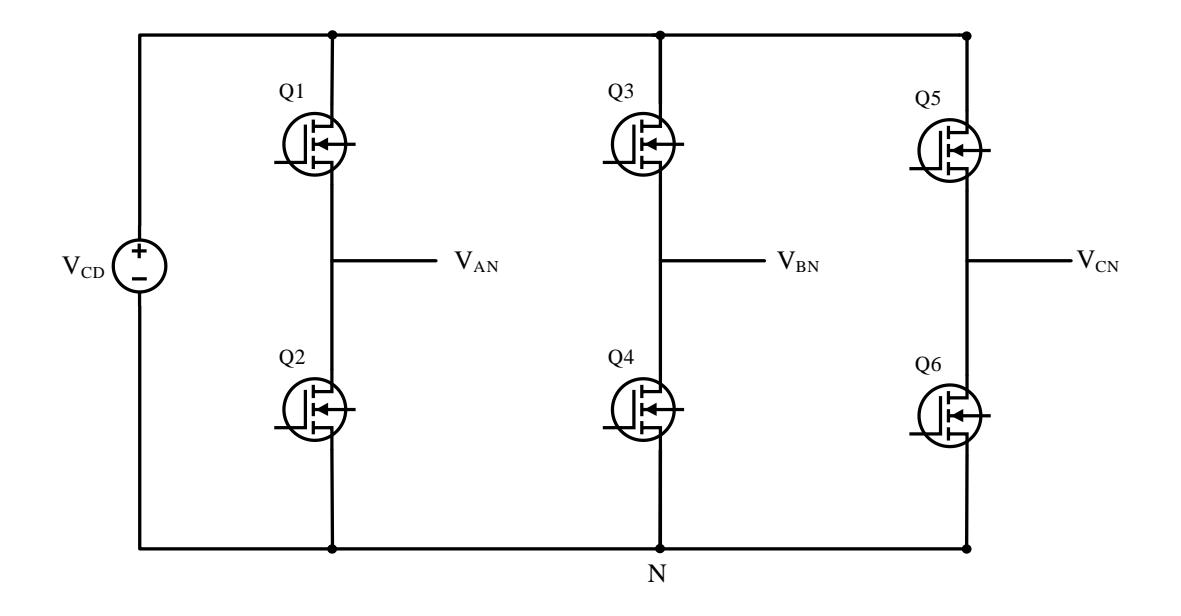

Figura 1. Topología de un inversor trifásico "tradicional".

El objetivo en inversores trifásicos modulados por el ancho de pulsos es formar y controlar los voltajes de salida trifásicos en magnitud y frecuencia por medio de un voltaje de entrada esencialmente constante  $V_{CD}$ . A fin de obtener voltajes de salida trifásicos equilibrados, en un inversor trifásico controlado por PWM, se compara la misma forma de onda de voltaje triangular en alta frecuencia, con tres voltajes de control sinusoidales que están 120° fuera de fase, como se muestra en la Figura 6, a esto se la llama Sinousoidal Pulse Width Modulation (SPWM, por sus siglas en inglés).

Los inversores en general son circuitos de potencia que permiten la conversión de un voltaje de entrada de CD a un voltaje de CA con amplitud y frecuencia específica. Los inversores se utilizan en una gran variedad de aplicaciones, desde pequeñas fuentes de alimentación para computadoras, hasta aplicaciones industriales para controlar alta potencia. Por ejemplo, los inversores se utilizan para convertir la corriente continua generada por los paneles solares fotovoltaicos en corriente alterna para utilizar la energía obtenida. Los inversores trifásicos se utilizan como actuadores de motores de inducción, ya que estos requieren convertidores de potencia que puedan proveer una alimentación sinusoidal trifásica balanceada de magnitud y frecuencia variables.

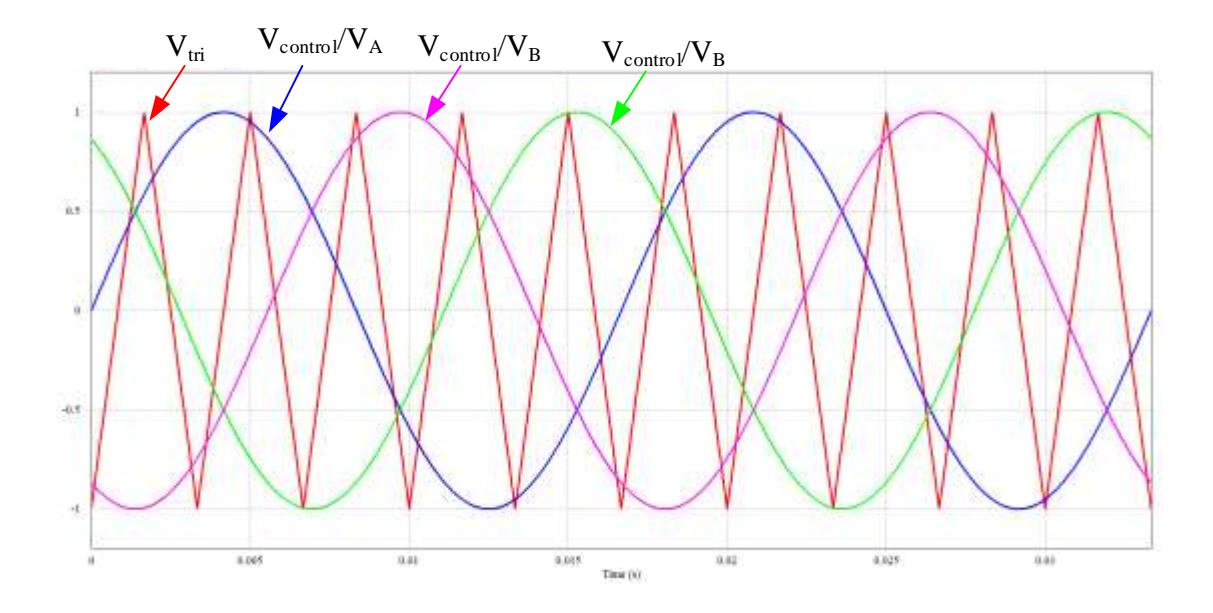

Figura 6. Formas de onda de un inversor SPWM trifásico.

# <span id="page-30-1"></span><span id="page-30-0"></span>**2.7. CONVERTIDOR ACTIVE NEUTRAL POINT CLAMPED DE 3 NIVELES (ANPC)**

Se hace mención en [27] donde los convertidores multinivel se han convertido en una solución viable para diversas aplicaciones industriales, tales como: bombas, ventiladores, grandes cintas transportadoras, sistemas HVDC, convertidores de transmisión directa de la energía eólica y sistemas de propulsión de buques, etc. Desde que fueron diseñados en las últimas décadas del siglo XX, paso a paso sus problemas que se han presentado se han superado mediante el avance tecnológico. En la actualidad, la minimización de las pérdidas de potencia, el equilibrio de los condensadores del dc-link, la complejidad de los métodos de modulación y el diseño de estrategias de controles eficientes han llegado a la madurez al menos para convertidores de tres niveles de este tipo. De esta manera, en la última década se pueden encontrar en el mercado una vasta cantidad de productos comerciales con topologías activ-neutral-point-clamped (ANPC), condensador flotante (FC) y cascada (CHB). Este hecho muestra el éxito actual y futuro de los convertidores multinivel para una amplia gama de aplicaciones de media tensión y alta potencia. Entre los convertidores multinivel, el convertidor ANPC de tres niveles es hoy en día una de las topologías más comercializadas.

Este tema ha sido ampliamente estudiado en los últimos años y ha sido resuelto gracias a la introducción de la topología active-neutral-point-clamped de tres niveles (ANPC) donde se utilizan semiconductores de potencia en lugar de diodos de fijación. La topología ANPC ha sido aplicada por ABB como un power electronic building block (PEBB) para construir convertidores de alta tensión con IGCTs como semiconductores de potencia.

El inversor trifásico ANPC de 3 niveles (Figura 7), se le denomina de esta forma debido a que es capaz de generar tres niveles de tensión a la salida, en donde se presenta una tensión positiva de voltaje, una tensión cero y una tensión negativa, a diferencia de un inversor trifásico de dos niveles que solo es posible conectar a la salida una tensión positiva o negativa de la fuente de voltaje.

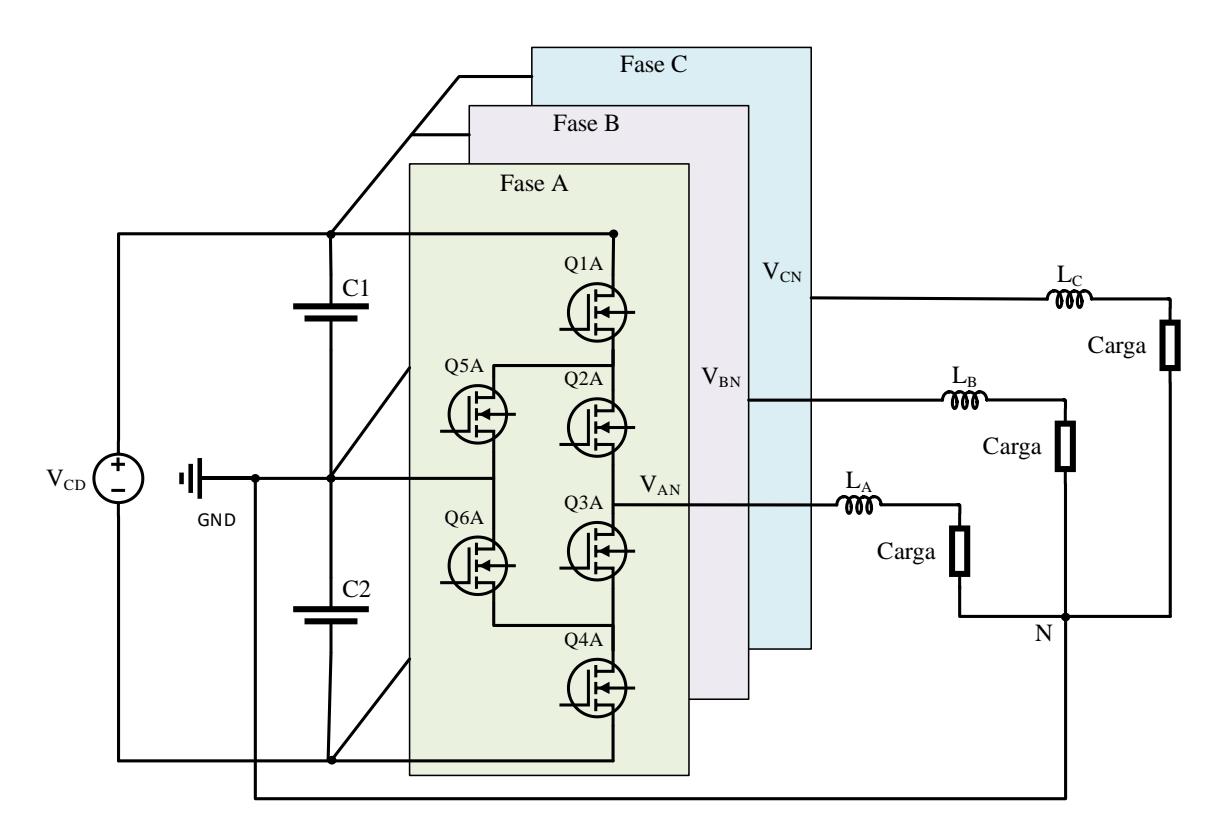

<span id="page-31-0"></span>Figura 7. Inversor trifásico de ANPC de 3 niveles.

# <span id="page-32-0"></span>**2.8. INVERSOR CON MODULACIÓN POR ANCHO DE PULSOS SPWM**

En circuitos de inversores, el SPWM (o simplemente PWM) es un poco más complejo que el PWM utilizado en convertidores CD-CD como se explica en [25], pues, como ya antes se menciona, se desea que la salida del inversor fuese sinusoidal, con magnitud y frecuencia controlables. A fin de producir una forma de onda sinusoidal de voltaje de salida en una frecuencia deseada se requieren múltiples pulsos y el funcionamiento estriba en la comparación entre una señal sinusoidal (V<sub>control</sub>) con una señal triangular (V<sub>tri</sub>) como se observa en la Figura 7. La modulación SPWM es una técnica de modulación que hace que la distorsión armónica total (THD) se pueda disminuir en forma considerable [2]. A  $V_{control}$  se le llama la señal modulante y tiene la frecuencia deseada de la salida de voltaje del inversor. La Vtri establece la frecuencia de conmutación del inversor y por lo general se mantiene constante.

La modulación SPWM es síncrona cuando V<sub>tri</sub> y V<sub>control</sub> coinciden en el cruce por cero. El voltaje de salida del inversor no será una onda sinusoidal perfecta y contendrá componentes de voltaje en frecuencias armónicas de la V<sub>control</sub>.

1) Factor armónico de la enésima componente,  $HF_n$  el factor correspondiente a la enésima componente armónica es una medida de la contribución armónica individual y se define como:

$$
HF_n = \frac{V_n}{V_1} \tag{8}
$$

Donde  $V_1$  es el valor RMS de la componente fundamental y  $V_n$  es el valor RMS de la enésima componente armónica.

2) Distorsión armónica total (THD, por sus siglas en inglés). El THD es una medida de la similitud entre la forma de onda y su componente fundamental, y si se supone que no hay componente de continua, la THD se define como:

$$
THD = \frac{\sqrt{\sum_{N=2,3,\dots}^{8} V_{n\_rms}^2}}{V_{1\_rms}} = \frac{\sqrt{V_{rms}^2 - V_{1\_rms}^2}}{V_{1\_rms}}
$$
(9)

La THD de corriente se calcula mediante la siguiente ecuación:

$$
THD = \frac{\sqrt{\sum_{N=2,3,\dots}^{\infty} i_{n\_rms}^2}}{i_{1\_rms}} = \frac{\sqrt{i_{rms}^2 - i_{1\_rms}^2}}{i_{1\_rms}}
$$
(10)

3) Factor de distorsión (DF). El valor del factor de distorsión proporciona el contenido armónico total pero no indica el nivel de cada uno de sus componentes. Si en la salida de los inversores se utiliza un filtro, las armónicas de orden más alto se atenuarán con mayor eficacia. Por lo tanto, resulta importante conocer tanto la frecuencia como la magnitud de cada componente. El factor de distorsión indica la cantidad de distorsión armónica que queda en una forma de onda particular después de que las armónicas de esa forma de onda hayan sido sujetas a una atenuación de segundo orden (es decir, divididos por  $n_2$ ). Por lo tanto, el valor DF es una medida de la eficacia en la reducción de las componentes armónicas no deseadas sin necesidad de especificar valores de un filtro de carga de segundo orden.

Para reducir estos efectos indeseables, se recurre al uso de filtros que mitigan la aparición de armónicos en la carga.

#### <span id="page-33-0"></span>**2.9. FILTRO L**

El filtro L consiste únicamente en una inductancia en serie con el inversor, tal y como aparece en la Figura 8.

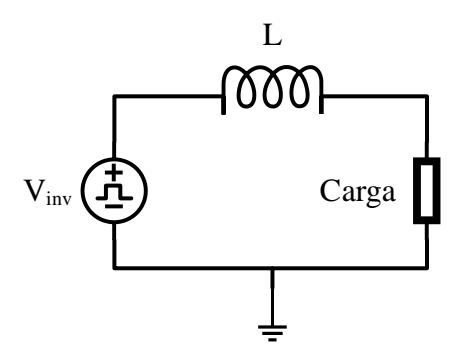

Figura 8. El filtro L en una inductancia en serie con el inversor.

<span id="page-34-0"></span>Estas son algunas de las características y funciones principales de los filtros L en inversores:

Supresión de armónicos: Los filtros L se utilizan para reducir los armónicos de corriente generados por los inversores. Los armónicos son frecuencias no deseadas que pueden afectar la calidad de la energía y provocar problemas en el sistema eléctrico. Los inductores ayudan a suavizar la forma de onda de corriente y suprimir los armónicos no deseados.

Reducción de ruido electromagnético: Los inversores pueden generar ruido electromagnético debido a las conmutaciones rápidas de los interruptores de potencia. Los filtros L ayudan a reducir este ruido al actuar como elementos de filtrado y amortiguación de las fluctuaciones de corriente y voltaje.

Estabilización de la tensión de salida: Los inductores en los inversores también desempeñan un papel importante en la estabilización de la tensión de salida. Ayudan a mitigar las variaciones de tensión causadas por cambios rápidos en la carga o por perturbaciones externas, proporcionando una respuesta más suave y estable.

Mejora del factor de potencia: Al filtrar los armónicos de corriente, los filtros L pueden ayudar a mejorar el factor de potencia del inversor. Un factor de potencia más alto implica una utilización más eficiente de la energía eléctrica y una menor carga en la red eléctrica.

Es importante tener en cuenta que el diseño y las especificaciones del filtro L dependerán de la aplicación y los requisitos específicos del inversor. Es recomendable consultar con un ingeniero especializado en sistemas de potencia para determinar el tipo y tamaño de filtro L adecuado para cada caso.

#### <span id="page-35-0"></span>**2.10. METODO DE EULER.**

Las ecuaciones diferenciales aparecen naturalmente al modelar sistemas físicos en las ciencias naturales, ingeniería, y otras disciplinas, donde hay envueltas razones de cambio de una o varias funciones desconocidas con respecto a una o varias variables independientes. En muchas ocasiones la solución analítica es complicada de encontrar, por lo que se pueden utilizar métodos numéricos para encontrar una solución aproximada. Existen varios métodos numéricos, en este trabajo se utiliza el método de Euler, debido a su poca carga computacional y a su facilidad de implementación.

Se llama método de Euler al método numérico consistente en ir incrementando paso a paso la variable independiente y hallando la siguiente imagen con la derivada. La primera derivada proporciona una estimación directa de la pendiente en  $X_i$ .

$$
\emptyset = f(X_i, Y_i) \tag{11}
$$

Donde  $f(X_i, Y_i)$  es la ecuación diferencial evaluada en  $X_i$  y  $Y_i$ , tal estimación podrá substituirse en la ecuación:

$$
Y_{i+1} = Y_i + f(X_i, Y_i)h
$$
 (12)

Esta fórmula es conocida como el método de Euler (punto medio). Se predice un nuevo valor de Y por medio de la pendiente (igual a la primera derivada en el valor original de X).
# **Capítulo 3 Planteamiento del problema**

**3.1. Identificación.** La propuesta para realizar un trabajo es implementar un sistema HIL siguiendo el flujo semi-personalizado, manteniendo tiempos rápidos de integración que servirán para simular inversores trifásicos con filtro L. La implementación se realizará con un software comercial que permita realizar la programación para una FPGA, además de contar con herramientas capaces de dar como resultado una interfaz de usuario amigable, legible, y sin demeritar la programación detrás del proceso. Al emular el inversor trifásico en tiempo real, la simulación HIL proporciona un entorno de prueba altamente realista y preciso, esto permite evaluar y verificar el rendimiento del inversor en condiciones aproximadas a las de operación real, identificar posibles problemas de diseño, mejorar la eficiencia y tamaño del inversor, reduciendo y riesgos asociados con la implementación física.

**3.2. Justificación.** El proyecto surge con el propósito de utilizar y entender la simulación HIL, esta es una herramienta muy útil para el ciclo del desarrollo de nuevos productos, cuando se quiere adquirir un equipo comercial resulta ser una gran inversión económica. Una de las distintas maneras para solucionar esta cuestión es desarrollar una programación dentro de una plataforma como son las FPGA's con las cuales se puede obtener el máximo rendimiento del dispositivo y realizar la integración con un mínimo de tiempo, en su mayoría están desarrolladas con lenguajes de programación con una curva de aprendizaje alta y con métodos que resultan ser complejos, causando así, que la implementación del sistema requiera una vasta cantidad de tiempo y sea necesario contar con personal altamente capacitado para realizar las operaciones que conlleva esta labor. Por lo que una buena alternativa es realizarlo por el flujo de diseño semi-personalizado.

**3.3. Alcance.** Para el trabajo presente, se pretende llegar a realizar pruebas con el inversor filtro L. Realizando un Vi e insertando subVi's diseñados con el modelado matemático correspondientes a dicho filtro. De tal manera que los resultados se pretenden comparar con datos arrojados mediante un software comercial (Psim) y observar el comportamiento que arrojen para poder determinar si la simulación HIL es efectiva para pruebas de este nivel.

### **Capítulo 4**

## **Objetivos**

4.1. **Objetivos generales.** Desarrollar e implementar simulación HIL de inversores trifásicos utilizando el flujo de diseño semi-personalizado, desarrollando modelos matemáticos de los inversores basados en espacios de estados resolviéndolos utilizando un método numérico para continuar con la implementación dentro de un software comercial.

### 4.2. **Objetivos específicos.**

**1.** Desarrollar una metodología para implementar la simulación HIL de inversores trifásicos tipo L.

**2.** Validar la metodología desarrollada para el diseño de simulación HIL con controladores reales y evaluar su funcionalidad.

**3.** Validar la simulación HIL mediante software comercial.

**4.** Comparar resultados del software comercial con los obtenidos físicamente para evaluar su rendimiento.

# **Capítulo 5 Metodología**

La metodología propuesta para este trabajo, utiliza la herramienta de software de LabVIEW versión 2018, mediante el cual se realizará la simulación HIL y usando espacios de estados como técnica de modelado. Dicho software fue seleccionado debido a las herramientas que nos ofrece, su facilidad de uso, funciones que ofrece, potencia e integración con diferentes dispositivos como lo son las FPGA, además porque es un software de los que más se utilizan dentro de la ingeniería electrónica. Para llevar a cabo la metodología establecida, se elaboró un listado de cuatro pasos a seguir para llegar a culminar el trabajo, estos pasos comienzan de la siguiente manera: primer paso, es diseñar el filtro al cual vamos a utilizar para las pruebas con simulación HIL, segundo paso, es modelar el convertidor usando espacio de estados, tercer paso, resolver el modelo usando un método numérico y el último paso implementar la solución del modelo en una FPGA. En la Figura 9 se muestran los pasos para realizar la metodología.

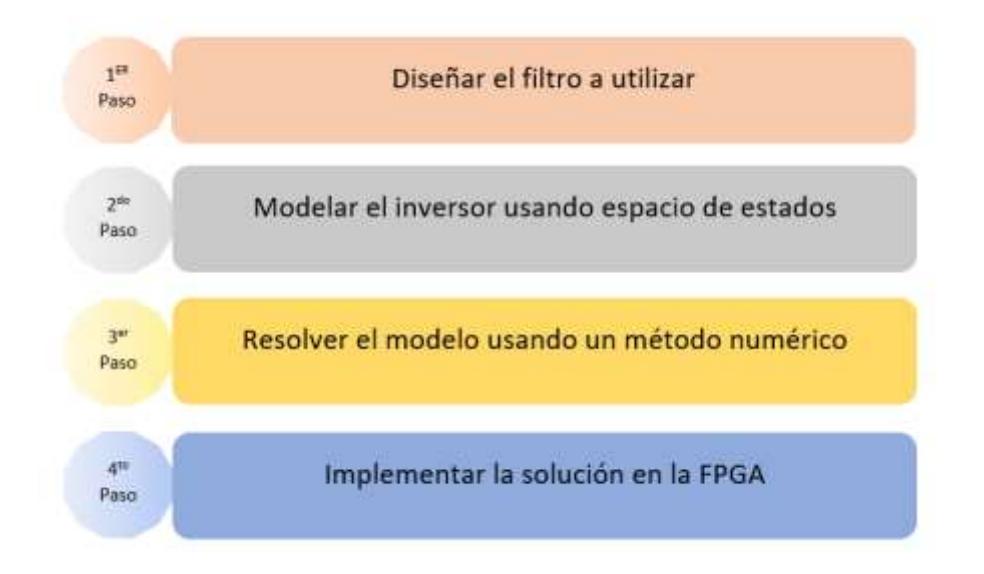

Figura 9. Metodología propuesta para el desarrollo del proyecto utilizando espacio de estados.

#### **PRIMER PASO:**

A continuación, se presentan algunos pasos generales para diseñar un filtro tipo L como se menciona en [28]:

- 1. Se especifican los parámetros del filtro: Determina los requisitos de diseño del filtro, la frecuencia de corte, la atenuación deseada en la banda de paso, la frecuencia máxima permitida, la impedancia de carga, etc.
- 2. Calcular la frecuencia de corte  $(f_c)$ : La frecuencia de corte corresponde al punto donde la respuesta de frecuencia del filtro comienza a atenuar la señal. Para un filtro tipo L, la frecuencia de corte se calcula utilizando la siguiente fórmula:

$$
f_c = \frac{1}{2\pi\sqrt{L}}\tag{13}
$$

Donde *f<sup>c</sup>* es la frecuencia de corte, *L* es el valor del inductor en henrios.

- 3. Seleccionamos el valor del inductor: Una vez que se haya determinado la frecuencia de corte, se puede seleccionar un valor apropiado para el inductor.
- 4. Verificar la respuesta de frecuencia: Utilizando herramientas de simulación de circuitos o programas de diseño de filtros para verificar la respuesta de frecuencia del filtro y ajustar los valores de los componentes si es necesario.

#### **SEGUNDO PASO:**

El modelo de un inversor se basa en la posición de los interruptores. Con un inversor trifásico "tradicional" solo se logran dos estados en la salida de cada fase, esta salida puede tomar el valor de +*V*<sub>CD</sub> o el de –*V*<sub>CD</sub>. Basándonos en el esquema de la figura 1 se obtiene el modelo equivalente conmutado (Figura 10). El voltaje de fase en función de los interruptores se muestra en la tabla 2, cabe observar que el funcionamiento de los pulsos del convertidor es complementario.

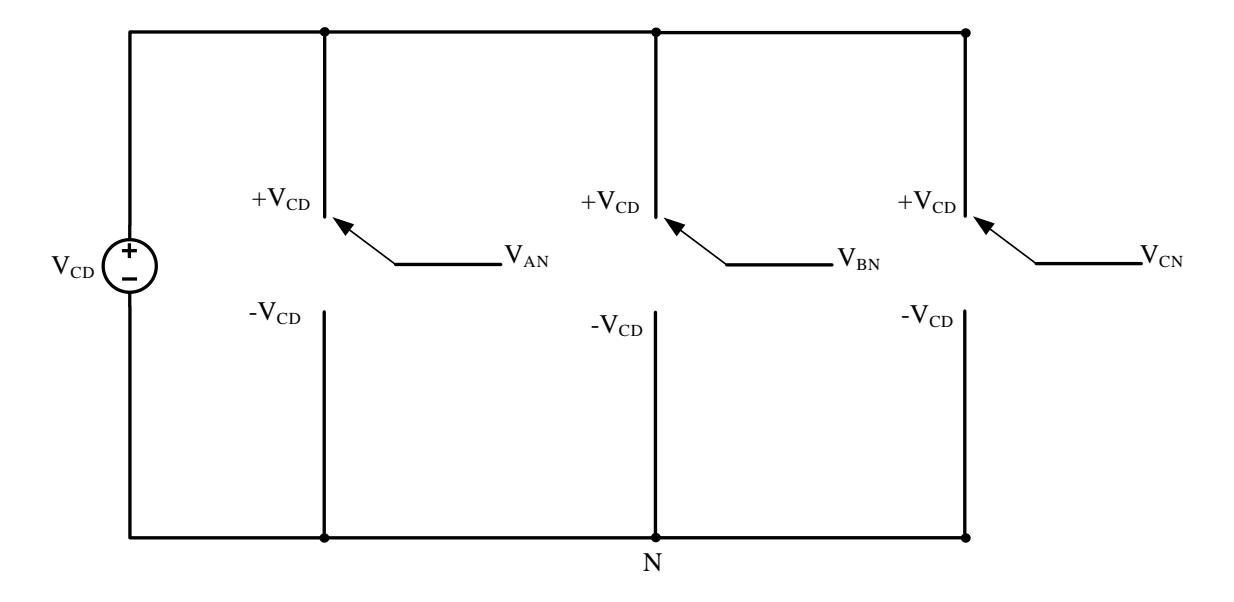

Figura 10. Inversor trifásico de 2 niveles conmutado.

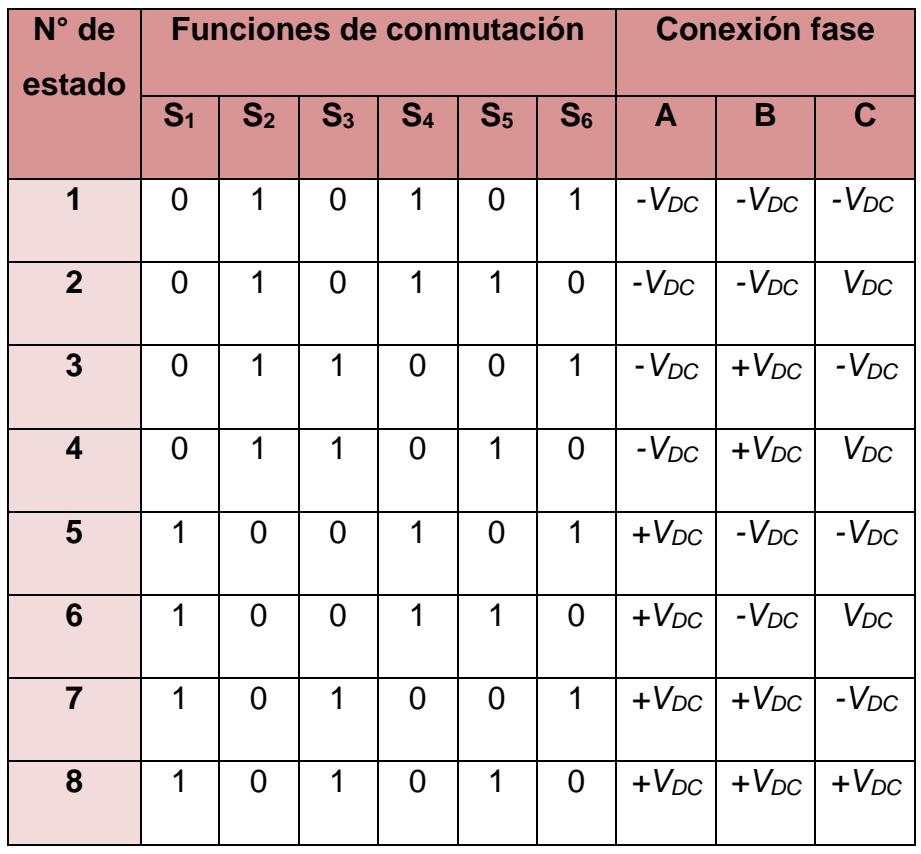

Tabla 2. Estados de conmutación de un inversor trifásico de 2 niveles.

Al igual que en el inversor monofásico, el voltaje de salida sólo puede tomar los valores +*VDC* y *–VDC*, de manera que tiene una forma de onda cuadrada como si tuviéramos un valor de 1 y directamente pasara a un valor de -1, y viceversa. Para conseguir que sea senoidal se incorporan tres filtros iguales la salida del inversor, uno en cada fase.

Para un inversor trifásico ANPC filtro L, La Figura 7 (se repite para facilidad de la lectura) muestra el diagrama esquemático de esta topología, está tiene la diferencia de poder generar 3 estados diferentes, +VcD,0 y -VcD.

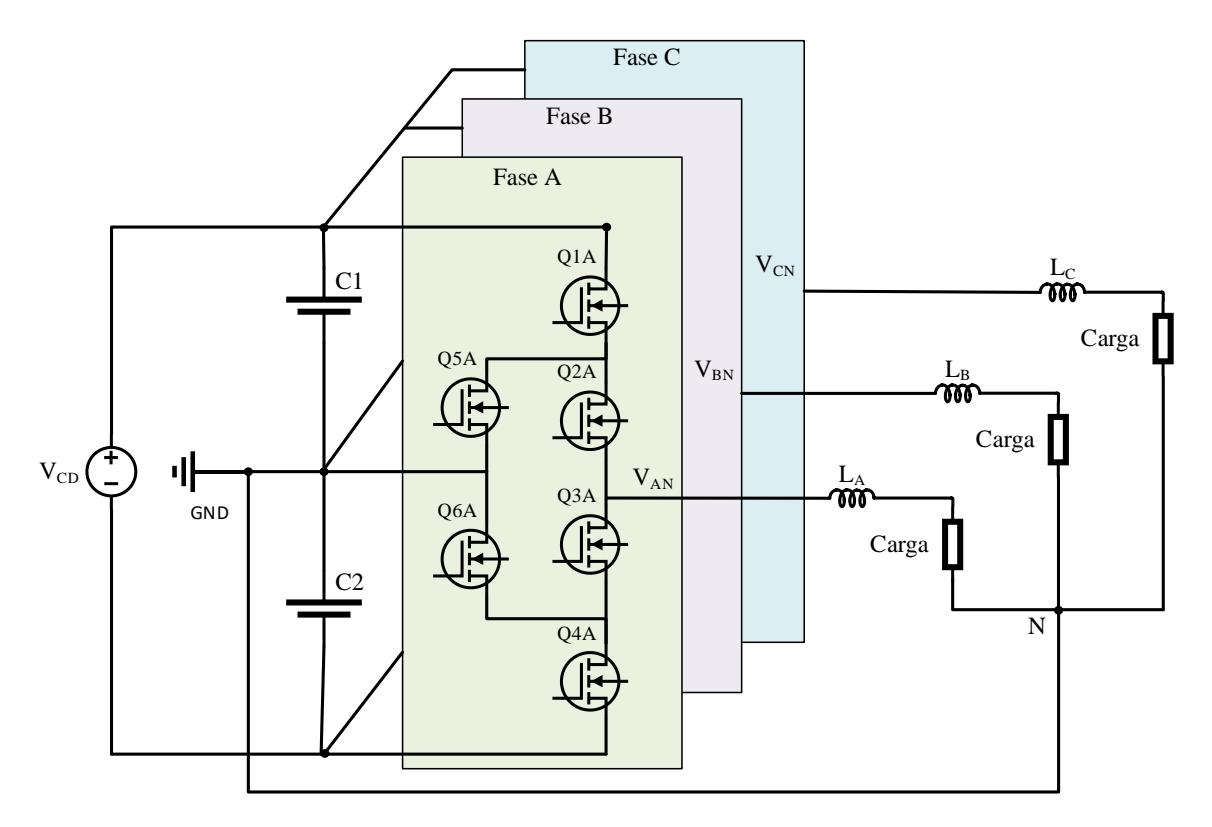

Figura 7. Inversor trifásico de ANPC de 3 niveles.

De acuerdo a [29] el voltaje de salida del inversor ANPC puede obtenerse de las combinaciones de pulsos que controlan a Q1 hasta Q6, pudiendo obtener 3 niveles, en la figura 11 se muestra el modelo del inversor ANPC como un interruptor de 3 posiciones para la fase A.

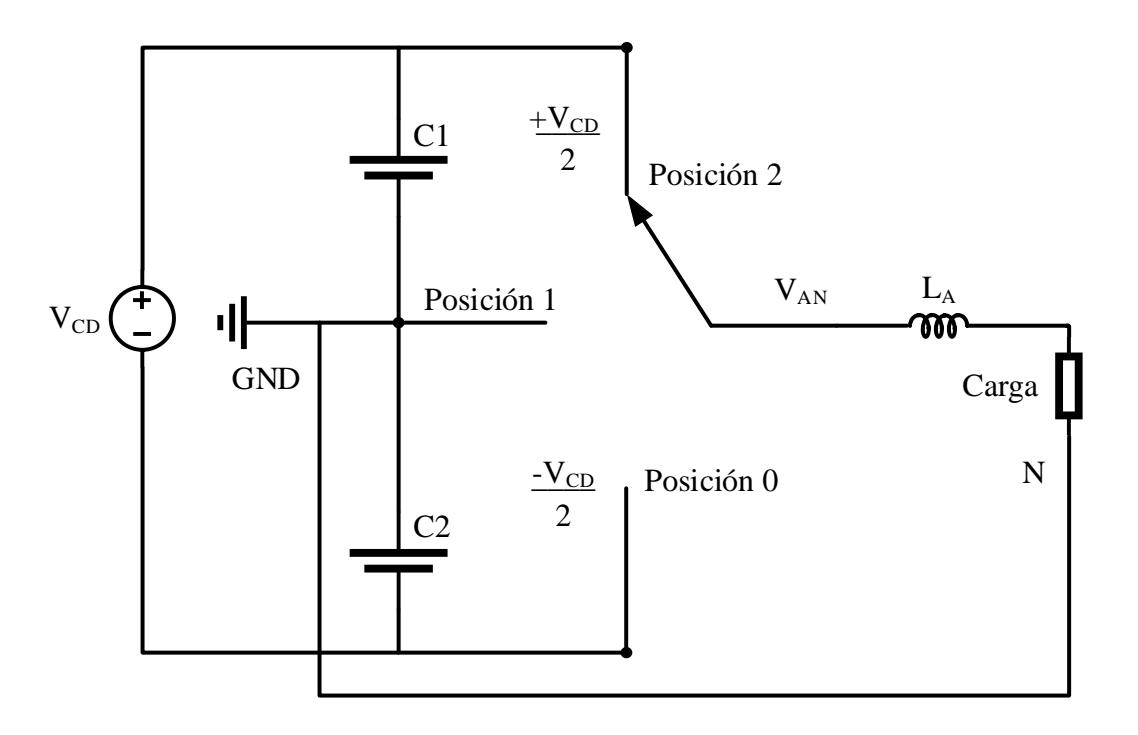

Figura 11. Una sola fase del convertidor ANPC modelado como un interruptor de 3 posiciones.

La tabla 3 muestra los 27 estados de conmutación del inversor trifásico de tres niveles.

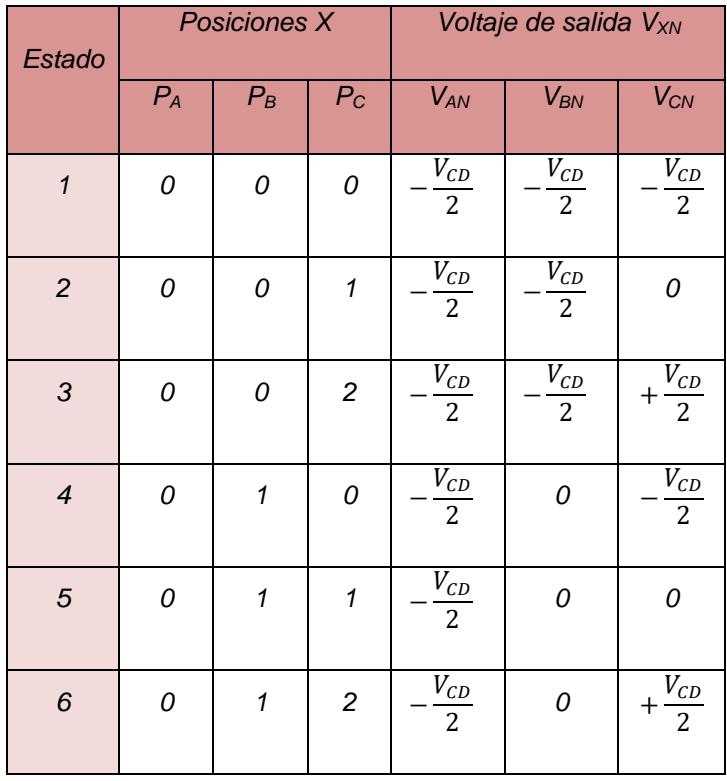

*Capítulo 5. Metodología.*

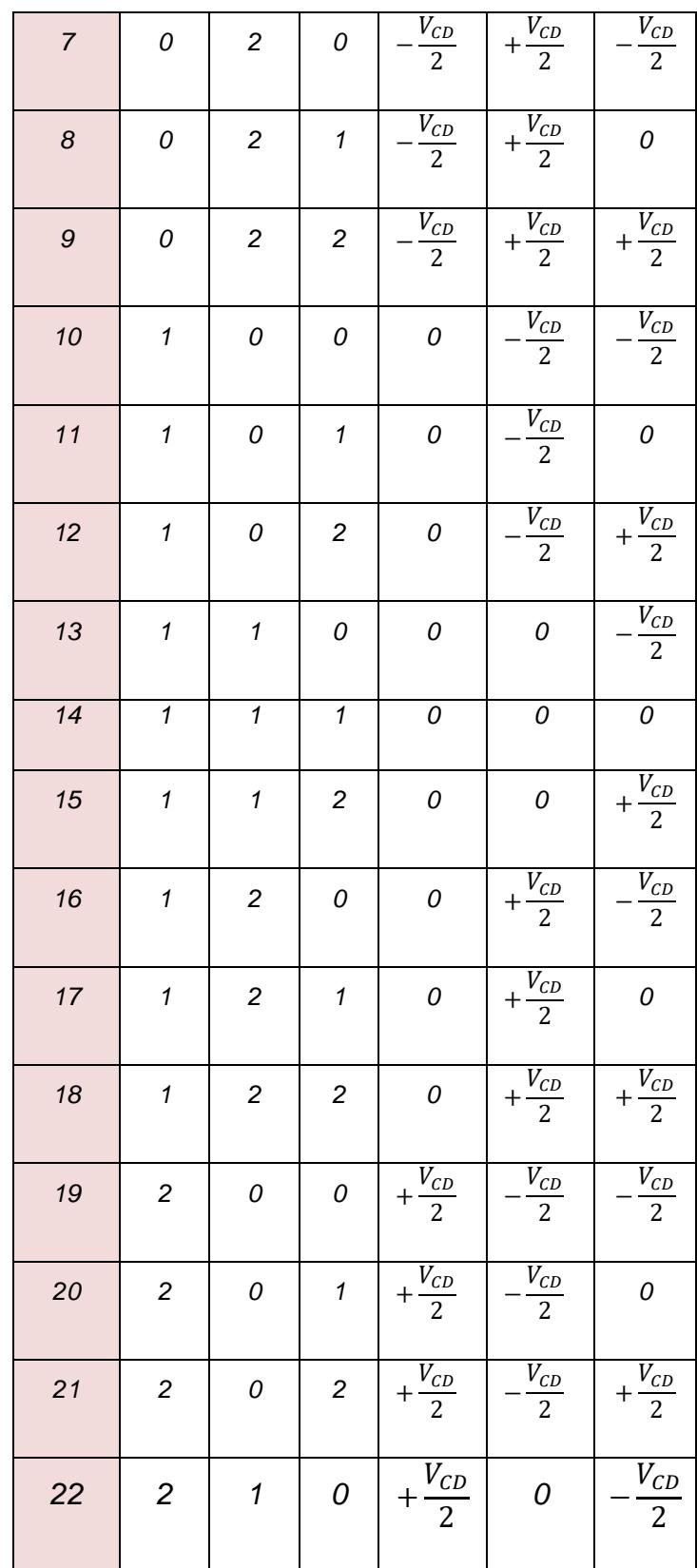

| 23 | $\overline{2}$ | 1              | 1              | $+\frac{V_{CD}}{2}$            | 0                              |                            |
|----|----------------|----------------|----------------|--------------------------------|--------------------------------|----------------------------|
| 24 | 2              | 1              | $\overline{2}$ | $+\frac{\overline{V}_{CD}}{2}$ | 0                              | $\frac{V_{CD}}{2}$         |
| 25 | $\overline{2}$ | $\overline{2}$ | 0              | $+\frac{V_{CD}}{2}$            | $+\frac{V_{CD}}{2}$            | $V_{CD}$<br>$\overline{2}$ |
| 26 | 2              | $\overline{2}$ | 1              | $+\frac{\overline{V_{CD}}}{2}$ | $+\frac{\overline{V}_{CD}}{2}$ | Ω                          |
| 27 | $\overline{2}$ | $\overline{2}$ | $\overline{2}$ | $+\frac{V_{CD}}{2}$            | $+\frac{\overline{V_{CD}}}{2}$ | $V_{CD}$<br>$\overline{2}$ |

Tabla 3. Estados de conmutación de un inversor trifásico de 3 niveles.

En la tabla 4 se muestran los interruptores que deben de ser encendidos y apagados para generar las 3 posiciones del inversor, se puede observar que el estado 1 es redundante, es decir, hay dos formas de generar la posición 1.

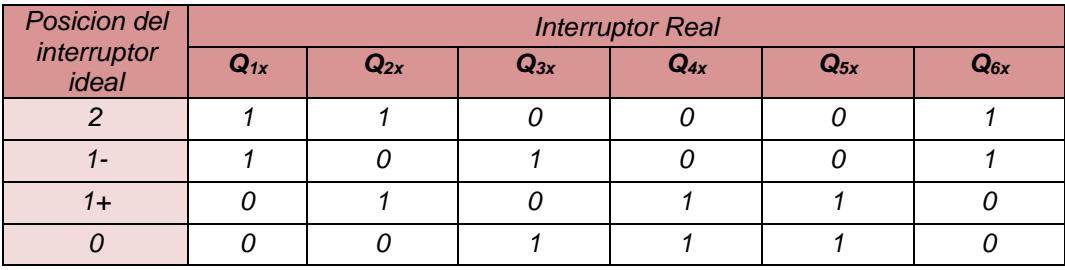

Tabla 4.- Estado de los interruptores

#### $(1 = \text{encendido}, 0 = \text{apagado})$

Al igual que en el inversor trifásico de dos niveles, es necesario incorporar un filtro de salida en cada fase para poder así filtrar los armónicos de alta frecuencia y obtener una tensión de salida senoidal que se busca al momento de realizar la simulación HIL.

#### **TERCER PASO:**

De acuerdo al análisis anterior de los inversores trifásicos, el "tradicional" solo puede representar dos niveles de salida dependiendo del estado de los interruptores, mientras que el ANPC puede tener tres niveles, por lo que podemos sustituir al inversor por una fuente de voltaje cuadrado (Figura 12), en donde Vinv es el voltaje de salida del inversor.

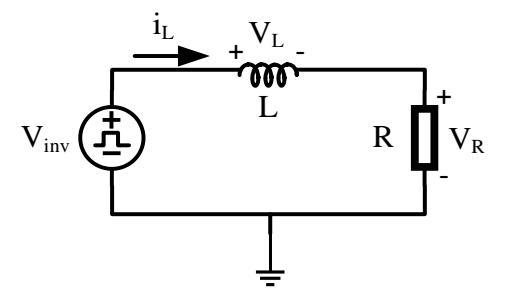

Figura 12. El filtro L en una inductancia en serie con el inversor.

Aplicando leyes de Kirchoff se llega a las siguientes ecuaciones que modelan el comportamiento del filtro L

$$
-V_{inv} + V_L + V_R = 0 \tag{14}
$$

Por lo que se puede encontrar iL como:

$$
\frac{di_L}{dt} = \frac{1}{L}(V_{inv} - V_R)
$$
\n(15)

Y como:

$$
V_R = i_L R \tag{16}
$$

Sustituyendo (16) en (15) se obtiene:

$$
\frac{di_L}{dt} = \frac{1}{L}(V_{inv} - i_L R) \tag{17}
$$

Para resolver (17), se optó por hacer uso de un método numérico, para este caso se seleccionó el método de "Euler". En la ecuación (18), se aprecia el modelado del filtro y en la parte derecha se aprecia el modelado matemático una vez que se aplicó el método de Euler.

$$
i_{L(k+1)} = i_L(k) + \frac{h}{L}(V_{inv}(k) + i_L(k)R)
$$
\n(18)

De donde  $i_{L(k+1)}$  es la corriente del inductor que se calculara,  $i_L(k)$  es la corriente del inductor en el instante *k, h* es el tiempo de integración de la solución

#### **CUARTO PASO:**

## **5.1.1. Implementación en FPGA del Inversor Trifásico "tradicional" con un Filtro L**

Una vez que se ha resuelto el modelado utilizando el método numérico de Euler, procedemos a la implementación de la solución en FPGA (figura 13), en este paso programamos la ecuación (18) en un subVI utilizando el software de LabVIEW, al tratarse de una ecuación, utilizamos las herramientas de "Operaciones matemáticas" de la paleta de funciones del software procediendo después a crear cuatro controles  $(V_{DC}, i_L(k), \frac{h}{l})$  $\frac{n}{L}$  y *R*) y un indicador  $i_{L(k+1)}$ que corresponden a cada una de las variables de la ecuación (18), conectamos de tal manera que al ejecutar el programa obtengamos el resultado para  $i_{L(k+1)}.$ 

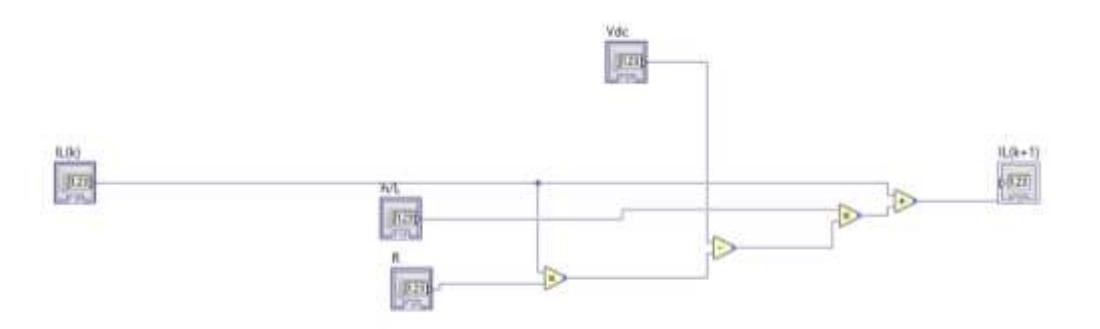

Figura 13. Esquemático del modelado matemático del filtro L diseñado en LabVIEW.

#### *Datos:*

 $V_{DC}$  = 250 $v$ 

- h = se determina en el Vi principal
- $L = 1mH$
- $R = 100$  ohms

 $i_L(k)$  = valor inicial de 0; luego es retroalimentado con un valor  $i_{L(k+1)}$ 

Realizado el programa, se generó un panel frontal para el ususario , en esté, se ingresan los datos correspondientes al filtro L, desde el voltaje de entrada, hasta el valor de la resistencia. En la Figura 14 se muestra a detalle el panel frontal diseñado.

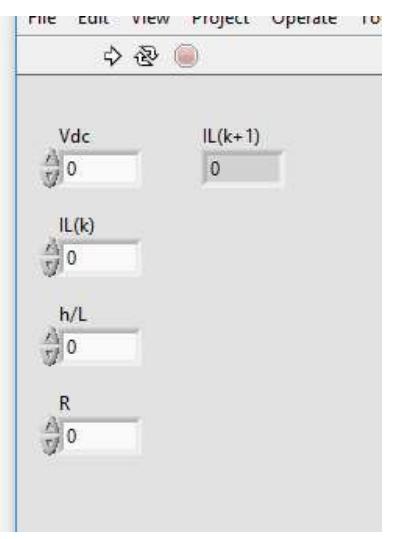

Figura 14. Panel frontal del modelo matemático del filtro L.

Con el subVI, se realiza el VI principal, en el cual llamamos al subVI que contiene el modelo matemático del filtro para crear el modelo del inversor trifásico filtro L con sus 3 fases correspondientes, en la Figura 15 se muestra dicho modelo.

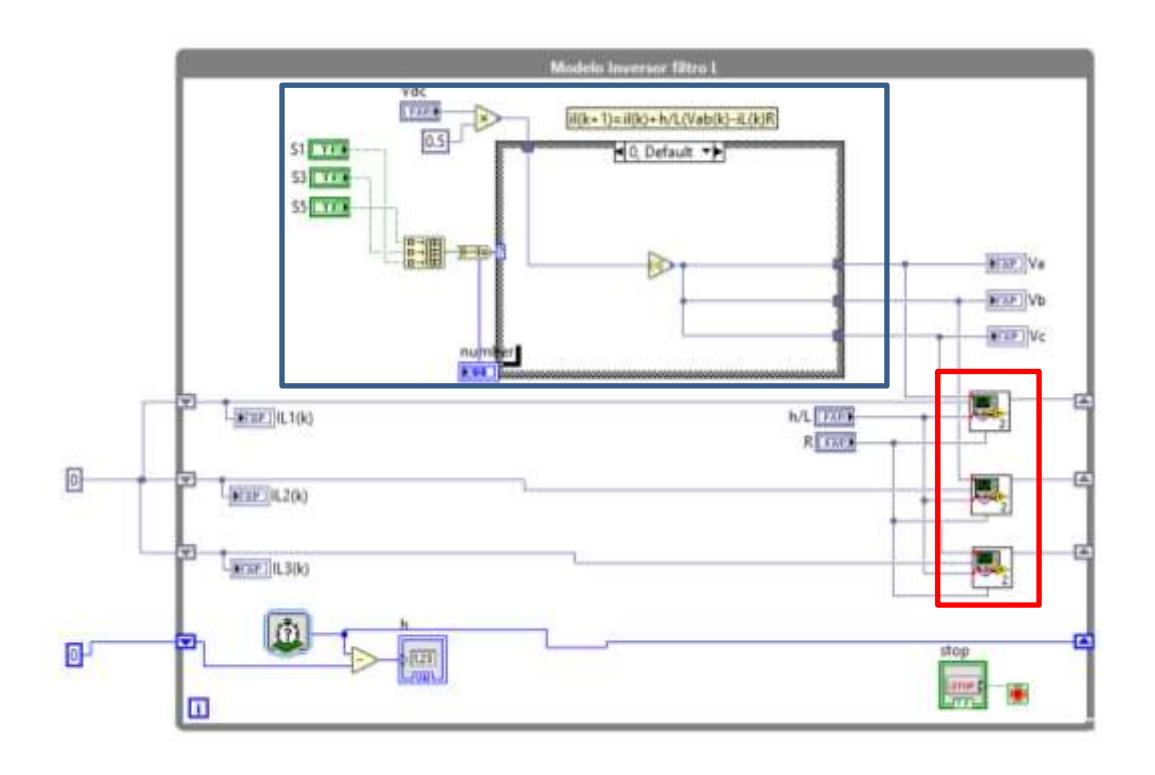

Figura 15. Esquemático correspondiente al *Modelo del inversor trifásico filtro L*.

En la parte inferior del ciclo While de la Figura 15, se pueden observar 3 bloques correspondientes al modelo del filtro L (rectángulo rojo), conectados a sus respectivos controles como en el caso de la primera fase que se compone de:  $i_{L1}(k)$ , ℎ  $\frac{n}{L}$ , R,  $V_A$  pertenecientes a la primera fase, en la segunda y tercera fase se remplaza:  $i_{L1}(k)$  y  $V_A$  por:  $i_{L2}(k)$ ,  $V_B$  ;  $i_{L3}(k)$ ,  $V_C$  respectivamente, porque  $\frac{h}{l}$  $\frac{n}{L}$  y R se mantienen constantes en el inversor.

En la parte superior del While de la figura 15 (rectángulo azul), se muestra una estructura Case en el cual contiene 8 posibles casos, cada uno de estos casos viene dado dependiendo la combinación que se tenga en los controles Q1, Q3 y Q5 (solo se colocan estos 3 controles y no 6 que presenta el inversor, porque se da por hecho que los controles Q2, Q4 y Q6 estarán complementarios).

En la Tabla 5 se puede apreciar más detalladamente como se da cada caos de acuerdo a la combinación que se tiene en los interruptores y que voltaje sale en cada una de las fases con las que cuenta el inversor trifásico.

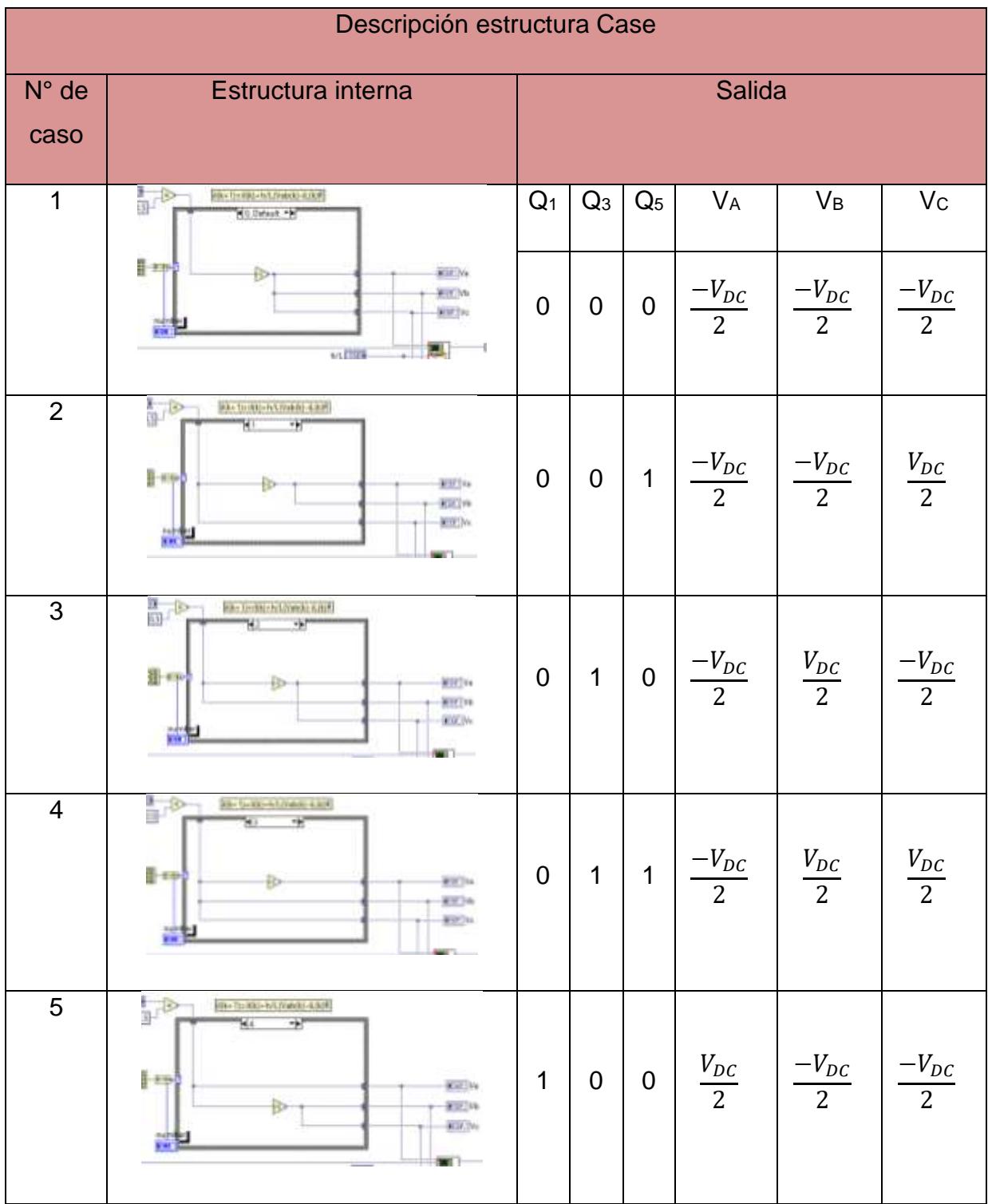

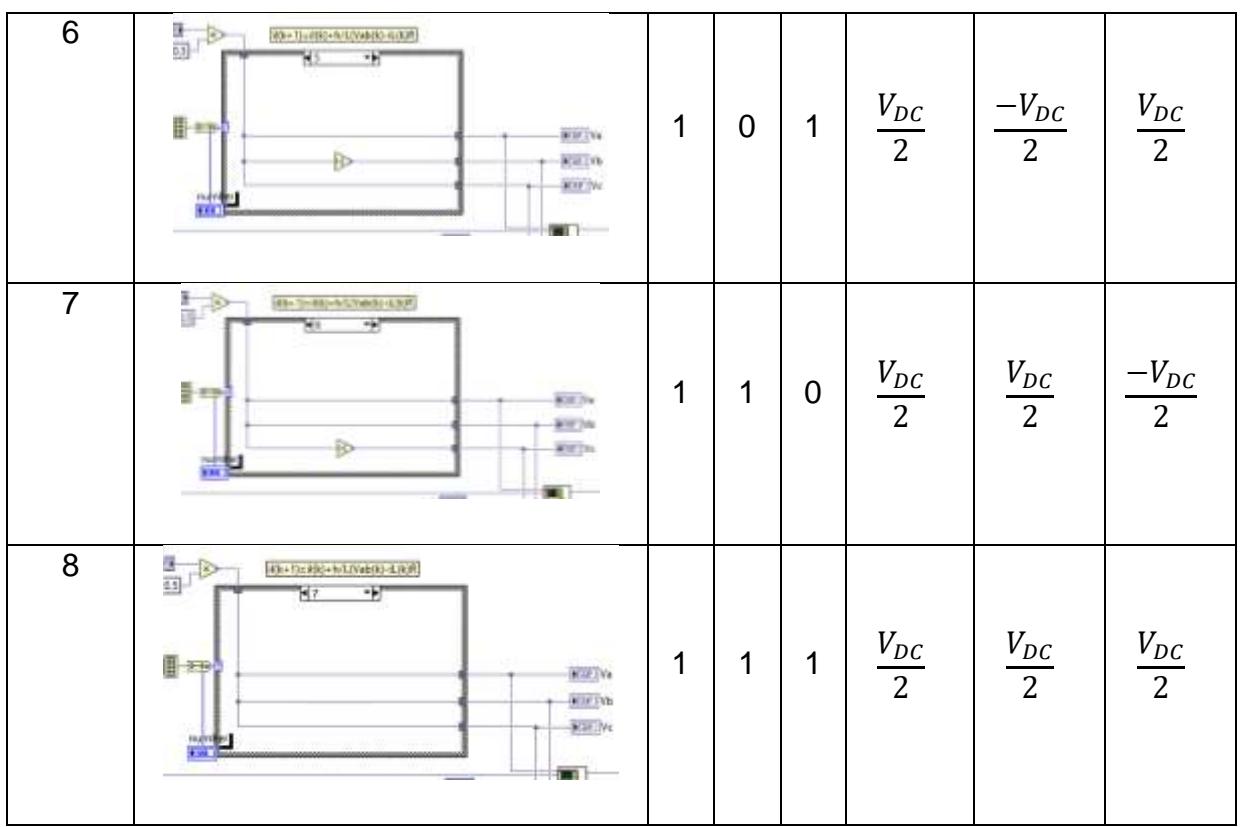

Tabla 5. Combinaciones posibles ilustradas dentro de la estructura *Case* de LabVIEW y su valor de voltaje de salida para cada fase.

Para poder generar la combinación de cada uno de los pulsos y de acuerdo a la teoría de funcionamiento de un inversor trifásico, necesitamos una señal senoidal comparada con una señal triangular, en la Figura 16 se muestra la parte del Vi en donde creamos las señales senoidales desfasadas 120° entre sí, que corresponden a cada una de las fases del inversor.

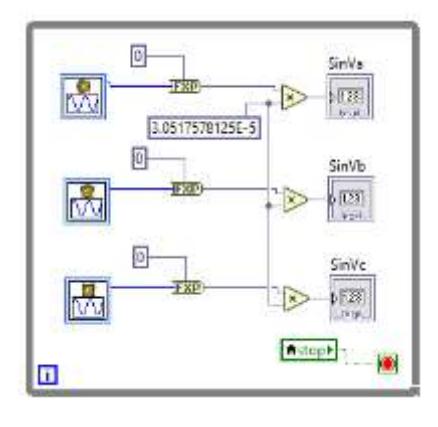

Figura 16. Esquemático de la generación de las señales senoidales.

Se inserta un "Time Loop" el cual sirve para correr lo que se encuentra dentro de el ejecutandose en determinado tiempo que el usuario establece. Ahora para crear la señal triangular con la que se estarán comparando las señales senoidales, en la Figura 17 se encuentra el ciclo While que contiene un Case responsable de crear dicha señal. Comenzando con un valor de -1 que es incrementado y comparado dentro del caso "False" para crear la pendiente de subida de la señal triangular, cuando es mayor a 1 el caso cambia a "False".

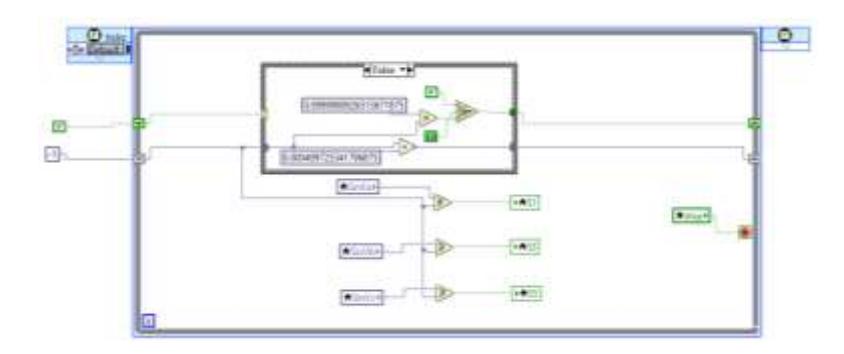

Figura 17. Esquemático de la generación de la señal triangular (pendiente positiva).

En el caso "False", comienza a presentarse una pendiente negativa que va a llegar a -1, el valor que antes tenía la señal se compara y se decrementa hasta llegar al valor antes mencionado como se aprecia en la Figura 18, una vez que se tiene el valor de -1 el caso cambia a "True" y así sucesivamente.

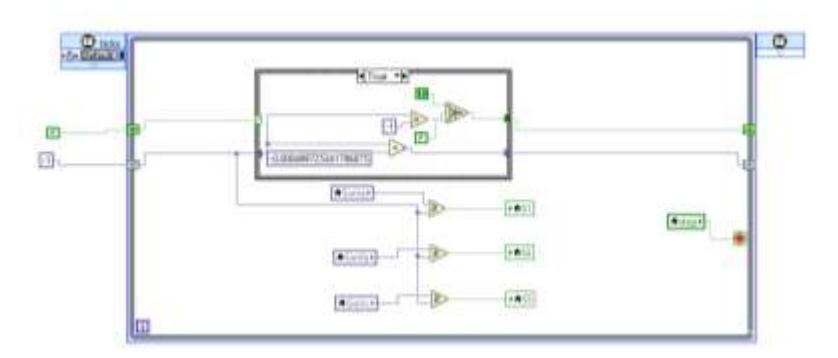

Figura 18. Esquemático de la generación de la señal triangular (pendiente negativa).

Para poder observar el comportamiento del Vi y sus resultados, se diseñó la estructura mostrada en la Figura 19, donde colocamos un "Flat Sequence" para correr secuencialmente lo que se encuentra dentro de cada espacio de la estructura,

en la primera parte agregamos un "Tiempo de generación" seguido de las herramientas necesarias para establecer la comunicación con las I/O de la tarjeta FPGA (AO0, AO1, AO2 y AO3) en las cuales se envia la información del inversor trifasico con el filtro L (V<sub>a</sub>, I<sub>L1</sub> (k), I<sub>L2</sub> (k) y I<sub>L3</sub> (k)), el voltaje se divide entre 100, pero para que no se generen errores se multiplica por su inverso, para tener una buena resolucion en el osciloscopio y que el DAC no se sature y las corrientes solo se multiplican por el inverso de 10.

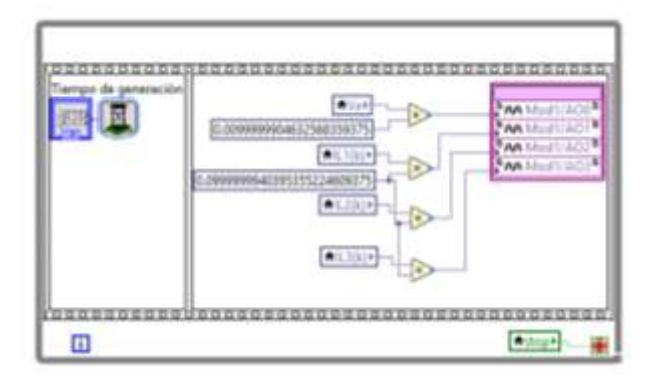

Figura 19. Esquemático diseñado para establecer la comunicación con la tarjeta FPGA inversor filtro L.

Para finalizar, diseñamos un panel frontal con cada uno de los controles, en la Figura 20 se muestra dicho panel frontal con todos los elementos necesarios para poder ejecutar el inversor filtro L de manera computacional, posteriormente ya pasamos a la realización de la simulación y obtención de resultados.

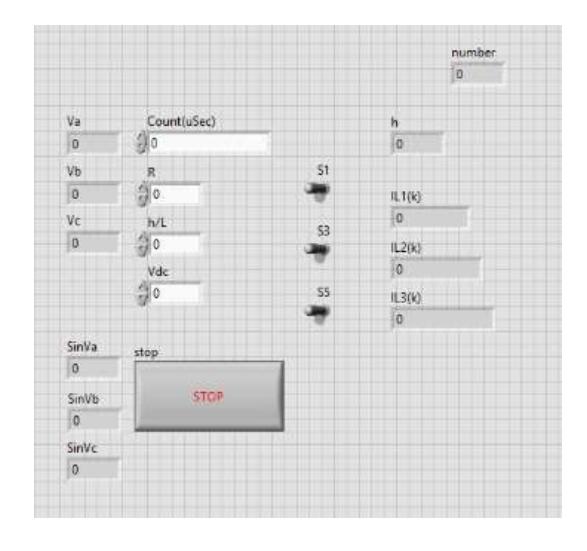

Figura 20. Panel frontal de usuario del Vi principal donde se ingresan los datos correspondientes al *inversor trifásico filtro L*.

El programa diseñado en PSIM para comparar lo obtenido en la tarjeta FPGA, se muestra en la Figura 21 en la cual está diseñado el inversor filtro L con todos los elementos correspondientes y de valores iguales a los insertados en el Vi de LabVIEW.

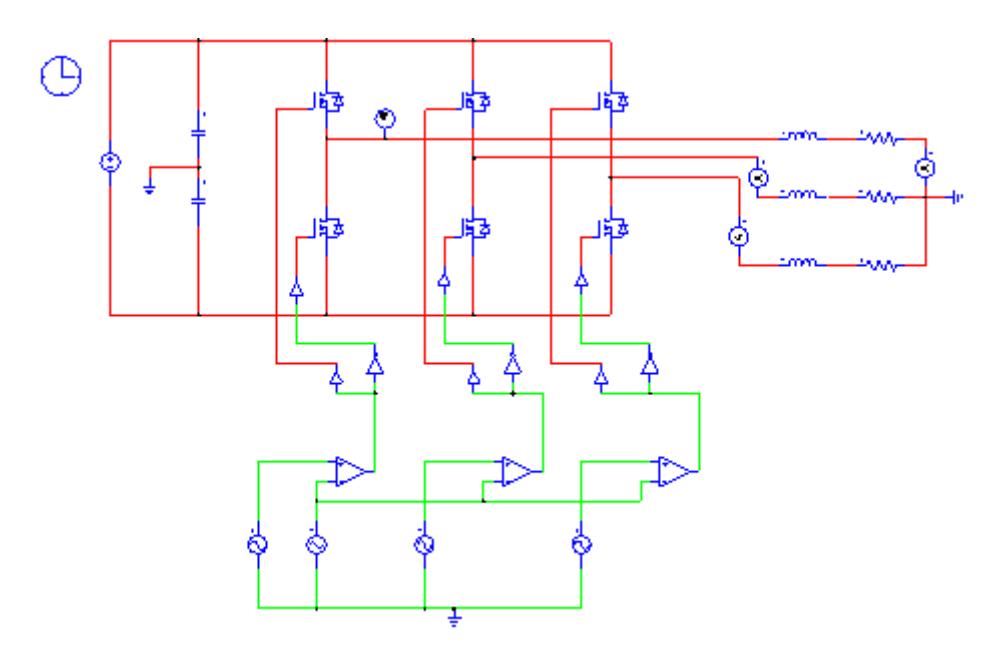

Figura 21. Esquemático correspondiente al *modelo del inversor trifásico filtro L* elaborado en el software de PSIM.

#### **5.1.2. Inversor Trifásico Filtro L ANPC**

Para el diseño de este inversor, nuevamente utilizamos el subVI del modelado del filtro. La siguiente parte a seguir de este cuarto paso, es crear lo que es el VI principal del inversor ANPC.

En la Figura 22, se muestra una parte del todo el Vi en el cual dentro de un ciclo While se diseña el modelo inversor filtro L ANPC con 3 fases, para cada una de las fases se crean sus respectivos controles e indicadores como se hizo en el subVI. Al igual que en el caso de estudio pasado en cuadrados rojos se encuentras los modelos de los filtros y en los azules se muestra el modelo del inversor.

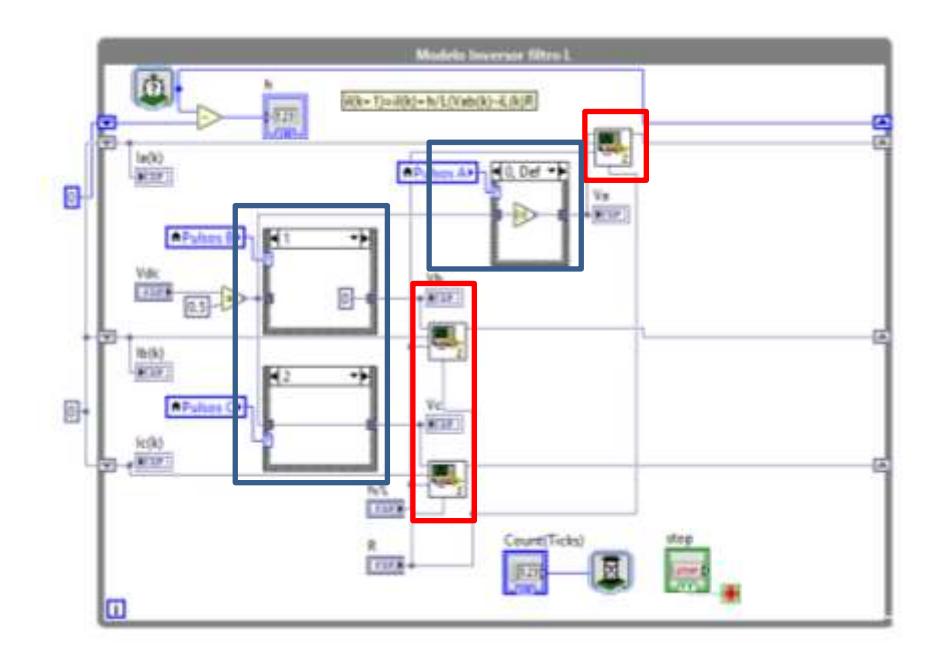

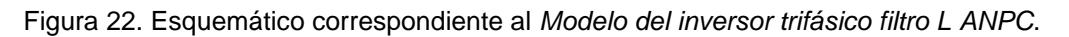

Para las 3 fases se utiliza el mismo valor de *h, L y R* debido a que así fueron seleccionadas para realizar las pruebas y que estas fueran constantes

Nota: V<sub>DC</sub> esta dividido en dos, debido a que el circuito correspondiente al inversor trifásico contiene 2 capacitores conectados en serie y a su vez conectados en paralelo con la fuente de alimentación, es decir, si en la fuente de alimentación tenemos 500v y al tener dos capacitores conectados de dicha manera, el voltaje en cada capacitor proporcionará 250v que corresponde a *VC1* y *VC2*.

Para cada una de las fases del inversor ANPC con filtro L, insertamos una herramienta que ofrece LabVIEW llamada "Case", a la entrada de Case se conecta el voltaje *VC1* y a su salida conectamos un indicador del voltaje de la fase a la que corresponde (*VA, V<sup>A</sup>* y *VC*) pero dentro de ellas opciones del "Case" se encuentran 3 distintos casos que serán accionados mediante 3 pulsos que serán los encargados de realizar diferentes combinaciones, el primero de los casos es cuando tenemos "1 1" teniendo a la salida un voltaje de "-250V", en el segundo caso la combinación es " 1 0" a la salida se obtiene un valor de voltaje de "0V" y en el uktimo caso al tener la última combinación que es "0 0" el voltaje de la salida corresponde a "+250V, los cuales se corresponden con las posiciones pero en binario.

En la Figura 23 se muestra un ciclo while en el cual se encuentran diferentes herramientas de bloques, como se aprecia son bloques similares pero en cada uno de ellos se estableció una configuración diferente. La herramienta para crear una señal seno va conectada a una operación la cual sirve para generar dicha señal de mejor manera y conectando un indicador a la salida para poder apreciar su calor de la señal.

Se encuentran 3 herramientas para generar las señales senoidales, la primera de ellas se le configura un valor de 60hz, la segunda con el mismo valor de 60 hz pero desfasada 120°, la ultima de ellas es muy similar que las anteriores pero con un desfasamiento de 240°, ya que estas señales son las que ayudan a activar los pulsos del inversor y poder crear las combinaciones necesarias evitando además provocar un error en el código o evitar un corto circuito si fuera en un circuito físico.

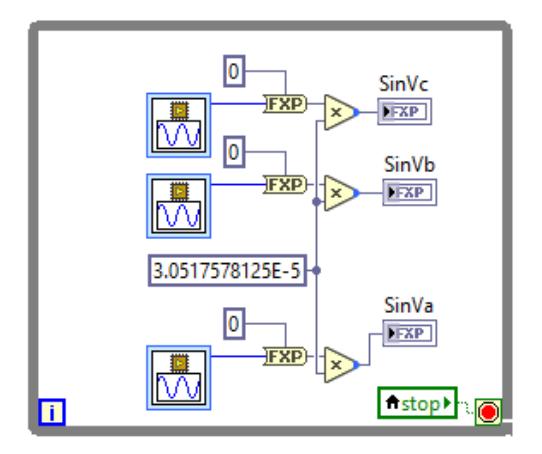

Figura 23. Esquemático de la generación de las señales senoidales para activación de pulsos pertenecientes a cada fase inversor filtro L ANPC.

Para continuar con la elaboracion del Vi principal, se necesita la Generación de un PWM, En la figura 24 se muestra todo el proceso para crear el dicho PWM. Para generar los pulsos del PWM se compara una señal senoidal (parte de en medio donde estan los subVi's LOG) con una señal triangular (Parte superior donde se encuentra la estructura CASE) siendo estas dos entradas y generando una salida. En la salida se obtiene un pulso que esta dado por un cliclo de trabajo que esta activa durante un un tiempo y se mantiene apagada durante el resto, resultando pulsos positivos y negativos que se repiten de manera constante

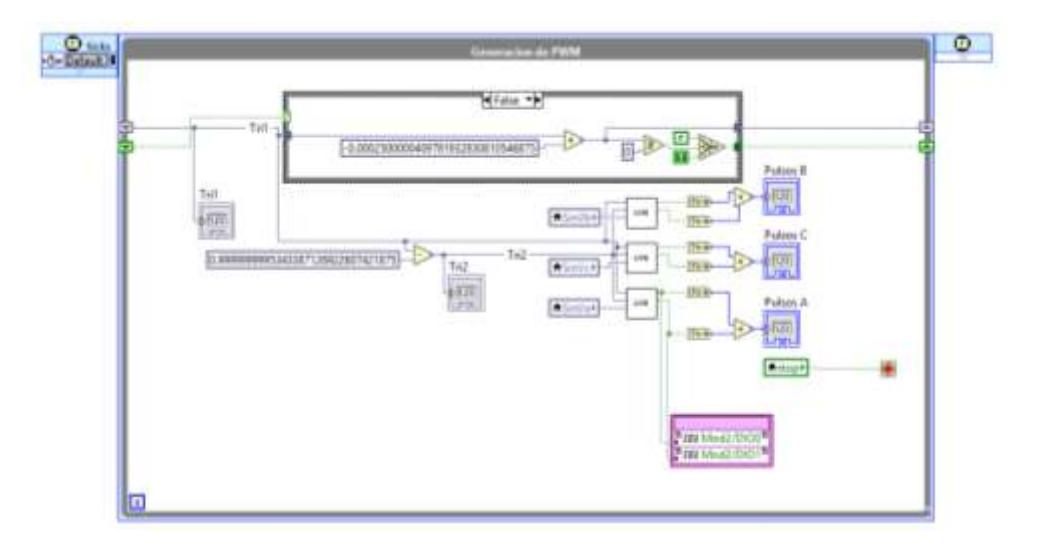

Figura 24. Esquemático correspondiente al *Generador de PWM*.

Colocamos la herramienta de "Case" donde le creamos dos casos, el verdadero y el falso; lo que se encuentra dentro del "Case" sirve para generar los pulsos del PWM.

La parte inferior del programa Figura 25, se mando llamar un subVi que genera la "Logica de pulsos" que sera determinado por el valor que va arrojando cada una de las señales senoidales para cada una de las fases, y mediante la variacion de los valores de las señales se va determinado la combinación correspondiente para tener diferentes valores de voltaje en cada una de las fases.

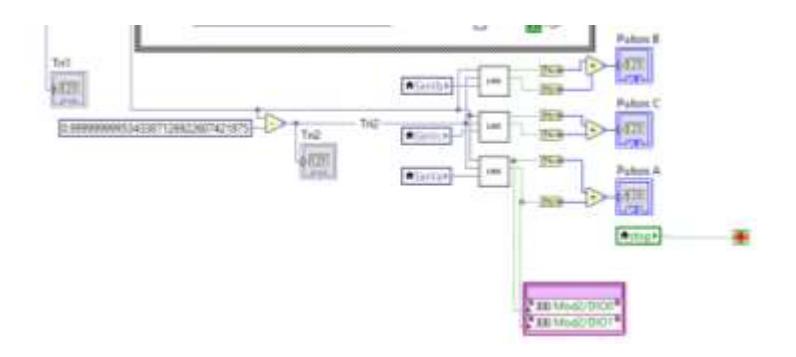

Figura 25. Esquemático para generar la *Lógica de pulsos*.

Dentro del subVi que genera la "Logica de pulsos" para determinar que combinacion se puede dar utilizando solamente 2 estados, y teniendo 4 combinaciones posibles (00, 01, 10 y 11), con dichas combinaciones se determina si a la salida del voltaje del inversor sera negativo, cero o positivo para cada una de las fases del inversor. En la figura 26 se muestra como se realiza la logica de pulsos, en donde colocamos 3 controles y dependiendo el valor que se coloca, comenzara a compararse para saber que valor se tendra a la salida, dicho de otra manera cuando Va sea mayor o gual a Tri1 tendremos un 1 en el Boolean 2, si por el contrario Va es mayor o igual a Tri2 tendremos una salida igual a 1 en Boolean, de esta manera podemos generar la combinacion 10 o 01, por ultimo si Va es mayor igual a los 2 Tri tendremos la combinacion en la salida de 11 generando asi las tres combinaciones posibles.

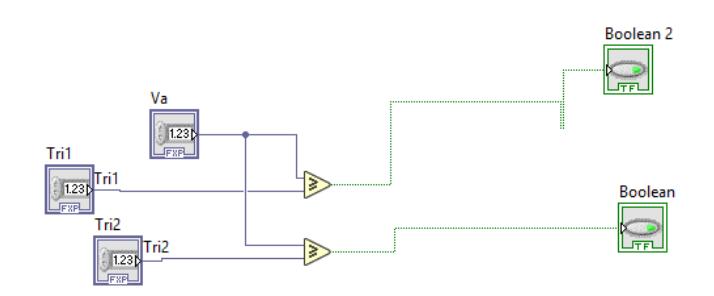

Figura 26. Esquemático perteneciente al *SubVi* para generar la *Lógica de pulsos*.

Una vez que se terminó el VI principal, se utiliza el mismo VI para enviar los datos a traves del DAC que en el caso del inversor "tradicional" (figura 19).

Finalizado con el VI, se diseñó un panel frontal para utilizarse de una manera más sencilla ingresando los datos de cada uno de los controles, en la Figura 27 se muestra dicho panel frontal con todos los elementos necesarios para poder ejecutar el inversor filtro L ANPC de manera computacional y utilizando una tarjeta FPGA, posteriormente ya pasamos a la realización de la simulación y obtención de resultados.

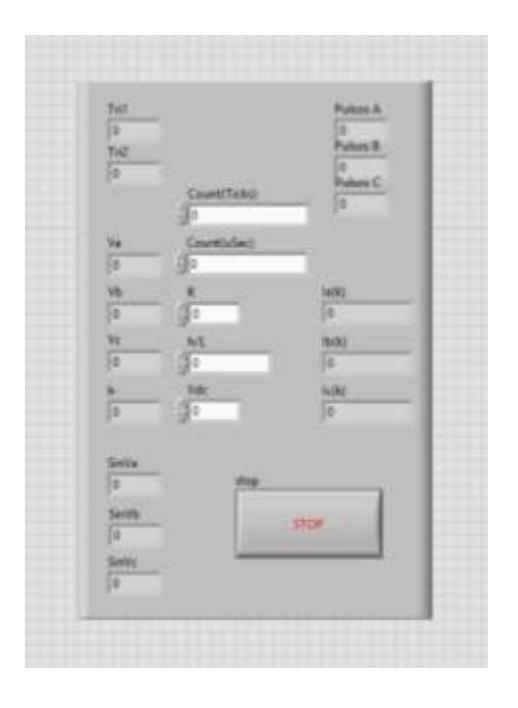

Figura 27. Panel frontal de usuario del Vi principal donde se ingresan los datos correspondientes al *inversor trifásico filtro L ANPC*.

Para poder comparar los resultados que sean arrojados con el programa elaborado en el software de LabVIEW, se utilizó otro software comercial, en este caso fue PSIM y de sus herramientas con las que cuenta, diseñamos un inversor filtro L con todo lo que se necesita desde la creación de las señales senoidales, la generación de pulsos, etc. Posteriormente se ejecutará con los mismos valores de voltaje, el inductor y lo que corresponde a los desfasamientos de las señales senoidales (Figura 28).

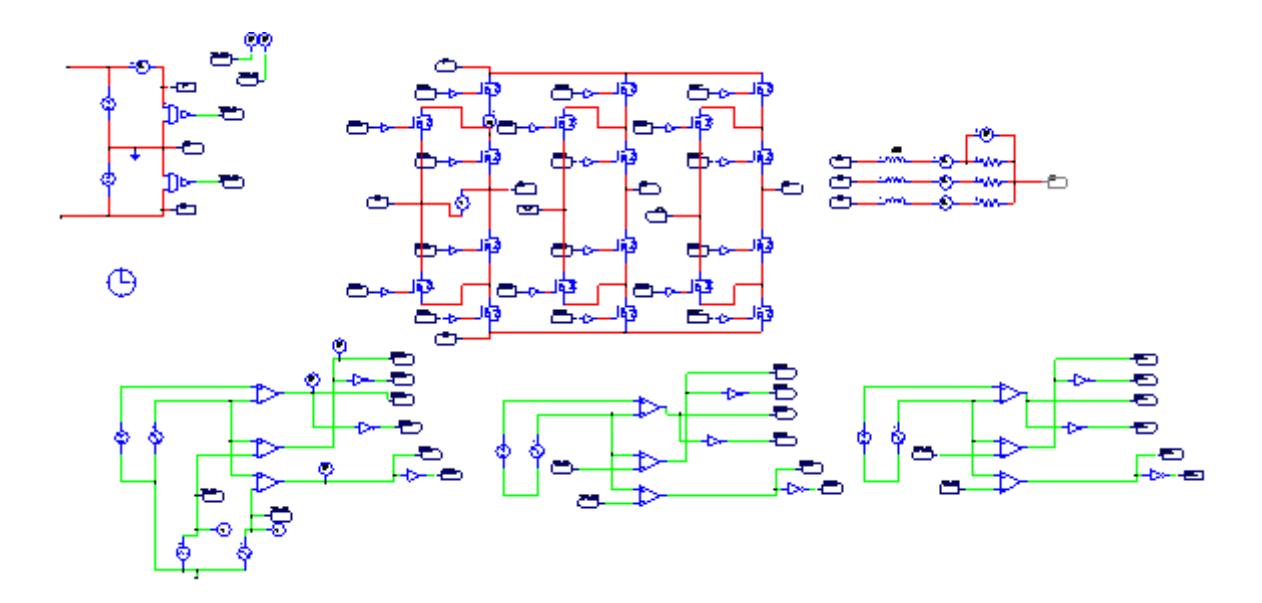

Figura 28. Esquemático correspondiente al *modelo del inversor trifásico filtro L ANPC* elaborado en el software de PSIM.

#### **5.1.3. Inversor Trifásico Filtro L ANPC (Real)**

Para realizar pruebas experimentales haciendo uso de un inversor trifásico ANPC como el que se muestra en la Figura 29 del lado izquierdo, podremos comparar los datos con los arrojados mediante la simulación con este inversor trifásico ANPC real con valores de 100 ohms para la resistencia, 7 mH para el inductor y un valor de 100 volts para la alimentación. Para poder obtener los resultados de la mejor manera posible, se utilizan sensores de voltaje y corriente que registraran los valores durante el paso del tiempo, posteriormente se encuentra conectada una placa donde se reúnen todas las salidas de la crio para hacer llegar la información a la PC y realizar su interpretación.

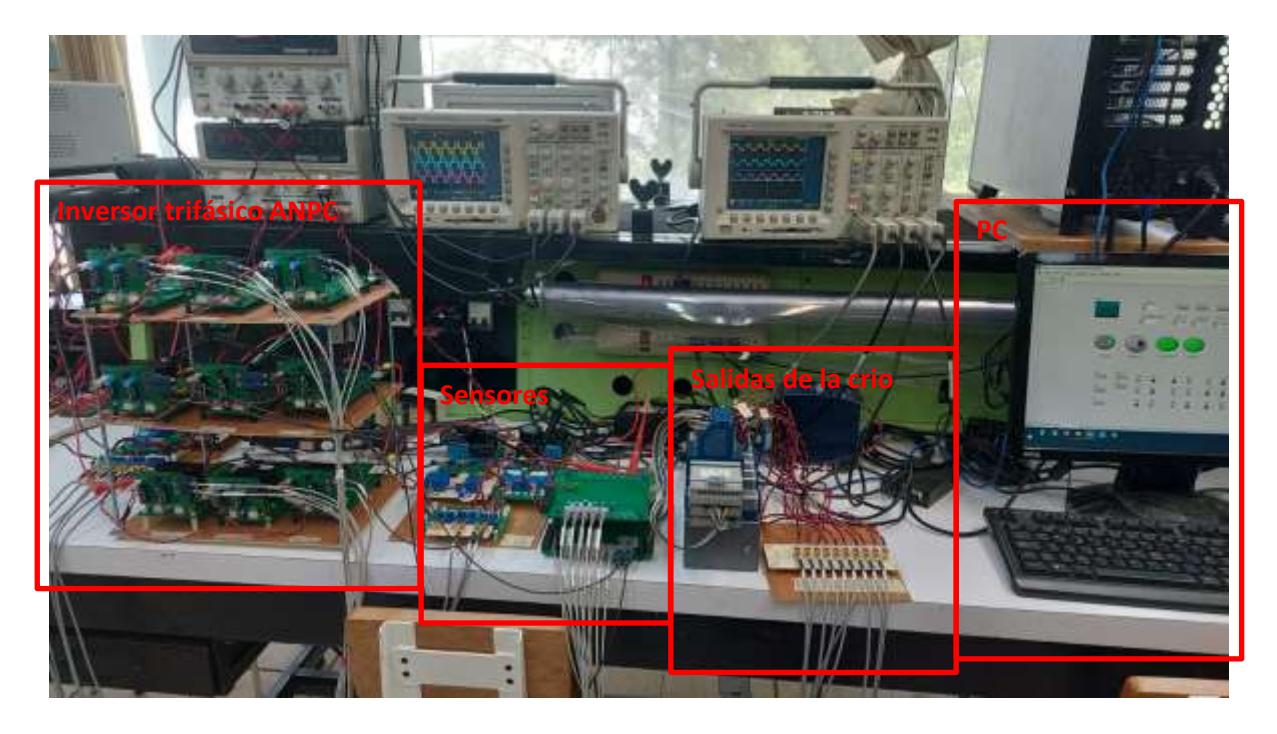

Figura 29. Foto tomada al *modelo del inversor trifásico filtro L ANPC real* diseñado en el tecnológico de Celaya.

### **Capítulo 6**

## **Resultados**

#### **6.1. Inversor Trifásico "tradicional" Filtro L**

Al ejecutar el VI se mandan los datos a la tarjeta FPGA, con la ayuda del osciloscopio realizamos la lectura de los resultados correspondientes al voltaje del inversor y las corrientes de cada una de las fases. En la Figura 30 se aprecian las señales mencionadas, señal amarilla: corresponde al voltaje de salida de la fase A y se puede apreciar un voltaje de 250V y -250V. Señal verde corresponde a la corriente de la fase A con un valor de 2A y -3A. Señal azul: corresponde a la fase B con valores de 2A y 3A. Señal roja: corresponde a la fase C y arroja valores similares a las dos fases anteriores. Cada una de las señales de corriente se puede apreciar que están desfasadas entre si 120°.

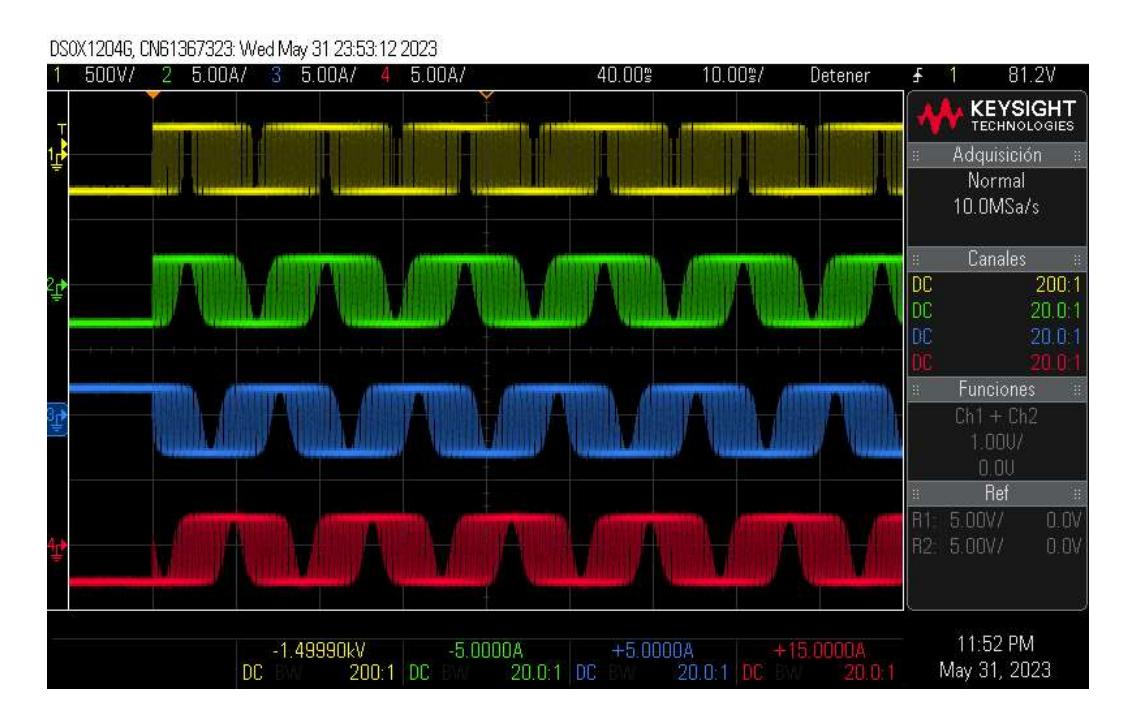

Figura 30. Imagen de los resultados obtenidos del inversor trifásico filtro L vistos en la pantalla del osciloscopio. Señal amarilla: voltaje de fase A. Señal verde: Corriente fase A. Señal azul: Corriente fase B. Señal roja: Corriente fase C

#### **6.2. Inversor Trifásico Filtro L ANPC**

En la Figura 31, se aprecian las 4 señales que se monitorean por medio del osciloscopio, para el inversor trifásico ANPC, señal amarrilla: corresponde al canal 1 del osciloscopio y pertenece al voltaje de la fase A, en ella se aprecian niveles de voltaje de 250V, pasando en determinados momentos del ciclo por un valor de cero y posteriormente el valor se convierte en -250V. Señal verde: corresponde al canal dos y pertenece a la corriente de la primera fase, en donde se aprecia un comienzo desde cero e incrementa su valor máximo de 2.3A aproximadamente. Señal azul: corresponde al canal 3 y pertenece a la corriente de la fase 2, en ella se aprecia como tiene un desfasamiento de 120° hacia la derecha desde el punto de inicio. Señal roja: corresponde al canal 4 y pertenece a la corriente de la última fase del filtro L, esta señal mantiene un desfasamiento de 240° respecto al comienzo.

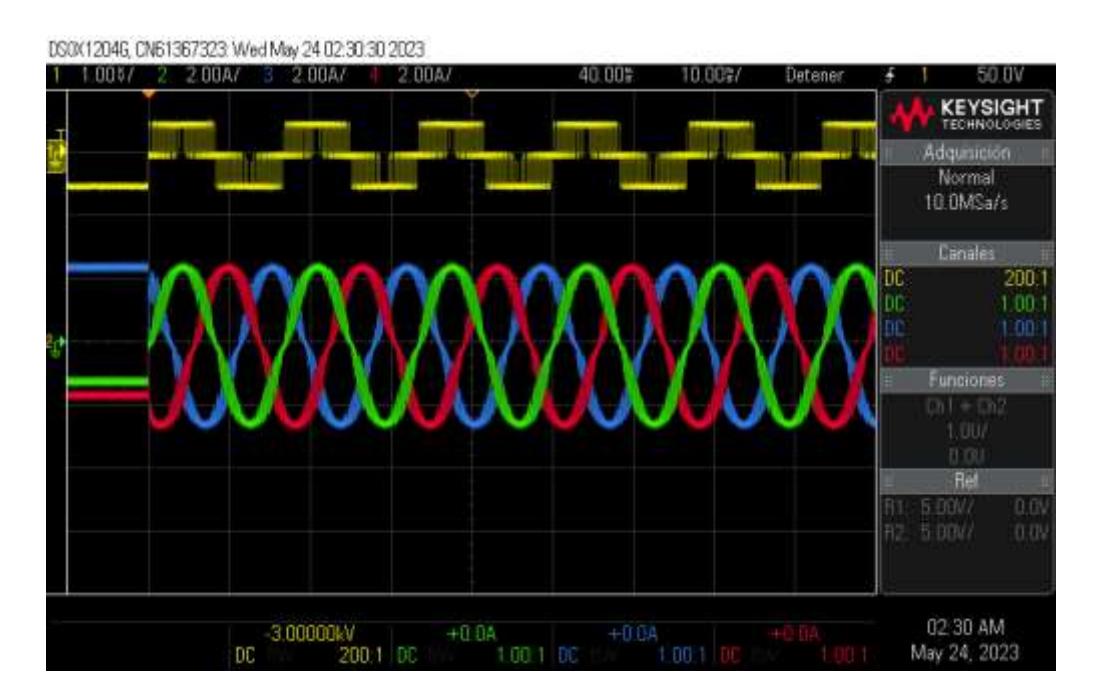

Figura 31. Imagen de los resultados obtenidos del inversor trifásico filtro L ANPC vistos en la pantalla del osciloscopio. Señal amarilla: voltaje de fase A. Señal verde: Corriente fase A. Señal azul: Corriente fase B. Señal roja: Corriente fase C

#### **6.3. Inversor Trifásico Filtro L real**

Haciendo uso del inversor trifásico ANPC real e ingresando los valores correspondientes para la prueba, obtenemos resultados de diferentes señales que fueron registradas por medio de un osciloscopio del cual obtenemos la Figura 32, para el inversor trifásico ANPC real, de ella destacamos a la señal morada: corresponde al canal 1 del osciloscopio y pertenece a la corriente de la fase A, con valor de +1 A pasando en determinados momentos del ciclo por un valor de cero y posteriormente el valor desciende hasta -1 A. Señal azul: corresponde al canal dos y pertenece a la corriente de la segunda fase, en donde se aprecia un comienzo desde cero e incrementa su valor máximo de 1 A aproximadamente y desciende hasta -1 durante el paso de cada ciclo de la señal. Señal rosa: corresponde al canal 3 y pertenece a la corriente de la fase tres con valor ascendente hasta +1 A y descendente hasta – 1 A, en cada una de las señales de las 3 fases del inversor, se puede apreciar que cada una de ellas cuenta con un desfasamiento entre sí, esto indicando que los interruptores están encendiendo y apagando en tiempos en los que será complicado tener un corto circuito. Señal verde: corresponde al canal 4 del osciloscopio y pertenece al voltaje de la fase A, en ella se aprecian niveles de voltaje de 100 V, pasando en determinados momentos del ciclo por un valor de cero y posteriormente el valor se convierte en -100 V.

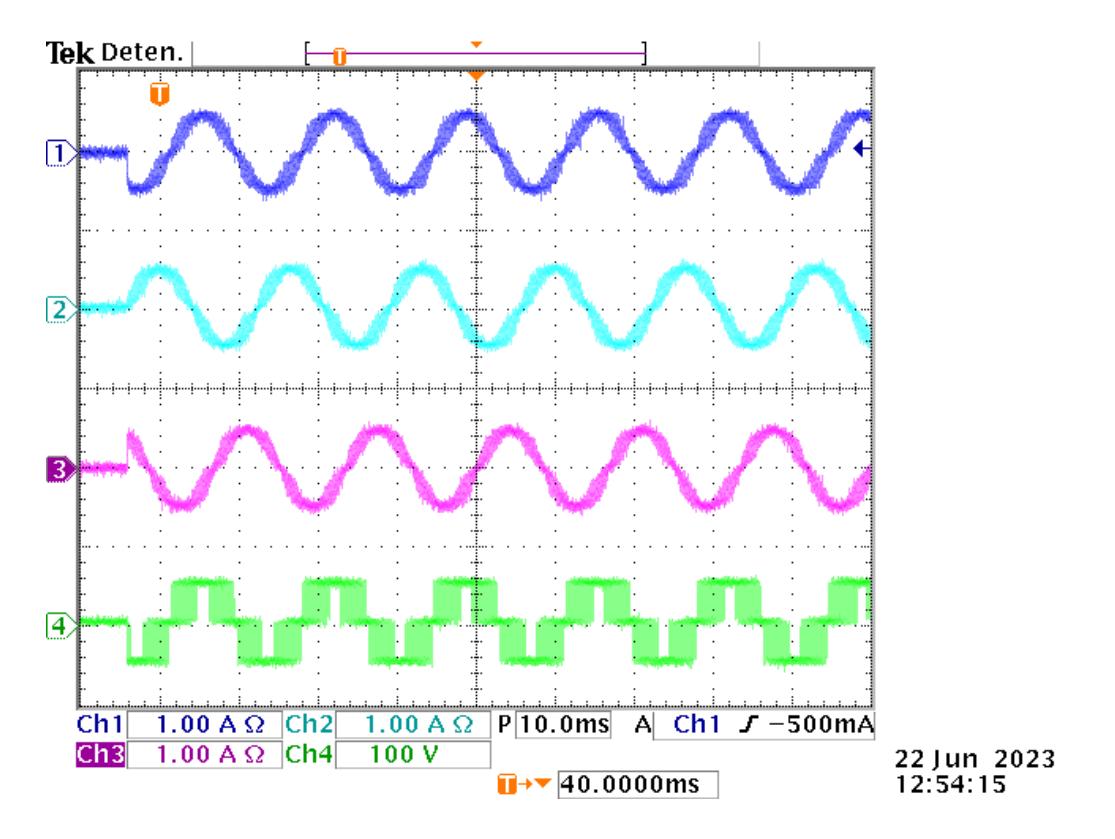

Figura 32. Imagen de los resultados obtenidos del inversor trifásico filtro L ANPC real vistos en la pantalla del osciloscopio. Señal morada: Corriente fase A. Señal azul: Corriente fase B. Señal rosa: Corriente fase C. Señal verde: voltaje de fase A.

## **Capítulo 7**

# **Análisis de Resultados**

### **7.1. Inversor Trifásico "tradicional" Filtro L**

Para poder verificar la metodología propuesta, la simulación HIL fue implementada y comparada contra una simulación fuera de línea usando el software PSIM como simulación de referencia. Los datos obtenidos en PSIM son trasladados a un código de MATLAB junto a los datos que obtenemos del osciloscopio.

En la Figura 33 se muestra el voltaje de la primera fase (fase A) del osciloscopio (Señal amarilla) y el voltaje de dicha fase, pero obtenida de PSIM (Señal negra), se aprecian dos señales diferentes a simple vista, debido a la diferencia de resolución con la que el dispositivo ofrece, debido a esto pareciera que la señal del osciloscopio es diferente y no se aprecia las separaciones que si se aprecian en la señal del software PSIM, sin embrago, notamos que el voltaje máximo y mínimo de ambas señales es muy cercano a 250V.

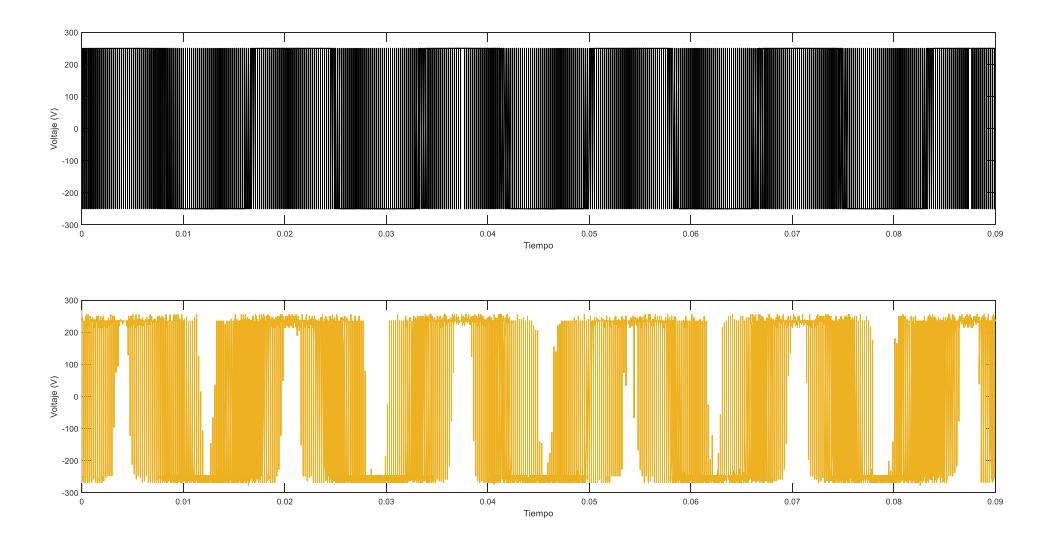

Figura 33. Señal de voltaje  $V_{DC}$  de la primera fase del inversor trifásico filtro L, señal negra: resultado del voltaje en PSIM, señal amarilla: resultado del voltaje en el osciloscopio.

Posteriormente diseñando un código en una ventana de MATLAB, ingresamos los datos obtenidos del osciloscopio y del software de PSIM para poder crear diferentes gráficas y observar ambos datos en una sola imagen, las señales del osciloscopio (señales de color) vs los datos arrojados en PSIM (señales negras), obteniendo así 3 gráficos diferentes, en la Figura 34a se aprecia la señal PSIM (señal negra) comparada con la señal del osciloscopio (señal verde) que corresponde a la fase A y son prácticamente iguales, recordando que las diferencias representadas suelen ser por el tamaño de la resolución, para la Figura 34b comparamos los datos arrojados de la fase B y para la Figura 34c se encuentran comparadas las señales de la fase C.

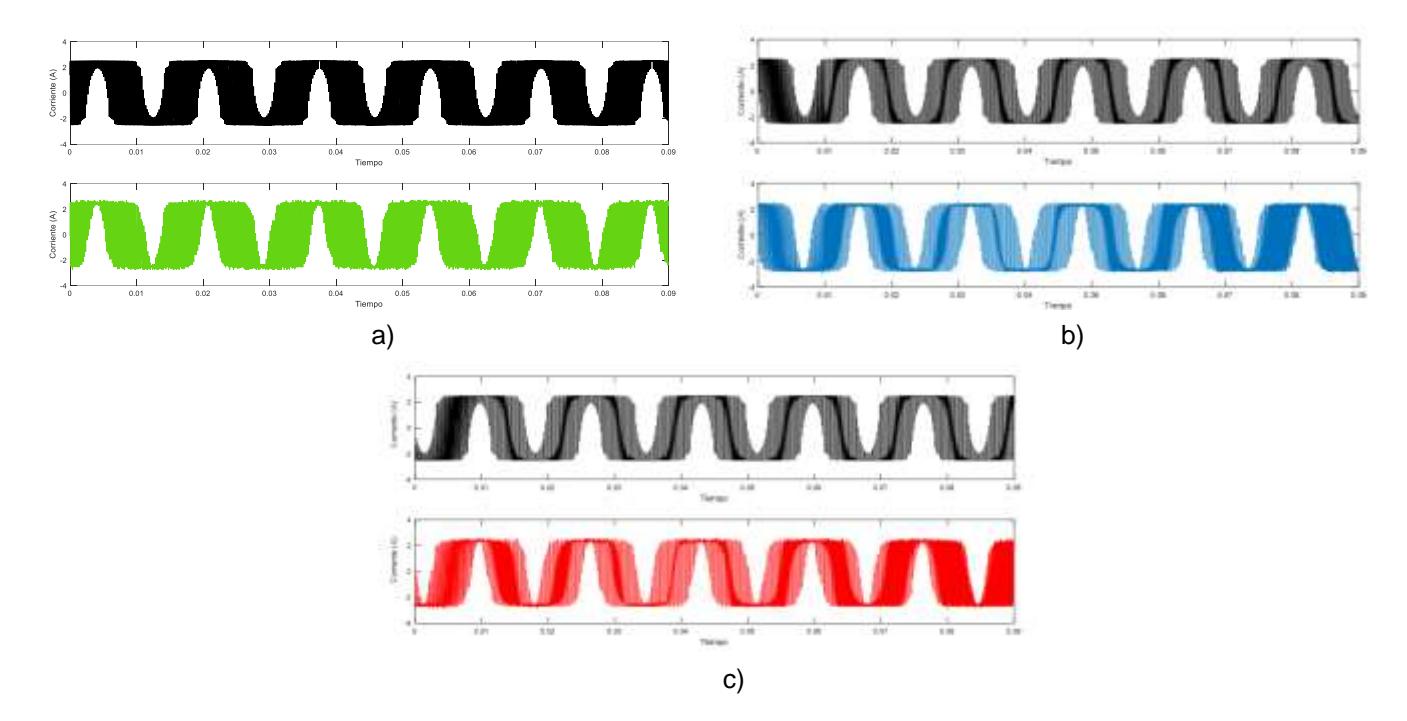

Figura 34. Señales de corriente, señales color negro: corrientes de las fases obtenidas en PSIM para la fase A, B, C respectivamente, a) señal verde: corriente de la fase A resultado del osciloscopio, b) señal azul: corriente de la fase B resultado del osciloscopio, c) señal roja: corriente de la fase C resultado del osciloscopio.

#### **7.2. Inversor Trifásico Filtro L ANPC**

En la Figura 35 se muestra el voltaje de la fase A del osciloscopio (Señal amarilla) y el voltaje de dicha fase, pero de PSIM (Señal azul), se aprecia una gran similitud en cuanto al valor máximo y mínimo que presentan, además de contar con un ciclo de mismo tamaño, sin embargo, la señal del osciloscopio no llega a ser igual a la señal de PSIM debido a la diferencia de resolución.

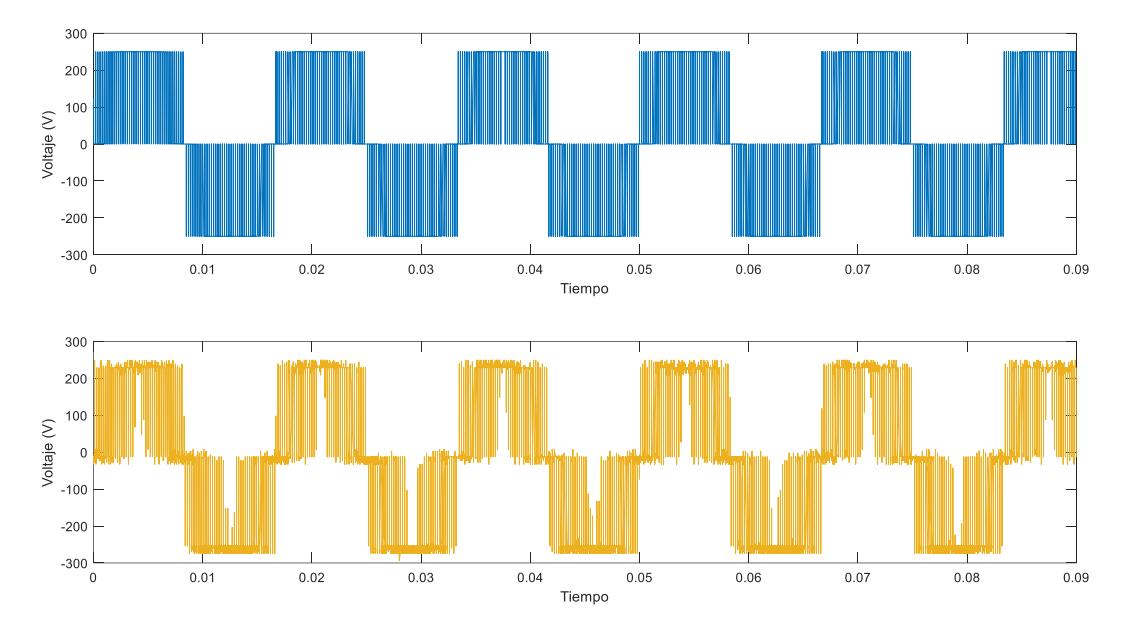

Figura 35. Señal de voltaje V<sub>DC</sub> de la primera fase del inversor trifásico filtro L ANPC, señal azul: resultado del voltaje en PSIM, señal amarilla: resultado del voltaje en el osciloscopio.

Posteriormente realizamos un código en MATLAB para comparar los datos del osciloscopio (señales de color) vs los datos arrojados en PSIM (señales negras), obteniendo así 3 gráficos diferentes, en la Figura 36a se aprecia la señal PSIM (señal negra) comparada con la señal del osciloscopio (señal verde) que corresponde a la fase A y son prácticamente iguales, recordando que las diferencias representadas suelen ser por el tamaño de la resolución, para la Figura 36b comparamos los datos arrojados de la fase B y para la Figura 36c se encuentran comparadas las señales de la fase C.

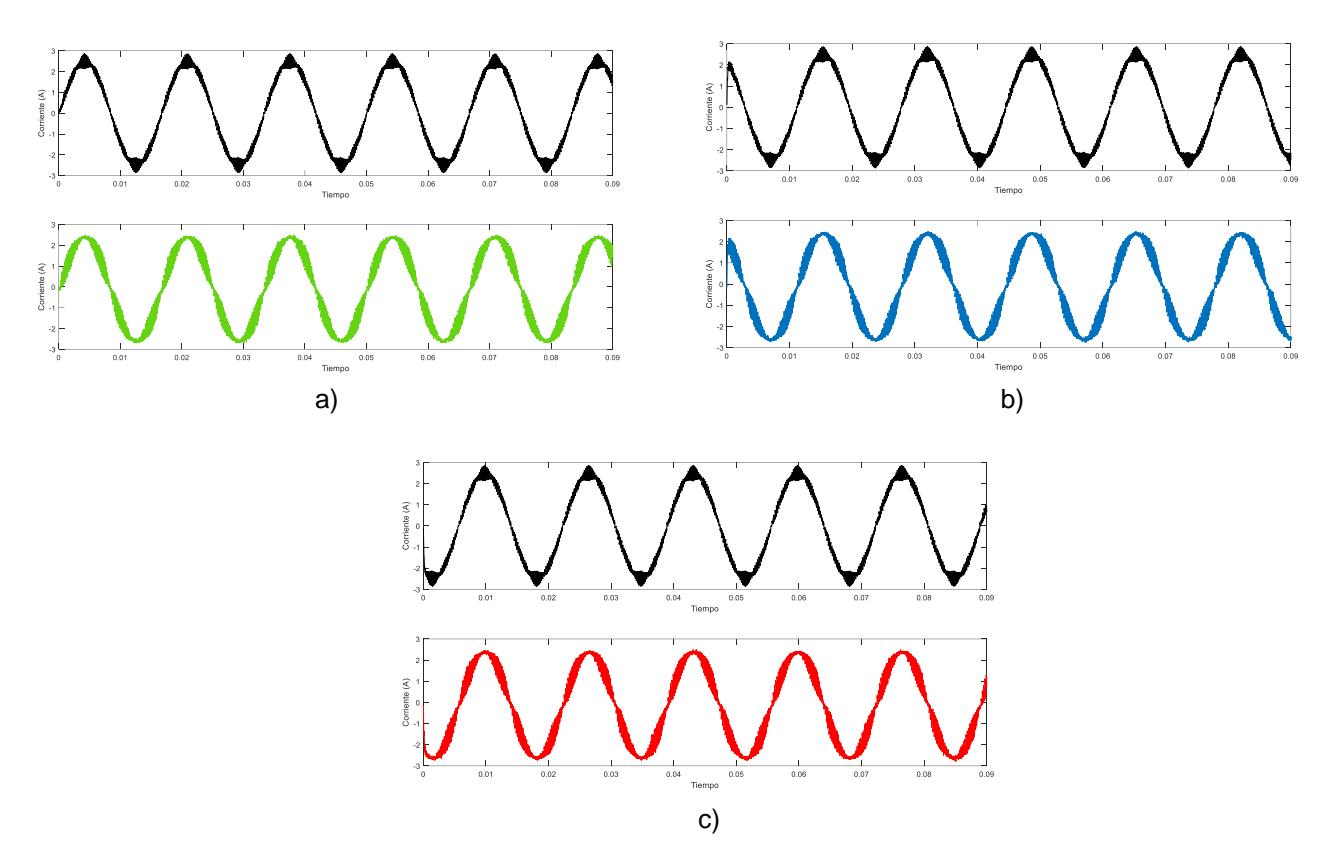

Figura 36. Señales de corriente, señales color negro: corrientes de las fases obtenidas en PSIM para la fase 1, 2, 3 respectivamente, a) señal verde: corriente de la primera fase resultado del osciloscopio, b) señal azul: corriente de la segunda fase resultado del osciloscopio, c) señal azul: corriente de la tercera fase resultado del osciloscopio.

Si bien las señales comparadas en MATLAB son bastante similares entre ellas, las diferencias son mínimas representando así, un resultado satisfactorio de acuerdo a lo establecido en este trabajo, en cada una de las fases se aprecia similitud en sus datos y cuentan con un desfasamiento de señal igual en ambas. Por lo anterior se da como bueno lo obtenido hasta este punto de desarrollo al que se ha llegado de ambos inversores trifásicos "tradicional" filtro L y el inversor trifásico filtro L ANPC.

#### **7.3. Inversor Trifásico Filtro L (Real y simulado)**

En la Figura 37 se muestra el voltaje de la fase A del osciloscopio del inversor trifásico ANPC simulado (Señal amarilla) y el voltaje de dicha fase, pero ahora del inversor trifásico ANPC real (Señal negra), se aprecia una gran similitud en cuanto a los valores obtenidos en ambas pruebas resultando tener casi las misma replica

una de la otra, además de contar con un ciclo de mismo tamaño, sin embargo, la señal del osciloscopio no llega a ser igual a la señal de inversor ANPC real debido a la diferencia de resolución que está dada por diferentes factores que pueden ser físicos dados por el diferente tipo de entorno donde se realizaron la pruebas.

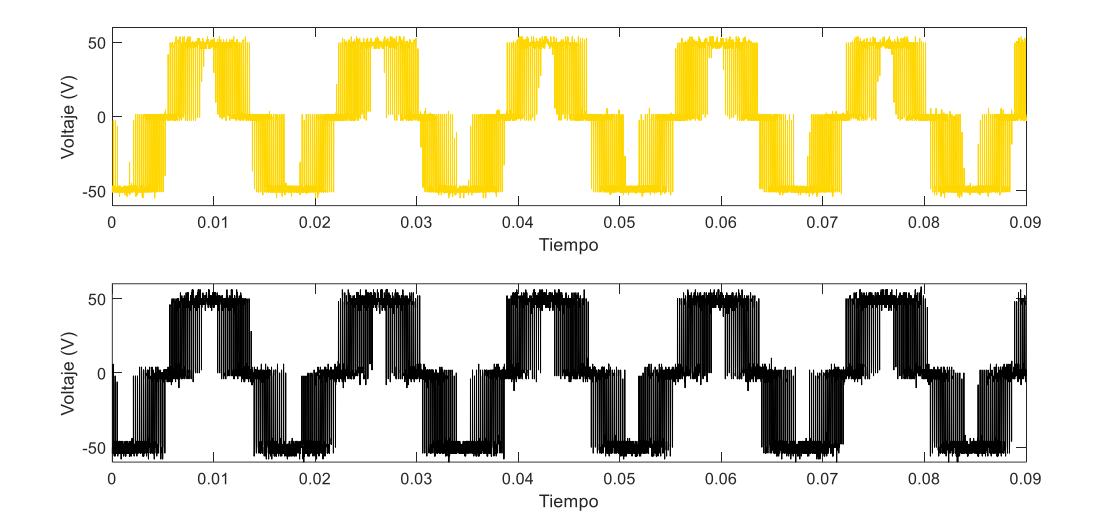

Figura 37. Señal de voltaje V<sub>DC</sub> de la primera fase del inversor trifásico filtro L ANPC, señal amarilla: resultado del voltaje ANPC simulado. señal negra: resultado del voltaje del ANPC real.

Utilizando el software comercial de MATLAB, ingresamos los datos obtenidos del osciloscopio y del inversor ANPC real para poder realizar las comparativas entre los datos finales (Figura 38), las señales del osciloscopio (señales de color) vs los datos de inversor ANPC real (señales negras), obteniendo así 3 gráficos diferentes correspondientes a cada una de las fases del inversor, en la Figura 38a se aprecia la comparativa de la primer fase (señal verde: ANPC simulado y señal negra: ANPC real) y son prácticamente iguales, recalcando que las diferencias representadas en los gráficos suelen ser por el tamaño de la resolución, para la Figura 38b comparamos los datos arrojados de la fase B y para la Figura 38c se encuentran comparadas las señales de la fase C.

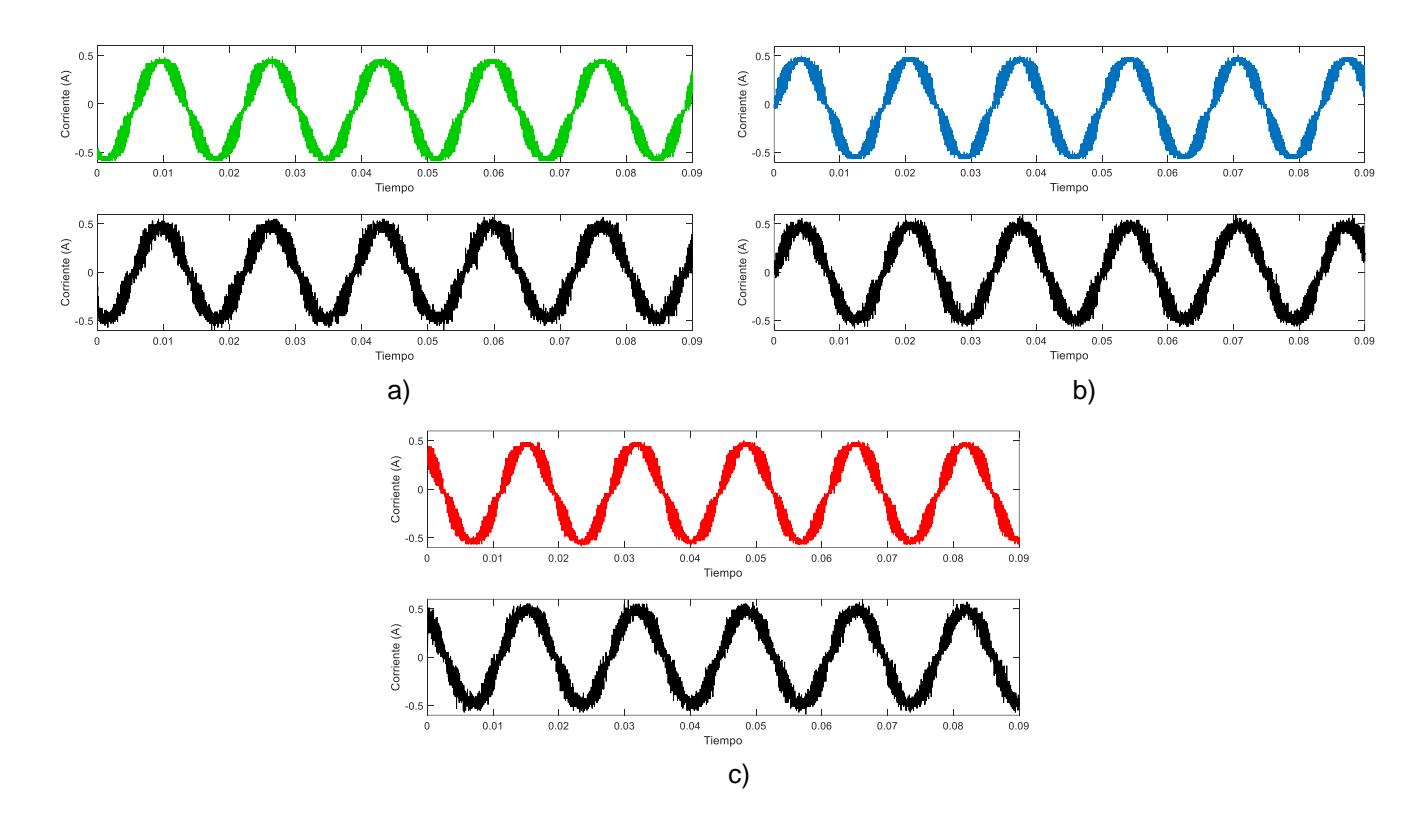

Figura 38. Señales de corriente, señales color negro: corrientes de las fases obtenidas del ANPC real para la fase 1, 2, 3 respectivamente, a) señal verde: corriente de la primera fase resultado del ANPC simulado, b) señal azul: corriente de la segunda fase resultado del ANPC simulado, c) señal azul: corriente de la tercera fase resultado del ANPC simulado.

Utilizando un método para conocer el error que se encuentra entre los datos del ANPC real con los del ANPC simulado en LabVIEW, realizamos la resta de los valores del ANPC real menos los valores del ANPC simulado, ya que aparentemente los resultados son idénticos, siempre existe una variación en los datos dados por diferentes factores, para ello haciendo esta técnica obtuvimos la diferencia de ahí en cada valor a través del tiempo. En el software de MATLAB graficamos el error presente de cada una de nuestras variables, en la Figura 39 se aprecia el error que se encuentra en el voltaje del inversor trifásico filtro L ANPC (real vs simulado).
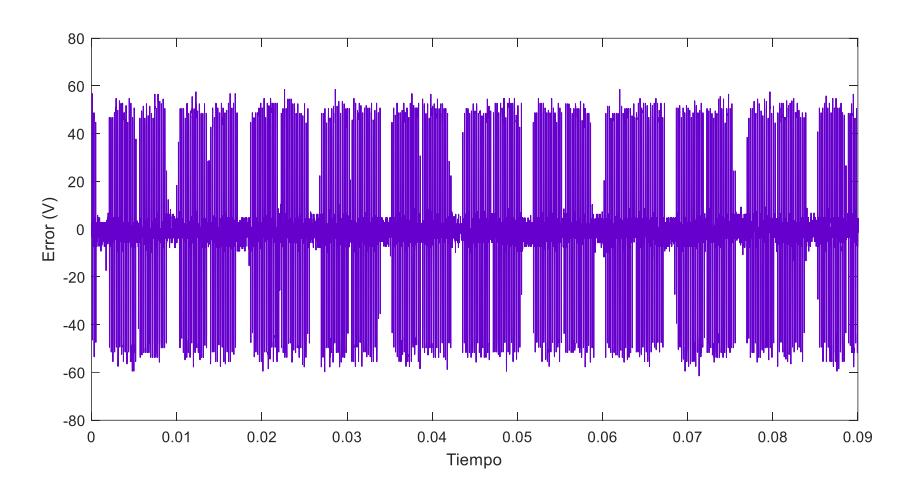

Figura 39. Señal de error en el voltaje V<sub>DC</sub> del inversor trifásico filtro L ANPC (real vs simulado).

Este error también se realizó para las corrientes de cada una de las fases del inversor trifásico ANPC, dando como resultado las siguientes graficas de la Figura 40, en la cual la Figura 40a corresponde al error presente en la primera fase, la Figura 40b corresponde al error de la segunda fase y la Figura 40c pertenece al error de la tercer y última fase.

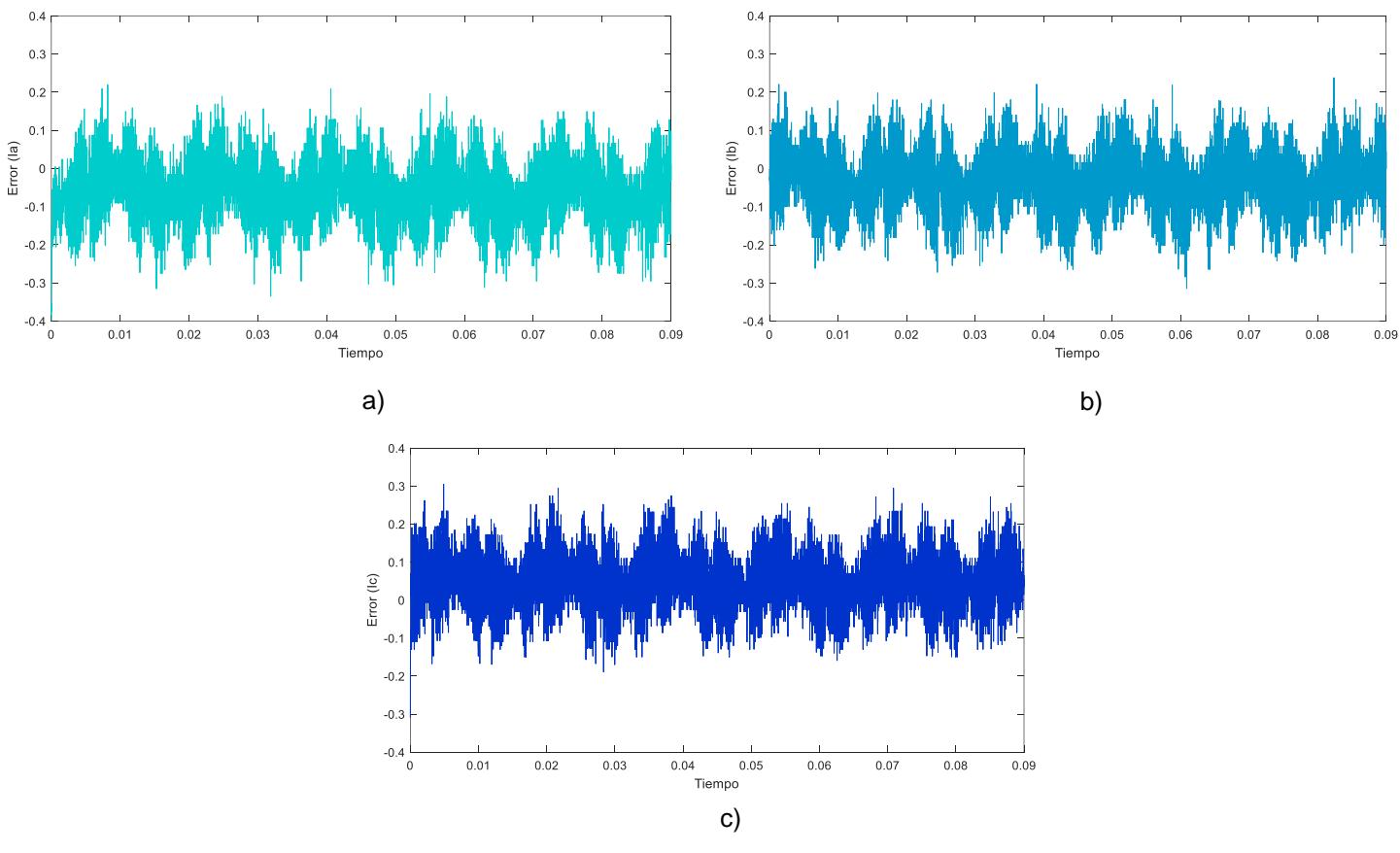

INSTITUTO TECNOLÓGICO SUPERIOR DEL SUR DE GUANAJUATO <sup>73</sup>

Para conocer más al respecto de los datos obtenidos mediante la prueba del ANPC real con el ANPC simulado en el software de LabVIEW, lo que realizamos fue obtener el error medio absoluto (MAE), que sirve como una medida para conocer la diferencia entre dos valores continuos, estos valores deben estar dados por valores calculados y otros observados relativos a un mismo fenómeno, para nuestro caso son los datos del ANPC real vs los datos del ANPC simulado. En otras palabras, el MAE sirve para saber con mayor exactitud el error de pronóstico en análisis con una serie de tiempo.

Haciendo la sumatoria de los valores absolutos de error obtenidos anteriormente entre los valores del ANPC real vs el ANPC simulado, dividimos el valor resultante de la sumatoria entre el número total de valores, dando, así como resultado el MAE, en la Figura 41 se encuentran los gráficos del MAE de cada una de nuestras variables a conocer, siendo el MAE del voltaje el más alto y el MAE de la corriente de la segunda fase (fase 2) el más pequeño.

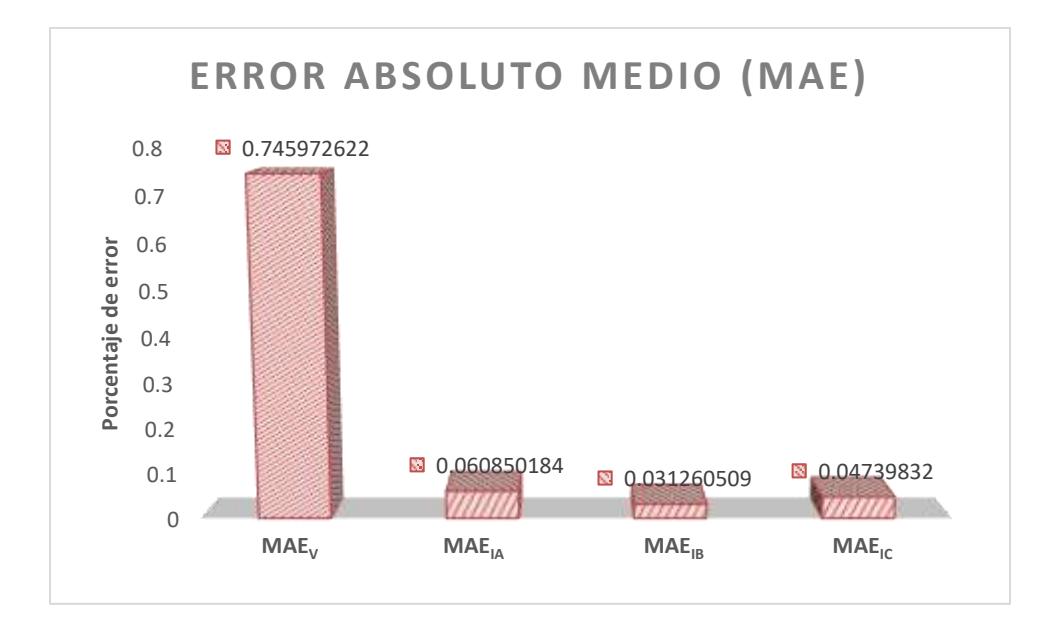

Figura 41. Gráfico representativo del error MAE de cada una de las variables de interés.

Figura 40. Señal de error de corriente, a) error de corriente de la primera fase A, b) error de corriente de la segunda fase B, c) error de corriente de la tercera fase C.

Con los datos obtenidos del inversor trifásico filtro L ANPC real y el simulado, podemos decir que la simulación es una gran herramienta para simular un inversor sin la necesidad de realizar infinidad de pruebas en un inversor real y evitando exponernos a la perdida de componentes durante el proceso y en consecuencia obtener como resultado valores muy cercanos o aproximados a la realidad mediante simulaciones. Ya que realizando la comparativa de los datos y obteniendo los errores para tener una mejor comparación, interpretamos que la simulación es muy cercana a la realidad y llega a ser una gran herramienta de pruebas.

## **Capítulo 8**

## **Conclusiones y trabajo a futuro**

En conclusión, la simulación Hardware-in-the-Loop (HIL) se ha convertido en una herramienta demasiado útil para el análisis y diseño de inversores trifásicos. Al combinar modelos matemáticos lo más precisos posibles con componentes de hardware reales, la simulación HIL proporciona un entorno de prueba con una capacidad realista y precisa en cuanto a los elementos físicos para tener resultados iguales, emulando el comportamiento del inversor trifásico en tiempo real.

La simulación HIL para inversores trifásicos ofrece diversas ventajas al momento de interactuar con sus herramientas que nos proporciona. Permite evaluar el rendimiento del inversor trifásico en condiciones cercanas a las de un circuito elaborado en la realidad, identificar y resolver cualquier problema de diseño antes de la implementación física evitando así cometer errores que pueden llegar a ser costosos, además de, optimizar las estrategias para el control y garantiza la seguridad del inversor evitando daños.

Al utilizar la simulación HIL, se reducen los gastos para elaborar un circuito de esta y riesgos asociados con la implementación física del inversor trifásico, ya que se pueden detectar y solucionar problemas de manera temprana y se mejora la eficiencia y confiabilidad del dispositivo.

En resumen, la simulación HIL para inversores trifásicos es una herramienta clave en el desarrollo y validación de sistemas de energía renovable y electrónica de potencia. Proporciona una forma segura, eficiente y precisa de evaluar y optimizar el rendimiento del inversor en condiciones reales, contribuyendo al avance y la innovación en el campo de la energía trifásica.

## **Referencias bibliográficas**

- [1] O. A. Sosa, «Diseño y simulación de un inversor trifásico SPWM,» DPTO. ELECTRÓNICA, Córdoba, Argentina, 2016.
- [2] R. Nane, Vl, a.-M. Sima, C. Pilato, J. Choi, B. Fort, A. Canis, Y. T. Chen, H. Hsiao, S. Brown, F. Ferrandi, J. Anderson y K. Bertels, «A Survey and Evaluation of FPGA High-Level Synthesis Tools,» *IEEE TRANSACTIONS ON COMPUTER-AIDED DESIGN OF INTEGRATED CIRCUITS AND SYSTEMS,* pp. 1591-1604, 2016.
- [3] D. Majstorovic, I. Celanovic, N. D. Teslic, N. Celanovic y V. A. Katic, «Ultralow-Latency Hardware-in-the-Loop Platform for Rapid Validation of Power Electronics Designs,» *IEEE TRANSACTIONS ON INDUSTRIAL ELECTRONICS,* pp. 4078-4716, 2011.
- [4] M. Dagbagi, A. Hemdani, L. Idkhajine, M. W. Naouar, E. Monmasson y I. Slama-Belkhodja, «ADC-Based Embedded Real-Time Simulator of a Power Converter Implemented in a Low-Cost FPGA: Application to a Fault-Tolerant Control of a Grid-Connected Voltage-Source Rectifier,» *IEEE TRANSACTIONS ON INDUSTRIAL ELECTRONICS,* pp. 1179-1190, 2016.
- [5] L. Herrera, C. Li, X. Yao y J. Wang, «FPGA-Based Detailed Real-Time Simulation of Power Converters and Electric Machines for EV HIL Applications,» *IEEE TRANSACTIONS ON INDUSTRY APPLICATIONS,* pp. 1702-1712, 2015.
- [6] W. Wang, Z. Shen y V. Dinavahi, «Physics-Based Device-Level Power Electronic Circuit Hardware Emulation on FPGA,» *IEEE TRANSACTIONS ON INDUSTRIAL INFORMATICS, ,* pp. 2166-2179, 2014.
- [7] M. Matar, D. Paradis y R. Iravani, «Real-time simulation of modular multilevel converters for controller hardware-in-the-loop testing,» *IET Power Electronics,* pp. 42-50, 2015.
- [8] R. G. Rajasekar Selvamuthukumaran, «Rapid prototyping of power electronics converters for photovoltaic system application using Xilinx System Generator,» *IET Power Electronics,*  pp. 2269-2278, 2014.
- [9] National Instruments, Septiembre 2017. [En línea]. Available: http://www.ni.com/labview/fpga/esa/.
- [10] S.-M. Ciornei, R.-O. Nemeş, M. Ruba, H. Hedeşiu y C. Marţiş, «Real-Time FPGA Simulator for Electric Vehicle power supply systems,» de *2017 International Conference on Optimization*

*of Electrical and Electronic Equipment (OPTIM) & 2017 Intl Aegean Conference on Electrical Machines and Power Electronics (ACEMP*, Brasov, 2017.

- [11] M. Ruba, S. Ciornei, H. Hedesiu y C. Martis, «Complete FPGA Based Real-Time Motor Drive Simulator With Bidirectional Battery And Ultracapacitor Power Supply,» de *INTERNATIONAL SYMPOSIUM ON ADVANCED TOPICS IN ELECTRICAL ENGINEERING* , Bucharest, Rumany, 2017.
- [12] M. Lemaire, P. Sicard y J. Bélanger, «Prototyping and Testing Power Electronics Systems using Controller Hardware-In-the-Loop (HIL) and Power Hardware-In-the-Loop (PHIL) Simulations,» 2015.
- [13] W. Ren, M. Sloderbeck, M. Steurer, V. Dinavahi, T. Noda, S. Filizadeh, A. R. Chevrefils, M. Matar, R. Iravani, C. Dufour, J. Belanger, K. S. M. O. Faruque y J. A. Martinez, «Interfacing Issues in Real-Time Digital Simulators,» *IEEE TRANSACTIONS ON POWER DELIVERY,* pp. 1221-1230, 2011.
- [14] V. A. Papaspiliotopoulos, G. N. Korres, V. A. Kleftakis y N. D.Hatziargyriou, «Hardware-Inthe-Loop Design and Optimal Setting of Adaptive Protection Schemes for Distribution SystemsWithDistributedGeneration,» *IEEE TRANSACTIONS ON POWER DELIVERY,* pp. 393- 400, 2017.
- [15] D. L. E. Rojo, «Google Académico,» 12 2021. [En línea]. Available: https://scholar.google.com.mx/citations?user=lMloSy0AAAAJ&hl=es. [Último acceso: 11 03 2023].
- [16] M. D. Omar Faruque et al., «Real-Time Simulation Technologies for Power Systems Design, Testing, and Analysis,» *IEEE Power and Energy Technology Systems Journal,* vol. 2, nº 2, pp. 63-73, Junio 2015.
- [17] P. Sarhadi y S. Yousefpour, «State of the art: hardware in the loop modeling and simulation with its applications in design, development and implementation of system and control software,» *Int. J. Dynam. Control,* vol. 3, nº 4, pp. 470-479, June 2014.
- [18] G. N. R., D. W. E., L. R y K. A, «An hardware in the loop simulation platform for vision-based control of unmanned air vehicles,» *Mechatronics,* vol. 19, pp. 1043-1056, 2009.
- [19] F. O. Cractun, «Hardware-in-the-loop simulation applied to protection devices testing,» *Electr Power Energy Sys,* vol. 54, pp. 55-64, 2014.
- [20] N. Roshandel Tavana y V. Dinavahi, «A General Framework for FPGA-Based Real-Time Emulation of Electrical Machines for HIL Applications,» *IEEE TRANSACTIONS ON INDUSTRIAL ELECTRONICS,* vol. 62, nº 4, pp. 2041-2053, Abril 2015.
- [21] A. Hasanzadeh y S. C. Edrington, «Real-Time Emulation of a High-Speed Microturbine Permanent-Magnet Synchronous Generator Using Multiplatform Hardware-in-the-Loop Realization,» *IEEE TRANSACTIONS ON INDUSTRIAL ELECTRONICS,* vol. 61, nº 6, pp. 3109- 3118, Junio 2014.
- [22] M. Rezkallah, A. Hamadi, A. Chandra y B. Singh, «Real-Time HIL Implementation of Sliding Mode Control for Standalone System Based on PV Array Without Using Dumpload,» *IEEE TRANSACTIONS ON SUSTAINABLE ENERGY,* vol. 6, nº 4, pp. 1389-1398, Octubre 2015.
- [23] H. Dommel, «Digital computer solution of electromagnetic transients in singleand multiphase networks,» *IEEE Transactions on Power Apparatus and Systems,,* April 1969.
- [24] C. W. Ho y A. E. R. a. P. A. Brennan., «The modified nodal approach to network analysis.,» *IEEE Transactions on Circuits and Systems,* vol. 6, nº 22, pp. 504-509, June 1975.
- [25] S. D. L. D. B. K. a. L. G.-L. J. Mahseredjian, «On a new approach for the simulation of transients in power systems.,» *Electric Power Systems Research,* vol. 77, nº 11, pp. 1514- 1520, 2007.
- [26] P. Sarhadi y S. Yousefpour, «State of the art: hardware in the loop modeling and simulation with its applications in design, development and implementation of system and control software,» *International Journal in Dynamic Control,* pp. 470-479, 2015.
- [27] J. I. Leon, «ACADEMIA.edu,» s/f. [En línea]. Available: https://www.academia.edu/23831388/Modulador\_Simple\_con\_Control\_del\_Equilibrio\_de \_Tensiones\_para\_un\_Convertidor\_Hibrido\_ANPC\_Flying\_capacitor\_de\_Cinco\_Niveles. [Último acceso: 24 06 2023].
- [28] A. V. Manrique, «Estudio del Filtro LCL aplicado a Inversores Fotovoltaicos,» UNIVERSIDAD CARLOS III DE MADRID, Leganés, España., 2011.
- [29] J. Ferrero Delgado, «Filtro para la frecuencia de conmutación de,» ESCUELA DE INGENIERIAS INDUSTRIALES, Valladolid, 2018.
- [30] M. P. García, «upcommons.upc..edu,» 2004. [En línea]. Available: https://upcommons.upc.edu/bitstream/handle/2099.1/2696/36106- 1.pdf?sequence=1&isAllowed=y. [Último acceso: 2023 05 30].

*Anexos.*

Anexos